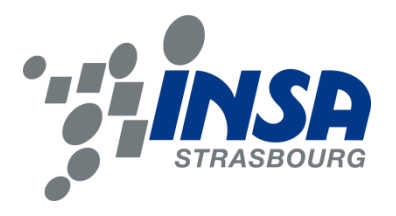

Institut National des Sciences Appliquées de Strasbourg

**Mémoire de soutenance de Diplôme d'Ingénieur INSA**

**Spécialité TOPOGRAPHIE**

# **Valorisation des données LiDAR/Laser du Système d'Information du Territoire à Genève**

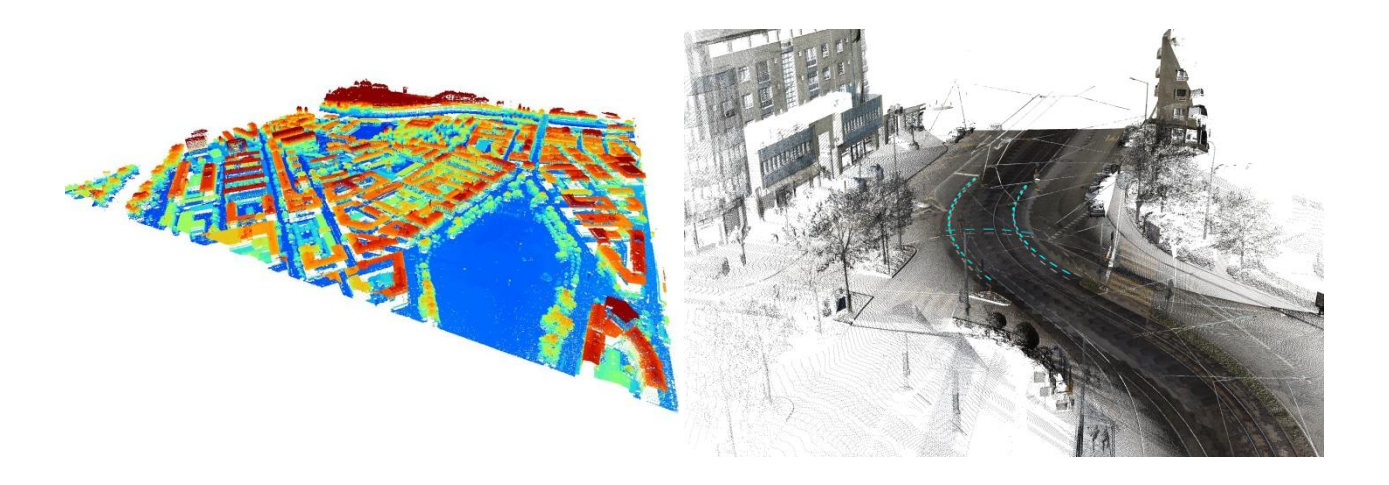

Présenté le **19 septembre 2013** par **Mayeul GAILLET**

Réalisé au : **Service de la Mensuration Officielle (SEMO) Quai du Rhône 12 1205 Genève**

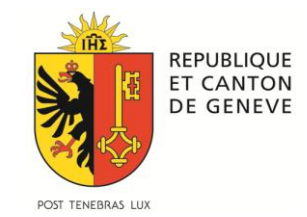

Directeur de PFE : **M. Laurent NIGGELER Directeur du SEMO**

Correcteur INSA : **M. Gilbert FERHAT**

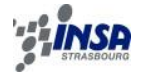

## **AVANT-PROPOS**

Ce projet de fin d'études a été pour moi le point d'orgue idéal de ma formation d'ingénieur topographe. Ces 6 mois passés au Service de la Mensuration Officielle de Genève, en plus de m'avoir permis de travailler sur un sujet enrichissant et innovant, m'ont permis de me préparer efficacement au monde professionnel, grâce notamment aux différentes relations que j'ai pu créer dans le cadre du projet ou bien simplement du fait que le SEMO constitue le point central du monde de la géomatique dans le canton de Genève.

Il est à noter aussi que Genève dispose d'une richesse impressionnante concernant les données géographiques, en termes de quantité et de qualité des données, favorisées par des ressources adéquates et efficaces. C'est pourquoi travailler dans un tel cadre devient systématiquement un plaisir, sans parler de la beauté de la région dans laquelle j'ai aussi grandi.

L'ambition du SEMO envers le projet sur lequel j'ai travaillé est exemplaire et signe d'un excellent dynamisme. Les données de type LiDAR ont d'excellentes perspectives en vue et aspirent à se démocratiser dans les années à venir, d'où cette étude en amont sur la valorisation de ces données.

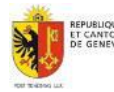

*Je tiens en premier lieu à remercier M. Laurent Niggeler, directeur du Service de la Mensuration Officielle pour m'avoir permis d'effectuer ce projet de fin d'études et pour m'avoir si chaleureusement accueilli au sein du service.*

*Un grand merci à Geoffrey Cornette (promotion INSA 2010) pour son accompagnement tout au long du projet, pour avoir supervisé mon travail, et pour toutes les expériences et conseils transmis avec lesquels j'ai pu mener à bien ce projet.*

*Je souhaiterais remercier aussi toutes les personnes du service, pour*  leur gentillesse et leur chaleurosité, en particulier Henrich Duriaux et *Pepito Lopez, avec qui cela a été une joie de travailler, pour leur enthousiasme, leur bonne humeur et leurs conseils.*

*Merci à toutes les personnes, collaborateurs, entreprises, intervenants, ayant participés de près ou de loin à ce projet, particulièrement Emmanuelle Favre et Michel Bourdenet pour le projet de modélisation de sites de stockage de déblais, les personnes des Services Industriels de Genève, ainsi que M. Eperon du la société EIT-SA.*

*Et enfin merci à toutes les personnes ayant rendu cette période agréable, ma famille, mes amis, pour leur aide, leur soutien et leur confiance en moi. Merci.*

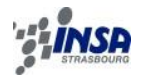

# **SOMMAIRE**

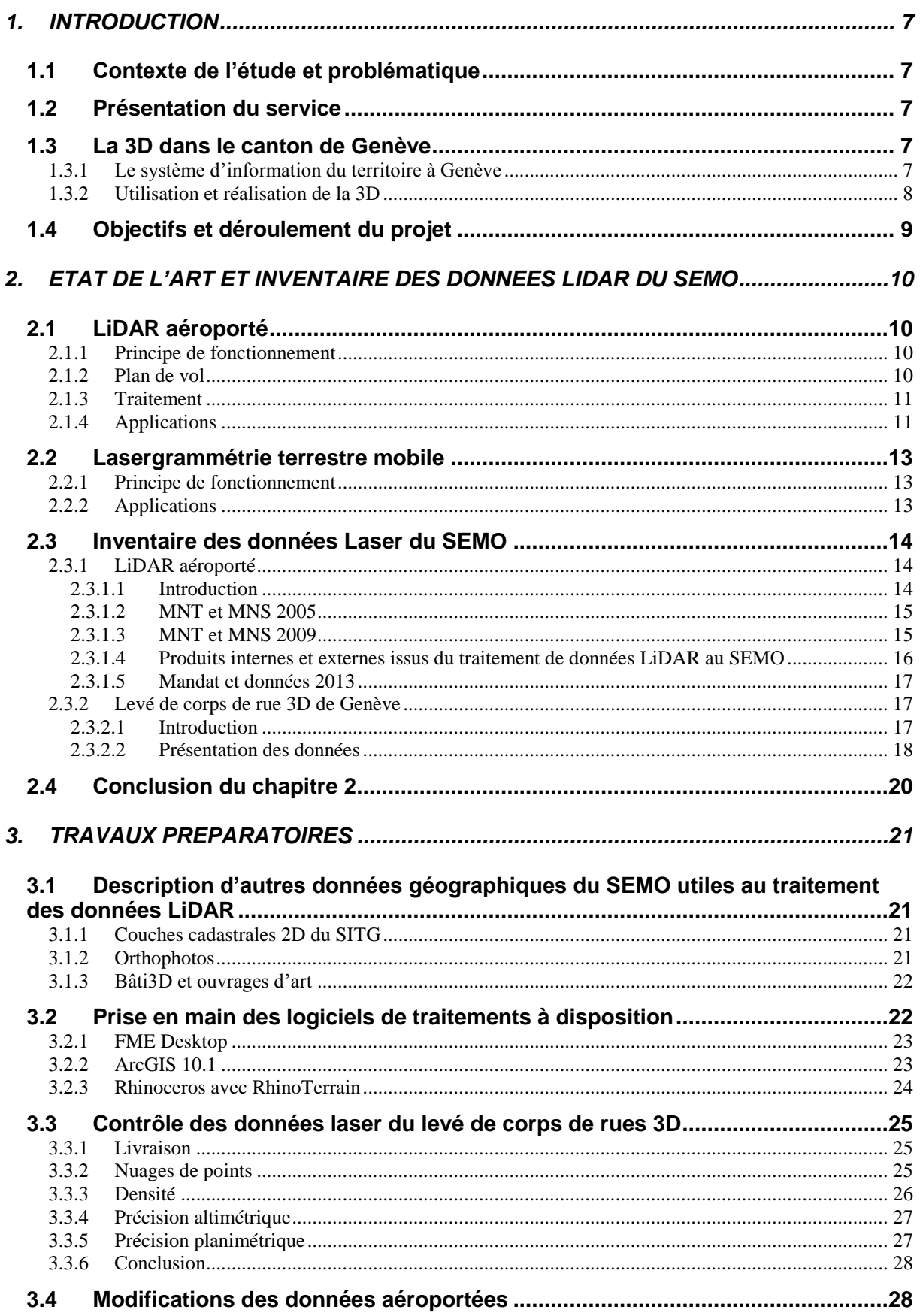

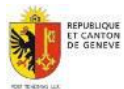

## **VALORISATION DES DONNEES LIDAR/LASER DU SITG**

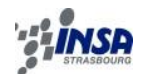

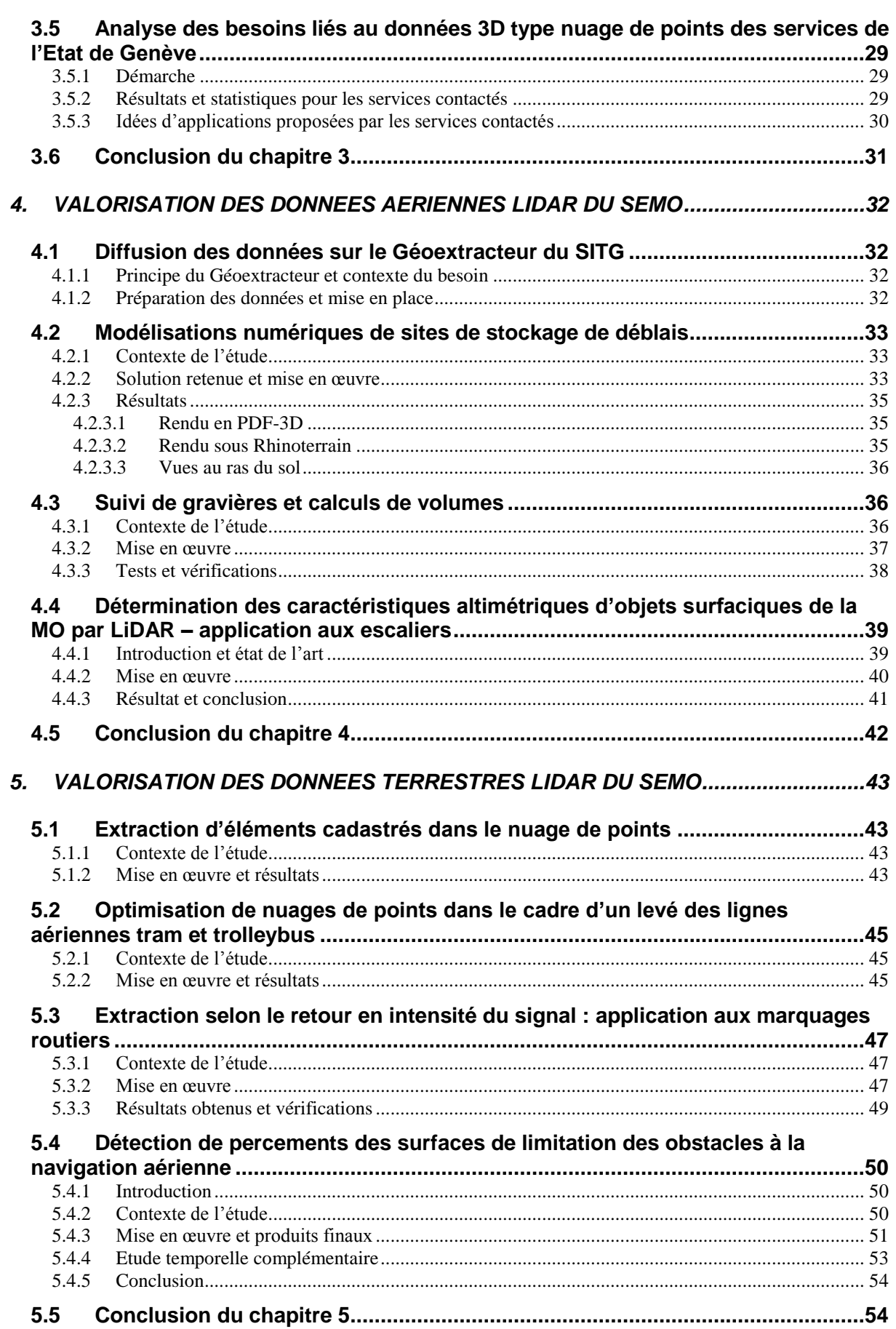

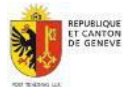

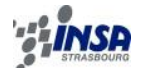

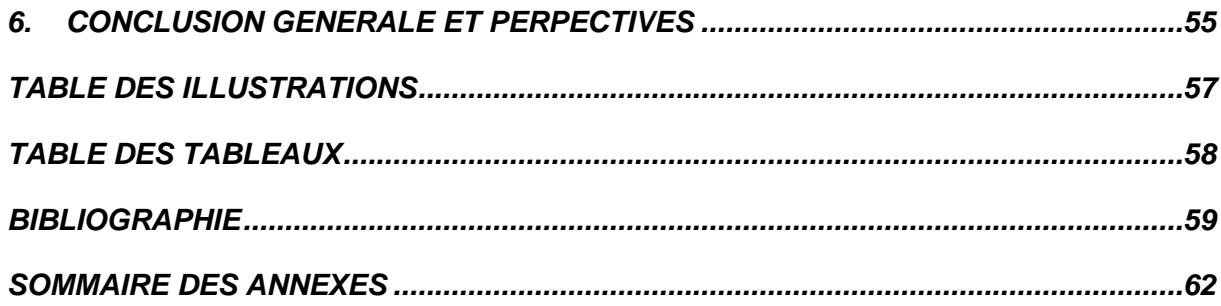

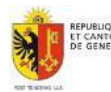

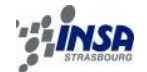

# **1. INTRODUCTION**

## <span id="page-6-1"></span><span id="page-6-0"></span>**1.1 Contexte de l'étude et problématique**

Depuis les années 2000, le Service de la Mensuration Officielle a montré un important dynamisme quant à l'acquisition de nuages de points sur l'ensemble du canton par LiDAR aéroporté, et plus récemment avec un levé de corps de rue 3D de la ville de Genève par lasergrammétrie terrestre mobile.

La problématique actuelle consiste à déterminer dans quelles mesures ces données, au potentiel encore trop méconnu, sauront se mettre au service des différents acteurs intéressés et susceptibles de devenir des utilisateurs réguliers de données 3D sous forme de nuage de points.

A partir de l'inventaire détaillé des besoins d'informations et de données pouvant être issues d'une valorisation des nuages de points LIDAR aériens et/ou terrestres, avec ou sans combinaison avec d'autres données, un catalogue de nouveaux produits et démonstration de prototypes seront proposés dans ce mémoire. Il sera donc question de mettre en lumière le processus de valorisation des données LiDAR, à travers les étapes de traitement des données brutes, extractions de l'information et de visualisation/communication des résultats sur des cas concrets à Genève.

## <span id="page-6-2"></span>**1.2 Présentation du service**

L'état de Genève (ETATGE@ [2013]) est constitué d'une Chancellerie d'Etat et de sept départements administratifs.

Le Service de la Mensuration Officielle (SEMO) est un service constitutif de la direction générale de l'intérieur (DGI), faisant partie du département de l'intérieur, de la mobilité et de l'environnement (DIME) dont l'organigramme complet peut être consulté en annexe A.

Anciennement appelé « cadastre », le SEMO est « responsable de l'acquisition, de la gestion et de la diffusion des données de la mensuration du territoire » (SEMO@ [2013]). A ne pas confondre avec le Registre Foncier, situé au sein du département de l'urbanisme, et chargé « principalement d'assurer la sécurité des transactions immobilières et du crédit hypothécaire en organisant leur publicité ».

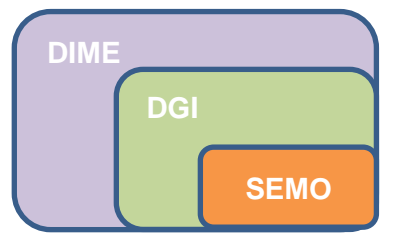

**Figure 1.1 Organigramme simplifié illustrant la place du SEMO au sein de l'Etat de Genève**

## <span id="page-6-3"></span>**1.3 La 3D dans le canton de Genève**

## **1.3.1 Le système d'information du territoire à Genève**

<span id="page-6-4"></span>Le Système d'Information du Territoire Genevois (SITG) est constitué par l'ensemble des informations géographiques intervenant dans l'organisation du territoire et les outils associés qui en permettent la gestion, la consultation et la restitution multiformes.

L'organigramme ci-dessous illustre la structure du SITG, réunissant un certain nombre de partenaires publics ou semi-publics travaillant de manière organisée autour d'un pôle central.

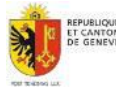

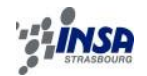

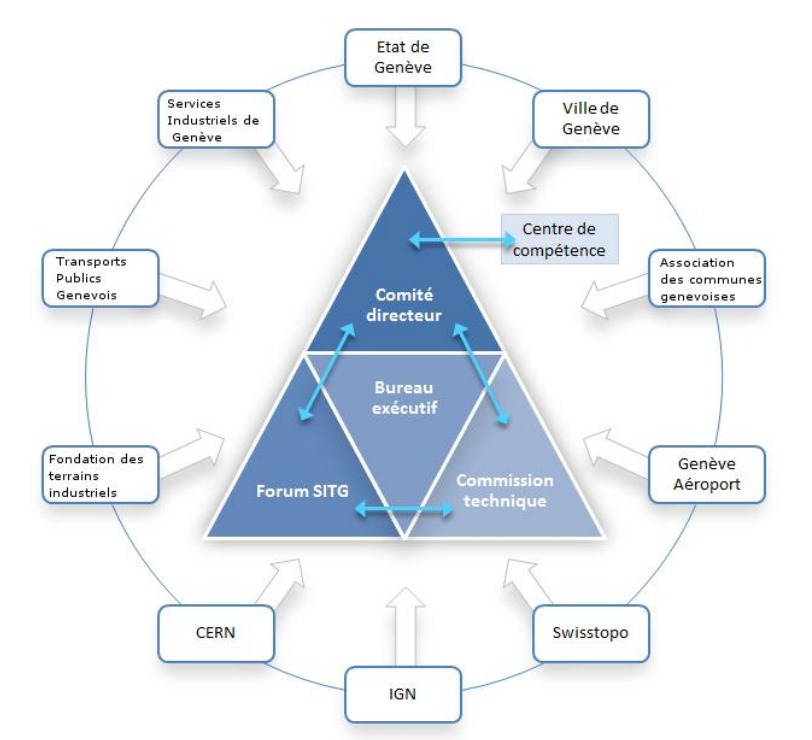

**Figure 1.2 Organigramme du SITG (source : SITG@[2013], modifiée)**

<span id="page-7-1"></span>Le SEMO participe à la commission technique du SITG en tant que fournisseur de données (données cadastrales, altimétrie, etc…) et en tant que membre permanent du comité directeur qu'il assure via le département de l'intérieur, de la mobilité et de l'environnement (DIME) aux côtés du Service des systèmes d'information et de géomatique (SSIG).

Les guichets cartographiques permettent une consultation gratuite des données avec un accès libre. L'extraction et la sauvegarde des données de la mensuration 2D et 3D est disponible grâce à un « Geoextracteur », mais nécessitent un compte utilisateur. Le fonctionnement de cet outil sera décrit de manière plus détaillée au paragraphe [4.1.1.](#page-31-2)

## **1.3.2 Utilisation et réalisation de la 3D**

<span id="page-7-0"></span>Depuis 2007, une démarche vers un SIG<sup>1</sup> 3D a été engagée par Genève en ajoutant une dimension pour assurer la gestion du territoire.

La première étape a été de constituer un socle de données 3D à partir des données altimétriques du canton de Genève, à savoir des modèles numériques de terrain (MNT) et de surface (MNS). A cela viennent s'ajouter les orthophotos couvrant l'ensemble des territoires à différentes époques de prises de vue (environ tous les 4 ans). Ensuite, d'autres couches 3D viennent compléter ce socle, comme les bâtiments en 3D, les ouvrages d'art, la végétation, ou le mobilier urbain.

Un guichet cartographique 3D est disponible en ligne sur le site du SITG. Ce guichet Geo3D est en constante évolution et mise à jour. Une nouvelle version est à l'ordre du jour, fonctionnant sans « plug-in » spécifique pour la visualisation sous un navigateur internet, utilisant la technologie WebGL/HTML5<sup>2</sup>.

Dans son mémoire d'ingénieur, Cédric Minéry[2011] fait l'analyse de l'utilisation de la 3D dans la gestion du territoire à Genève. La 3D comme outil de conception, de visualisation, de concertation, d'analyse et de simulation apparait comme un sérieux avantage, avec pour seuls inconvénients des limites techniques ou un manque de formation au niveau des métiers, qui tendront à disparaitre dans les prochaines années.

<sup>&</sup>lt;sup>2</sup> WebGL est une spécification d'affichage 3D pour les navigateurs web, créée par le Khronos Group

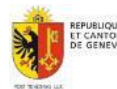

<sup>1</sup> <sup>1</sup> Système d'Information Géographique

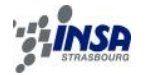

## <span id="page-8-0"></span>**1.4 Objectifs et déroulement du projet**

Pour mener à bien ce projet, j'ai choisi de procéder selon les étapes suivantes, qui suivent une certaine logique.

Ce projet s'est entièrement focalisé sur les données de type LiDAR/Laser disponibles au Service de la Mensuration Officielle, c'est donc sur cette technologie et ses utilisations que se sont concentrés ma prise d'informations et l'état de l'art constituant le second chapitre de ce rapport.

Ensuite les données ont fait l'objet d'un inventaire détaillé, me permettant de connaitre exactement leurs caractéristiques, leur étendue et leur potentiel sur le canton de Genève. Pour chacune d'elles, des travaux préparatoires ont été nécessaires afin de simplifier les futurs traitements à envisager. Aussi divers contrôles ont été menés dans le cas d'un mandat fraichement livré, travaux indispensables à l'évaluation du potentiel des données. Ces travaux préparatoires se trouvent au troisième chapitre de ce mémoire.

Afin de valoriser les données LiDAR du SEMO, les différents services de l'Etat de Genève ont été consultés. Une période d'information sur ce type de données encore peu connues des non-spécialistes a d'abord été nécessaire. Puis, les besoins de chaque service se sont naturellement manifestés. C'est avec ces divers partenaires que différentes études ont été menées débouchant sur des produits valorisés, des propositions de processus ou de prototypes.

Ces différentes études ont été regroupées en fonctions des deux sources de données LiDAR disponibles : les données aériennes dont les valorisations sont regroupées au chapitre 4 du mémoire et les données terrestres au chapitre 5.

Pour finir, nous conclurons avec un récapitulatif des travaux effectués afin de valider la stratégie du SEMO quant à sa politique d'acquisition des données LiDAR/Laser à Genève, puis dégagerons quelques perspectives sur l'avenir de ces données dans le canton.

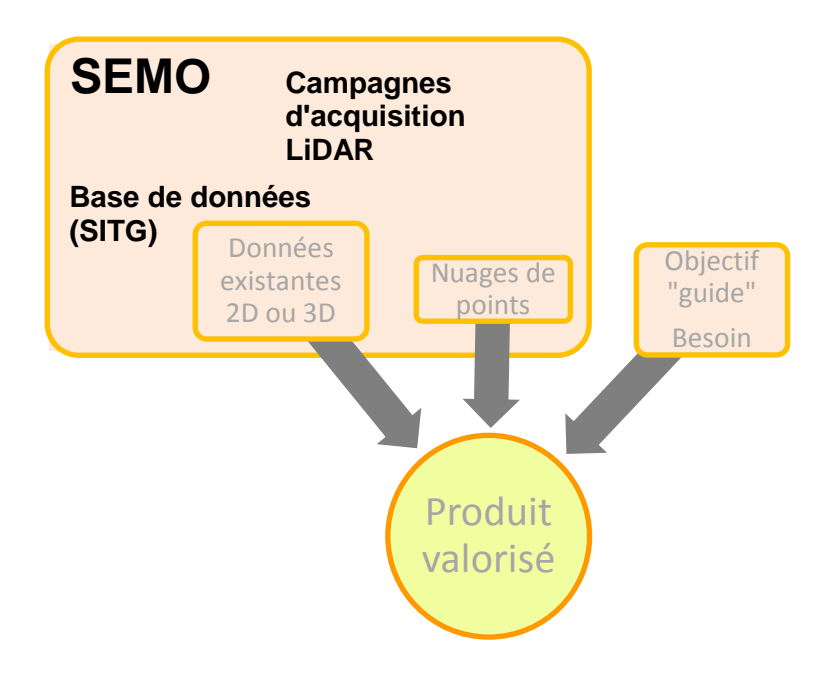

**Figure 1.3 Schéma de réalisation d'un produit LiDAR valorisé**

<span id="page-8-1"></span>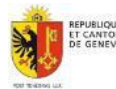

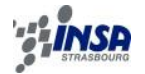

## <span id="page-9-0"></span>**2. ETAT DE L'ART ET INVENTAIRE DES DONNEES LIDAR DU SEMO**

Les paragraphes qui vont suivre décrivent brièvement le fonctionnement du processus d'acquisition de nuages de points par lasergrammétrie mobile (aérienne ou terrestre). Des rappels fondamentaux théoriques sur cette technologie sont disponibles en annexe B.

## <span id="page-9-1"></span>**2.1 LiDAR aéroporté**

## **2.1.1 Principe de fonctionnement**

<span id="page-9-2"></span>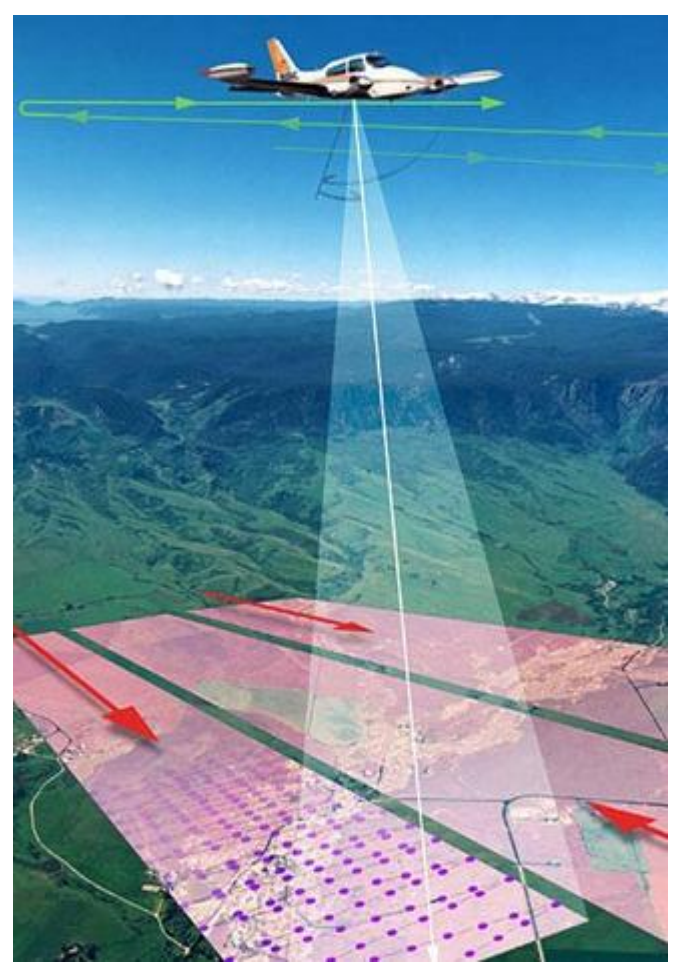

« Les systèmes lidar aéroportés sont des télémètres laser à balayage transversal. Fixé à bord d'un avion ou d'un hélicoptère, le système calcule le temps d'aller-retour d'une impulsion laser entre l'instant de son émission au niveau de la tête laser et sa réflexion sur la surface terrestre. L'angle de visée du laser est mesuré au niveau du miroir oscillant ou rotatif déviant l'impulsion laser, la position de l'avion est estimée par géoréférencement direct (couplage des données de position GPS et de l'attitude de l'avion acquises par une centrale inertielle). La diffraction du rayon lumineux (de 0,3 à 0,8 mrad pour les systèmes aéroportés le plus utilisés) permet de recueillir, au niveau des paysages inclus dans le cône de diffraction, plusieurs pics d'énergie pour une même impulsion laser : ce sont les échos. La séparabilité du faisceau laser est une propriété essentielle faisant des systèmes lidar aéroportés des outils indispensables pour l'étude du milieu forestier et l'extraction de la surface terrain sous couvert végétal. »

Définition de Bretar [2009].

<span id="page-9-4"></span>**Figure 2.1 Principe du LiDAR aéroporté (source : CETE Normandie Centre)**

## **2.1.2 Plan de vol**

<span id="page-9-3"></span>Le plan de vol pour un levé LiDAR est une étape importante et minutieuse dont dépend fortement la qualité finale des données. La zone d'étude doit faire l'objet d'un recouvrement optimal entre chaque bande levée, compris généralement entre 20 et 50 % (Berru[2012]). Elle est composée de plusieurs lignes de vol dont la direction est judicieusement choisie, selon la zone d'étude et la topographie de la zone.

Si l'heure de la journée ou de la nuit n'a pas d'importance pour l'acquisition de données Li-DAR, la saison à laquelle le vol est réalisé doit être choisie selon les besoins. En effet la période hivernale sera plus propice pour une bonne qualité de MNT grâce à l'absence des

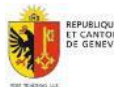

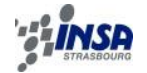

feuilles sur les feuillus (pour autant qu'il n y ai pas de neige, dont la réflectance est quasinulle), tandis que l'été permet d'obtenir des MNC (modèles numériques de canopée) denses.

#### **2.1.3 Traitement**

<span id="page-10-0"></span>Après une campagne de mesure LiDAR, trois types de données en résultent et nécessitent un traitement afin d'obtenir le produit souhaité (le plus souvent des modèles numériques de terrain et de surface) :

- Les mesures GNSS de la station de références au sol ;
- Les données de navigations (centrale inertielle);
- Les mesures du système laser (accompagnées des paramètres du système et de calibration).

Une fois la trajectographie calculée avec les données GPS et IMU, les données laser peuvent être géoréférencées par géoréférencement direct. Un premier contrôle à ce niveau de traitement consiste à vérifier l'état complet du nuage de points et la densité au sol souhaitée. L'utilisation de points de contrôle au sol (Ground Control Points) permet de quantifier la précision du géoréférencement.

A chaque point du nuage peut ensuite être attribuée une classe dépendant de la cible atteinte au sol.

Le processus de classification peut se faire de manière manuelle, semi-automatique ou automatique. Les classes typiquement différenciées sont les bâtiments, la végétation (basse, moyenne, haute), l'eau.

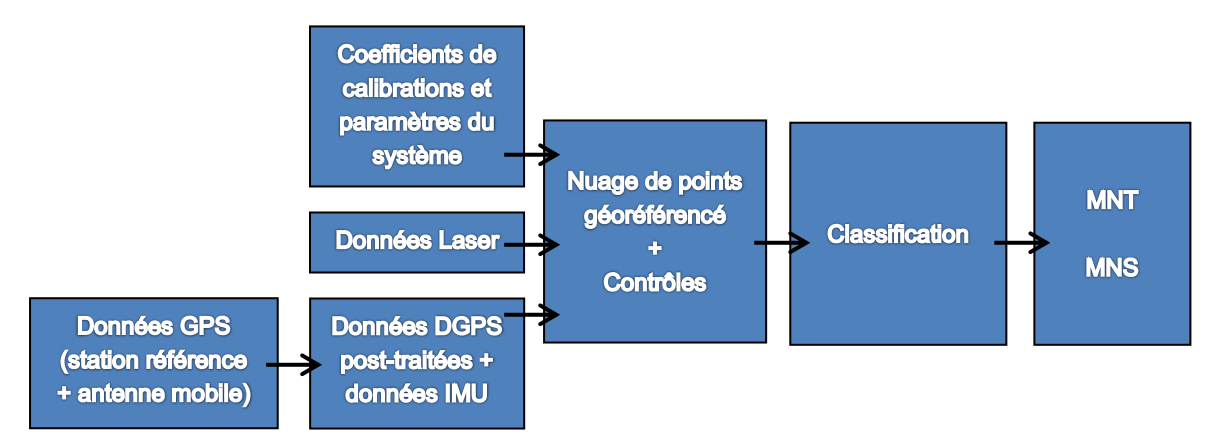

<span id="page-10-2"></span>**Figure 2.2 Etapes de traitement pour le LiDAR aéroporté (inspirée de Vosselman&Maas [2010])**

## <span id="page-10-1"></span>**2.1.4 Applications**

Les applications concrètes dont les données LiDAR sont la matière première sont de plus en plus complexes avec l'évolution de la technologie, en termes de qualité et densité des produits finaux.

Le canton de Genève n'a jusqu'à aujourd'hui utilisé les données Lidar que pour la production de produits bien connus comme les MNT ou MNS (cf. § [2.3.1.4\)](#page-15-0) ou en tant que données de contrôle pour les éléments en 3D (bâti, ouvrages d'arts). Ces produits ne fournissent pas une valeur ajoutée propre aux données LiDAR.

Le canton voisin de Neuchâtel utilise déjà de manière plus systématique et poussée leurs données LiDAR. L'exemple le plus frappant est la modélisation du bâti3D : tandis qu'il est modélisé à partir de photo-aérienne et stéréo-restitution sur le canton de Genève, il est créé directement à partir du levé LiDAR à Neuchâtel.

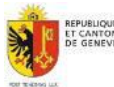

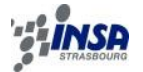

Mais la qualité topologique du modèle créé à partir du LiDAR est encore inférieure à celle de celui créé par stéréo restitution.

La liste des applications suivantes concerne l'usage du LiDAR au sein du Système d'Information du Territoire Neuchâtelois SITN@ [2013], elle représente bien les possibilités de cette technologie au service d'un territoire.

Sources : Conférences de Riedo [2010] et Riedo [2013]

- **Cadastre** 
	- Détection des chemins en forêt pour la mensuration officielle
	- Numérisation des bâtiments hors mensuration
	- Calcul des hauteurs de bâtiments
	- Couche altimétrique de la mensuration
	- Relevé automatique de la limite de la nature « forêt »
	- Production d'orthophotos
	- Détermination des courbes de niveau
- **Agriculture** 
	- Calculs automatiques des taux de boisements
	- Calculs de pentes et rayonnement pour la viticulture
	- Calculs des pentes pour subventions agricoles
	- Analyse d'ombre portée de bâtiments sur la zone viticole
- Forêt et nature (voir aussi : la thèse de Gachet [2009] : Analyse et exploitation des données de LIDAR aéroportés pour la caractérisation des milieux boisés de la Suisse, et LIDARETFORET@ [2013])
	- Plans de martelage en foresterie
	- Inventaire forestier
	- Cartographie des peuplements
	- Localisation des grands arbres
	- Visualisation et détermination des structures forestières verticales
	- Cartographie des dolines et murs de pierres sèches
	- Analyse du potentiel bois/énergie
	- Cartographie et estimation des dégâts en forêt suite aux intempéries
- Routes et dangers naturels
	- Avant-projets routiers
	- Cartographie des inondations, laves torrentielles et érosions
	- Cartographie des affaissements, glissements de terrain et chutes de blocs
	- Cadastre du bruit
- Environnement et énergie
	- Calcul des pentes des routes pour modélisation de la pollution
	- Impact des antennes de téléphonie mobile
	- Analyses d'impacts visuels des éoliennes
	- Potentiel bois-énergie
	- Détermination de tracés du réseau hydrographique cantonal
- **Autres** 
	- Calcul du cube (volume) des bâtiments
	- Mise à jour des cartes géologiques
	- Analyse de la configuration et des volumes de remblais pour une décharge

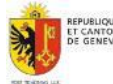

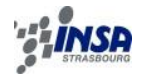

## <span id="page-12-0"></span>**2.2 Lasergrammétrie terrestre mobile**

#### **2.2.1 Principe de fonctionnement**

<span id="page-12-1"></span>L'intérêt grandissant des villes pour un rendu virtuel en 3D rapide et grand public a contribué au développement aujourd'hui abouti des systèmes mobiles de cartographie urbaine (Goulette [2009]). Plusieurs systèmes complets sont commercialisés afin d'être installés sur n'importe quel véhicule pouvant l'accueillir.

De manière générale, le système est composé de deux lasers scanners installés selon deux directions perpendiculaires pour l'acquisition d'un nuage de points. Plusieurs caméras peuvent être synchronisées pour la coloration du nuage avec les couleurs réelles. Les instruments nécessaires au positionnement (GNSS, centrale inertielle, odomètres) assurent le géo-référencement du nuage de points par l'intermédiaire d'une station de traitement.

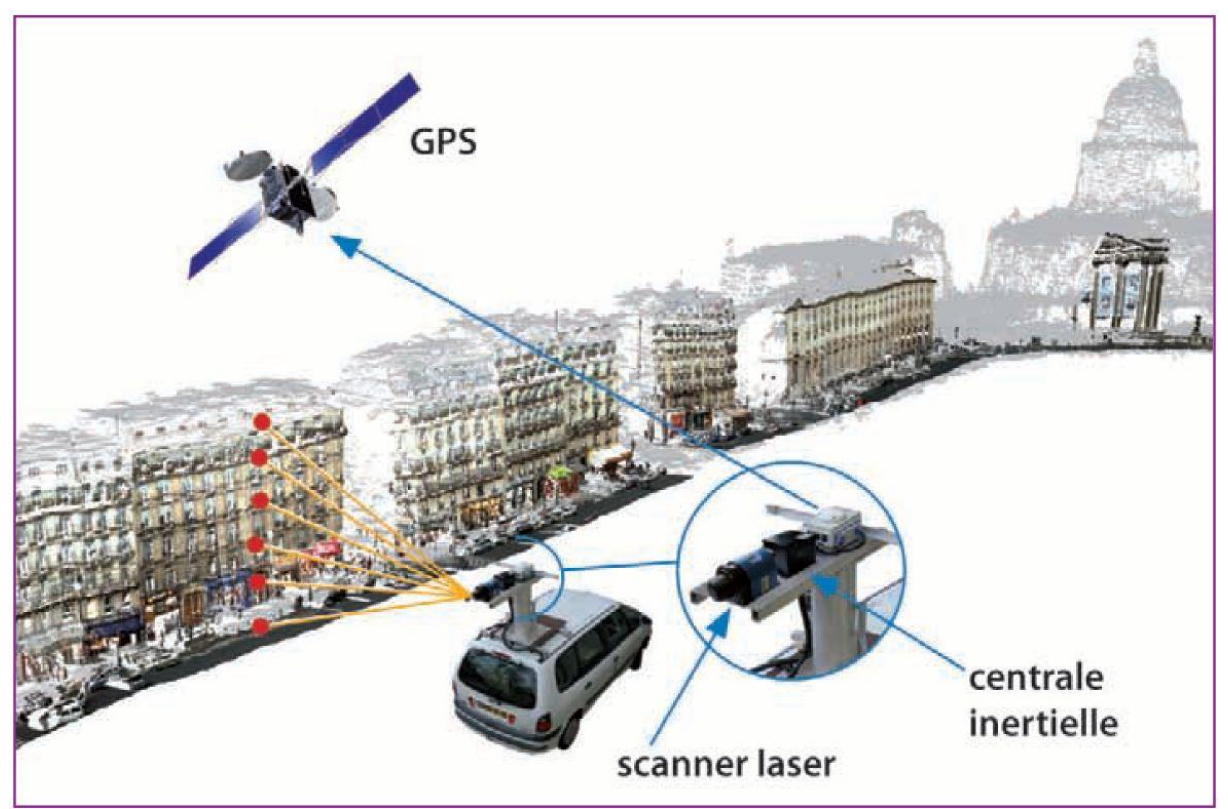

**Figure 2.3 Cartographie de rue en milieu urbain et principe de relevé laser mobile (source : Goulette [2009])**

## <span id="page-12-3"></span>**2.2.2 Applications**

<span id="page-12-2"></span>Comparé au relevé LiDAR aéroporté, en cartographie mobile, la distance entre le système et la cible est généralement inférieure à 50m. Cela permet d'obtenir des nuages de points beaucoup plus denses des surfaces à lever. La vitesse du véhicule lors de l'acquisition contribue aussi à augmenter ou diminuer la densité du nuage de points final. En effet plus la vitesse est importante, plus l'espacement entre deux points successivement levé sera grand. Les applications sont donc toutes autres, puisque l'on travaille à une échelle bien plus grande. En effet, l'utilisateur dispose d'un niveau de détail accru quasi sub-centimétrique. Ci-après se trouve une liste d'applications communément rencontrées parmi les utilisateurs de systèmes mobiles de cartographie.

• Extraction d'objets (voirie, lignes électriques…)

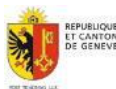

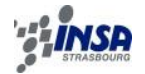

- Relevés de façades
- Profils en long/travers de chaussée
- Détection de défauts routiers, structurels, architecturaux…
- Modèles numériques de rue

Le laboratoire MATIS@[2013] (Méthodes d'Analyses pour le Traitement d'Images et la Stéréorestitution) de l'institut national de l'information géographique et forestière (IGN), dirigé par M. Nicolas Paparoditis avec qui j'ai eu le plaisir de passer une journée dans le cadre de projets communs avec le SEMO, concentre certains de ses axes de recherches sur le développement d'algorithmes destinés à la modélisation à partir de nuages de points LiDAR acquis avec leur véhicule spécialement équipé.

## <span id="page-13-1"></span><span id="page-13-0"></span>**2.3 Inventaire des données Laser du SEMO**

## **2.3.1 LiDAR aéroporté**

## 2.3.1.1 Introduction

<span id="page-13-2"></span>La politique du SEMO en matière de nouvelles technologies d'acquisition de données géographiques est extrêmement dynamique et tournée vers l'avenir grâce notamment à l'intérêt que lui porte Laurent Niggeler, directeur du SEMO.

L'acquisition de données provenant du LiDAR aéroporté sur la totalité du canton de Genève a commencé en 2000 pour la création de données altimétriques sous forme de grille de 1x1m. C'est ensuite à partir de 2005 que le SEMO a décidé de lancer une campagne d'acquisition LiDAR de même envergure, avec une fréquence de mise à jour de 4 ans.

En plus des grilles altimétriques, les données brutes de type nuage de points sont conservées, sachant pertinemment que leur potentiel reste encore à découvrir au fil des évolutions de la technologie et des systèmes de traitement.

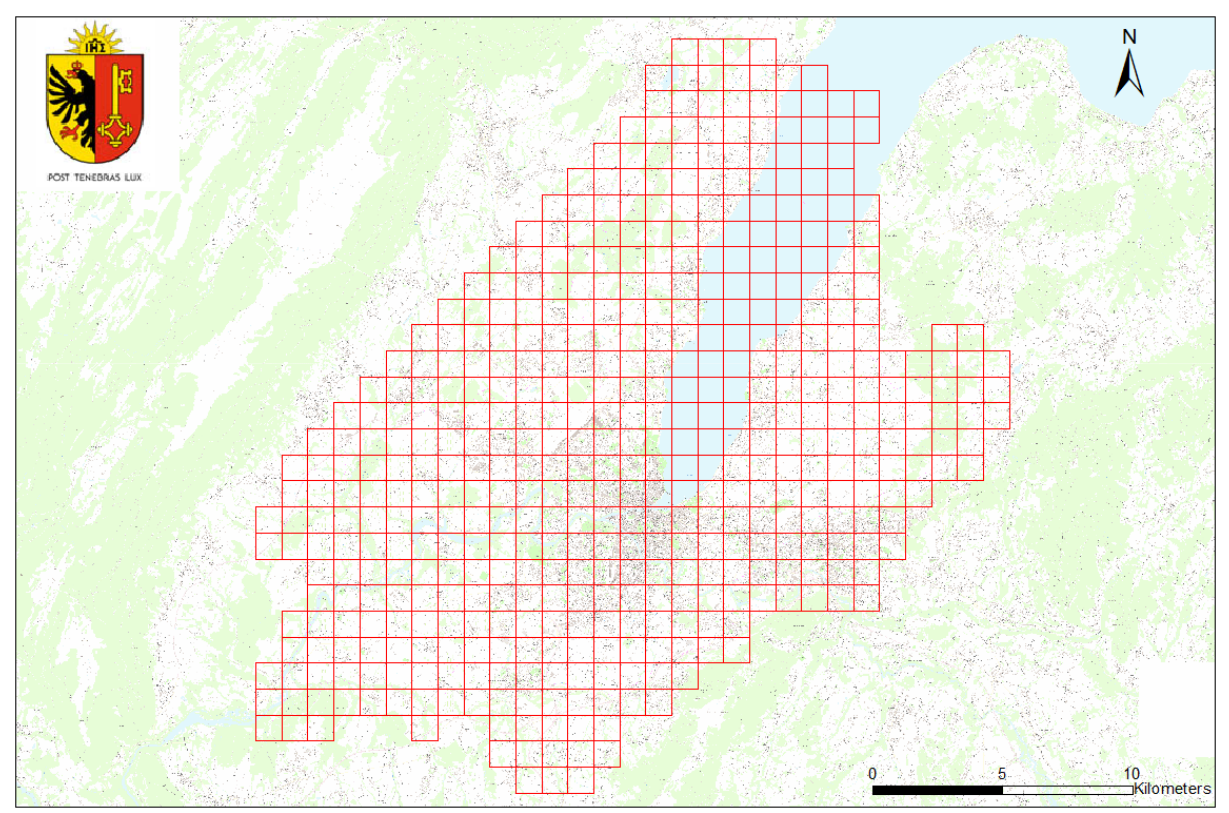

<span id="page-13-3"></span>**Figure 2.4 Découpage des données LiDAR du SEMO par tuiles de 1km sur le canton de Genève (ArcMap)**

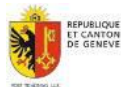

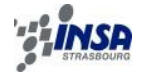

## 2.3.1.2 MNT et MNS 2005

<span id="page-14-0"></span>Mandataire : BSF SWISSPHOTO - SWISSPHOTO@ [2013] Période d'acquisition : fin d'hiver 2005 Appareil LIDAR utilisé : Optech ALTM-3100 Altitude de vol : 1000 m Fréquence d'impulsions du laser : 70 kHz Divergence du faisceau laser : 0.3 mrad Filtrage des données (MNT/MNS) : algorithmes du logiciel TERRASCAN

Caractéristiques :

<span id="page-14-2"></span>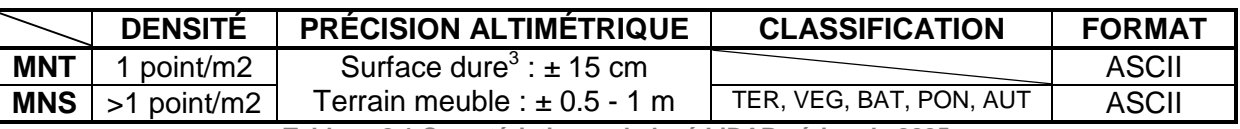

**Tableau 2.1 Caractéristiques du levé LiDAR aérien de 2005**

#### 2.3.1.3 MNT et MNS 2009

<span id="page-14-1"></span>Mandataire : BSF SWISSTOPO - SWISSPHOTO@ [2013] Période d'acquisition : fin de printemps 2009 Avion : Cessna 404 Appareil LIDAR utilisé : Optech ALTM Gemini - OPTECH@ [2013], Altitude de vol : 1300 m Fréquence d'impulsions du laser : 142 kHz Divergence du faisceau laser : 0.25 mrad Filtrage des données (MNT/MNS) : algorithmes du logiciel TERRASCAN

Caractéristiques :

(Tuile test de 3x3km séparée en 9 sous-tuiles de 1x1km, densité de points calculée sur une grille de 3x3m)

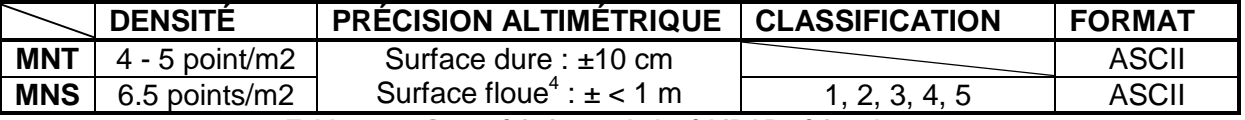

**Tableau 2.2 Caractéristiques du levé LiDAR aérien de 2009**

<span id="page-14-3"></span>Malgré des caractéristiques meilleures en 2009 qu'en 2005 (grâce aux évolutions des technologies notamment), les données 2009 souffrent d'une classification moins précise que celle effectuée en 2005. On peut corréler ce phénomène à un travail plus complexe à effectuer qu'en 2005 en raison de la date plus tardive du levé (fin printemps). En effet à cette époque, la couverture végétale (surface floue) est plus présente et diminue donc le taux de surface dure, plus stable au laser. De plus, certains éléments précis en 2009 n'apparaissent pas. C'est le cas par exemple des lignes électriques à haute tension. On suppose que les points correspondant ont été filtrés et/ou considérés comme du bruit.

La [Figure 2.5](#page-15-1) illustre cette différence de classification pour les lignes à haute tension (classification particulière en 2005, absentes en 2009) ou les panneaux solaires (non classifiés en 2005, végétation en 2009).

<sup>4</sup> Surface floue : végétation...

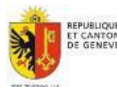

<sup>&</sup>lt;u>-</u><br><sup>3</sup> Surface dure : routes, bâtiments...<br><sup>4</sup> Surface floue : végétation

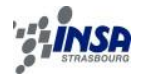

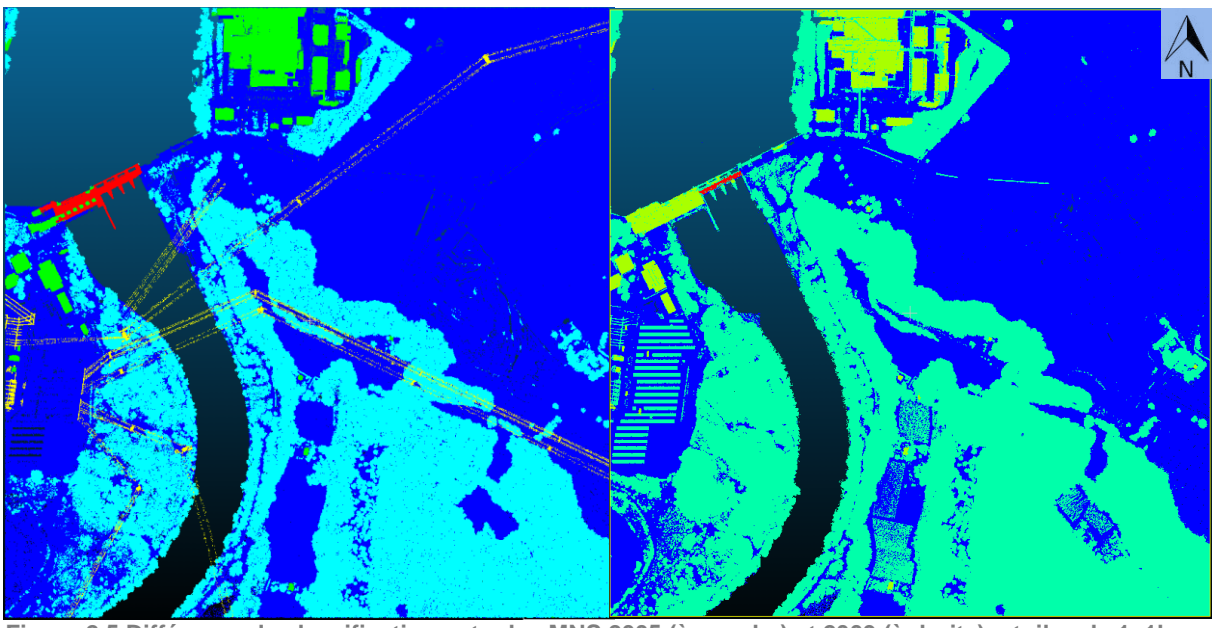

**Figure 2.5 Différence de classification entre les MNS 2005 (à gauche) et 2009 (à droite) – tuiles de 1x1km – Usine hydroélectrique de Verbois (CloudCompare)**

## <span id="page-15-1"></span>2.3.1.4 Produits internes et externes issus du traitement de données Li-DAR au SEMO

<span id="page-15-0"></span>Jusqu'à maintenant, les données LiDAR du SEMO servaient principalement à extraire de l'information altimétrique sur l'ensemble du canton. Ceci se traduisant par un tuilage raster de modèle numérique d'élévation (MNT et MNS) avec une taille de pixel au sol de 1 m.

Le traitement des points bruts n'est donc que très peu utilisé, car vites interpolés pour fournir de la donnée raster, plus accessible pour de nombreux logiciels.

De ces images raster peut être calculés un bon nombre de produits annexes, disponible en visualisation sur le site du SITG@ [2013].

Deux exemples sont présentés en [Figure 2.6.](#page-16-3) Et ci-après une liste des produits disponibles issus des données altimétriques LiDAR :

- MNT
- MNS
- Relief (ombré)
- Courbes de niveau
- Pentes
- Orientation des pentes
- Hauteurs de bâtiments en calculant pour chaque bâtiment la différence d'altitude (MNS – MNT)

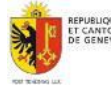

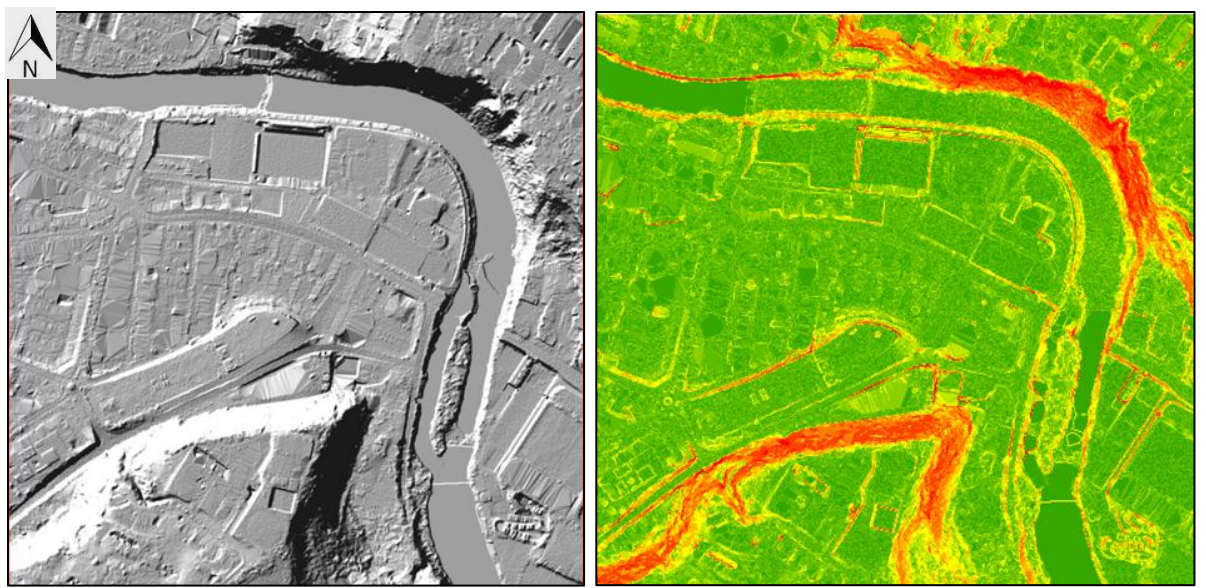

<span id="page-16-3"></span>**Figure 2.6 Images Raster issues de données LiDAR- représentations du relief (à gauche) et des pentes (à droite) – tuiles de 1x1km – quartier « La Fontenette », Genève (source : SITG - ArcMap)**

## 2.3.1.5 Mandat et données 2013

<span id="page-16-0"></span>Période d'acquisition : printemps 2013 Livraison des données prévue pour l'automne 2013 Précision Altimétrique : ≈ ± 10 cm Densité attendue sur le MNS : ≈ 10 points/m<sup>2</sup>

## **2.3.2 Levé de corps de rue 3D de Genève**

<span id="page-16-1"></span>cf. Niggeler, L., Henry, J. et Gaillet, M. [2013], Relevé de corps de rue à Genève. Magasine Géomatique-Expert n°91. pp. 50-55 (disponible sur SEMO@ [2013b]).

#### 2.3.2.1 Introduction

<span id="page-16-2"></span>L'Etat de Genève est particulièrement sensible au développement des technologies et des méthodes qui permettent de représenter les villes numériques.

Dans ce contexte, le service de la mensuration officielle (SEMO) a fait exécuter, en fin d'année 2012, un « levé topographique de corps de rues ». Une camionnette équipée de caméras et de scanners laser a cheminé dans la circulation, le long des lignes de trolleybus et de trams. Ce qui représente environ 70 km de rues levées. Les mesures doivent permettre notamment de localiser et de représenter en trois dimensions, et avec une haute précision, les éléments des façades, le mobilier urbain, les panneaux de signalisation, ainsi que les points d'attache et les câbles d'alimentation électrique des Transports Publics Genevois situés sur les axes.

Ce levé a notamment pour objectif de permettre au service de la mensuration officielle de compléter le cadastre en 3D qui est accessible au public via internet sur SITG@ [2013], le système d'information du territoire genevois. C'est aussi le moyen de connaître avec plus de précision le gabarit exact des rues et les espaces disponibles au sein du domaine public.

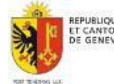

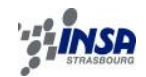

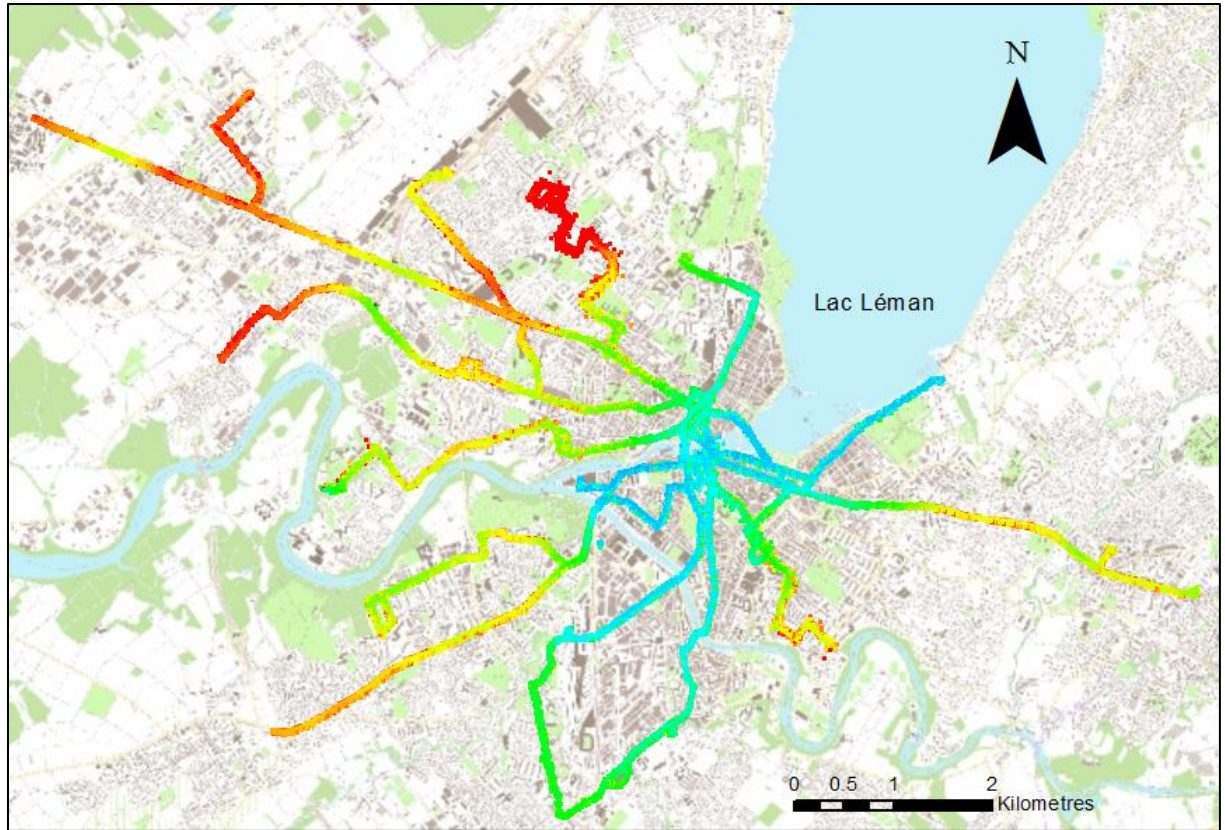

<span id="page-17-1"></span>**Figure 2.7 Etendue du levé de corps de rues 3D de Genève – représentation du nuage de points total colorisé par élévation (ArcMap – LP360)**

## 2.3.2.2 Présentation des données

<span id="page-17-0"></span>Le mandat d'acquisition de ce relevé de corps de rues 3D à Genève a été attribué à la société HKD Géomatique SA, disposant de nombreuses références en matière de travaux topographique utilisant la technologie Laser (HKD@ [2013]).

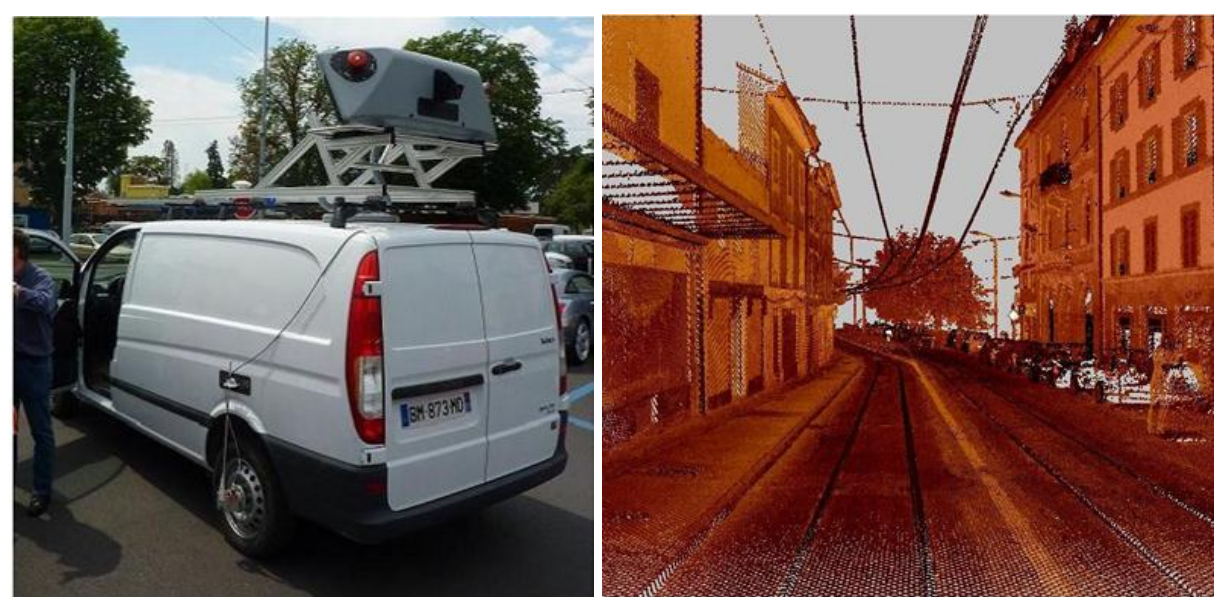

**Figure 2.8 Photo du système d'acquisition et image du nuage de points brut (source : HKD)**

<span id="page-17-2"></span>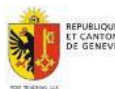

## **VALORISATION DES DONNEES LIDAR/LASER DU SITG**

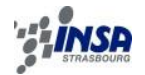

Le choix d'HKD Géomatique concernant le système de cartographie mobile utilisé s'est porté sur le système Trimble MX8 (TRIMBLE @ [2013]), qui a pour avantage sa compacité, paramètre important dans la fiabilité de l'ensemble. Il se compose des capteurs suivants :

- Station dynamique TRIMBLE MX8 précision de ± 20 mm sur les 3 axes, selon contexte
- 2 scanners Riegl 360, VQ-250
- 4 cameras Grasshoper 5 mégapixels
- Centrale inertielle (IMU) Applanix POS LV 520 et 2 capteurs GNSS (GPS et GLONASS)
- Un odomètre de précision

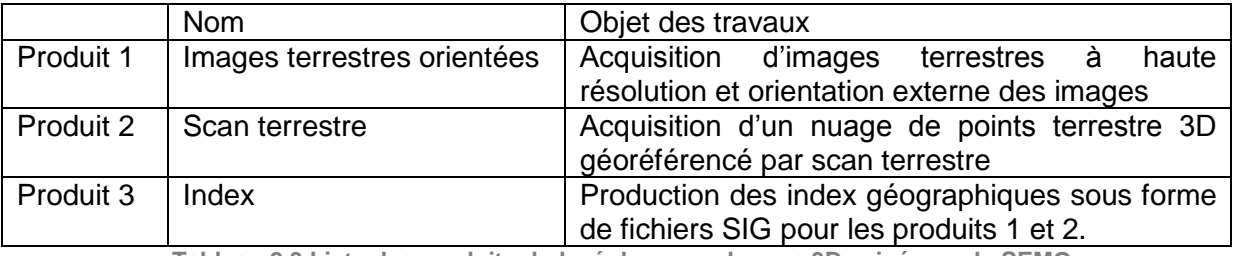

**Tableau 2.3 Liste des produits du levé de corps de rues 3D exigés par le SEMO**

#### <span id="page-18-1"></span>Colorisation des nuages de points avec les images terrestres orientées :

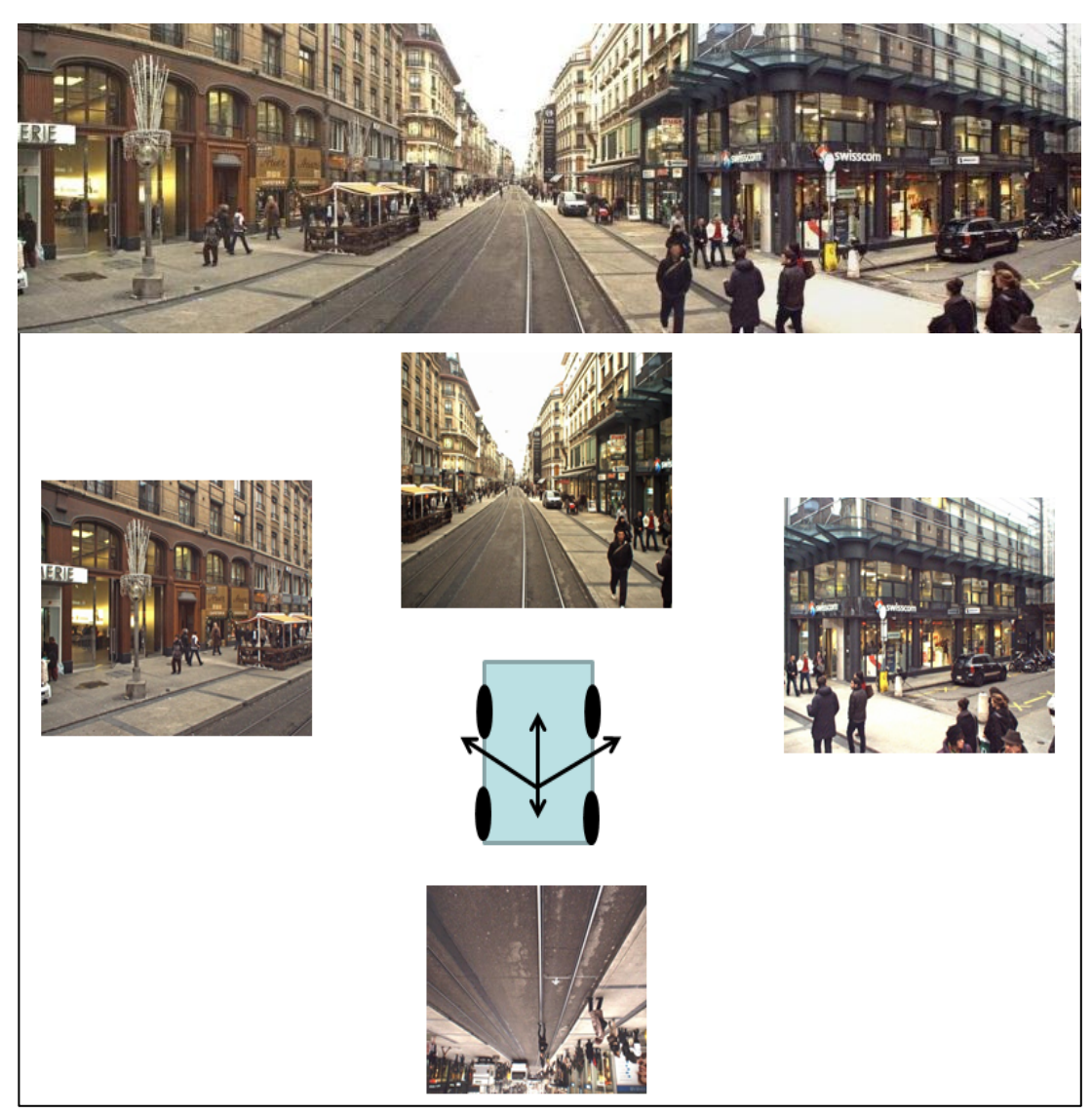

**Figure 2.9 Disposition des caméras sur le système mobile et exemple de panorama urbain (PhotoSynthimages modifiées)**

<span id="page-18-0"></span>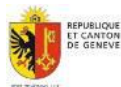

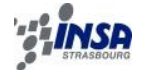

Le système d'acquisition, en plus des lasers-scanners est composé de 4 caméras orientées selon 4 directions (cf. [Figure 2.9\)](#page-18-0) dont l'objectif est de capturer des photographies terrestres orientées permettant par la suite d'attribuer à chaque point des nuages de points une valeur de couleur RGB. Les 4 caméras filment le levé en permanence, puis des clichés sont extraits tous les 1,5 m parcourus par le système mobile. Pour environ 70 km de rues parcourues en aller et retour, on obtient un total d'environ 350 000 clichés.

## <span id="page-19-0"></span>**2.4 Conclusion du chapitre 2**

Dans le cas de Genève, le SEMO a la particularité de disposer de données d'excellente qualité, et de plus diversifiées sur le plan temporel. Cela étant dû à une forte ambition envers la technologie LiDAR par le service, d'un dynamisme exemplaire, sans oublier des ressources (humaines et financières) adéquates permettant de réaliser ces types de projets.

Fin 2012, un levé de corps de rues 3D de Genève a été réalisé pour le SEMO et les Transports Publics Genevois, et vient compléter les données LiDAR aéroportées du SEMO.

Les données LiDAR du SEMO viennent compléter et enrichir une base de données cadastrale déjà bien complète et riche à Genève. L'utilisation combinée de données cadastrales avec le LiDAR va se révéler être une puissante solution de traitement sur les nuages de points. La couverture actuelle sur le canton en données LiDAR aéroporté est d'environ 400 km<sup>2</sup> et 70 km de rues levées en lasergrammétrie terrestre mobile.

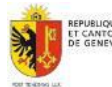

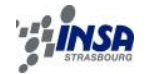

## **3. TRAVAUX PREPARATOIRES**

## <span id="page-20-1"></span><span id="page-20-0"></span>**3.1 Description d'autres données géographiques du SEMO utiles au traitement des données LiDAR**

## **3.1.1 Couches cadastrales 2D du SITG**

<span id="page-20-2"></span>L'ensemble des données vectorielles 2D du SITG produites par le SEMO, a une valeur cadastrale précieuse. Les empreintes cadastrales des bâtiments sont très utiles, car fournies avec une précision planimétrique de 10 cm en NT2 et de 20 cm en NT3 $5$ .

Nous verrons plus loin dans ce mémoire (notamment au § [3.3.4\)](#page-26-0), comment des données ponctuelles, à savoir des points de références altimétriques connus en 3D, peuvent être utilisées à des fins d'extractions automatiques localisées.

Les données cadastrales présentes sur le guichet cartographique à Genève sont nombreuses et très complètes. Chacune d'elle pourrait avoir une utilité dans un processus de traitement de nuage de points, souvent grâce à des requêtes spatiales.

#### **3.1.2 Orthophotos**

<span id="page-20-3"></span>L'Etat de Genève dispose d'une banque d'images aérienne du territoire très riche. Les orthophotos peuvent facilement trouver leur utilité couplées aux données LiDAR par exemple pour coloriser un nuage de points. En effet il est décrit en annexe B la gestion des couleurs RGB par le format LAS pour un nuage de points. Elles sont aussi souvent utilisées pour le texturage de MNT. Pour les plus récentes (2011) les orthophotos sont disponibles au format GeoTiff selon un découpage par tuiles, identique à la [Figure 2.4.](#page-13-3)

Les résolutions spatiales progressent en fonction des années, comme on peut le voir sur le [Tableau 3.1.](#page-20-4)

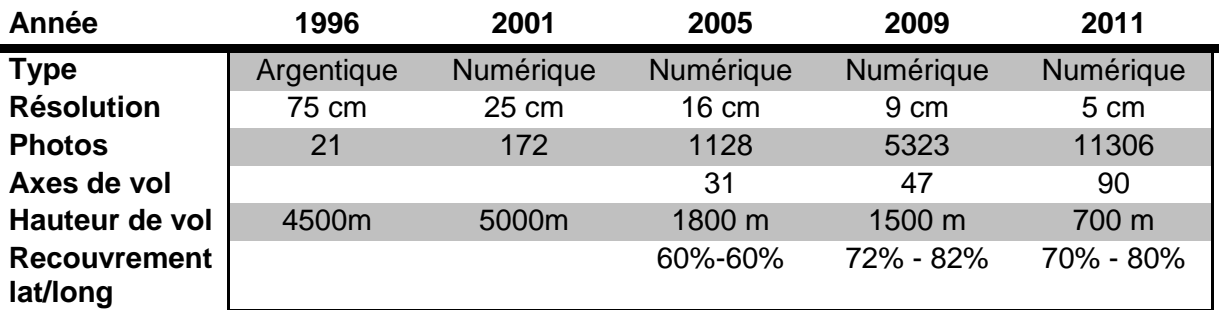

**Tableau 3.1 Caractéristiques des campagnes d'orthophotos depuis 1996 au SEMO**

<span id="page-20-4"></span>En 2012, il a été confié à la société Easy2map un projet de réalisation de mosaïque des orthophotos aériennes d'archives issues d'une numérisation à 600 et 900 ppp<sup>6</sup>. Selon les années, les couvertures et les qualités des collections différentes. Le résultat final reste néanmoins un beau produit chargé d'histoire. Une fois géoréférencées, les images sous forme numérique sont superposées sous ArcMap permettant de visualiser les photos sous forme de fondu temporel.

Les années disponibles étant : 1937 - 1946 - 1954 - 1957 - 1959 - 1963 - 1968 - 1969 - 1972 - 1983 - 1986 - 1991 - 1992 - 1996.

<sup>6</sup> « pixels par pouce» : unité de numérisation correspondant au nombre de pixels par pouce (2.54 cm)

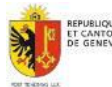

 5 « Niveaux de Tolérances » : allant de 1 à 5, ils varient en fonction de la zone géographique sur le Canton de Genève.

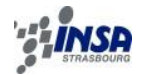

#### **3.1.3 Bâti3D et ouvrages d'art**

<span id="page-21-0"></span>Le SEMO dispose d'une base de données contenant l'ensemble des bâtiments du canton de Genève en 3 dimensions. C'est la société danoise COWI qui a été mandatée pour réaliser la saisie des bâtiments, grâce aux données fournies par le SEMO, à savoir les empreintes cadastrales des bâtiments à saisir, les MNT issus des données Li-

DAR et les photographies aériennes orientées de la zone. Cela a été réalisé par stéréo restitution.

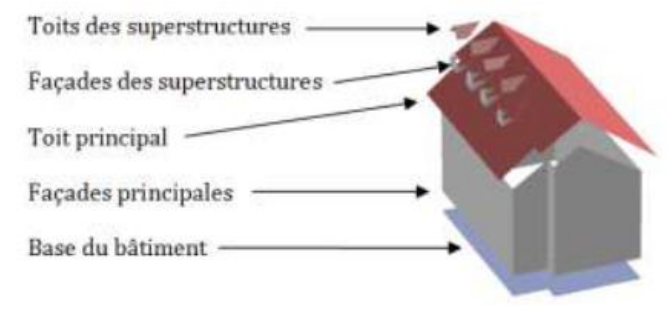

**Figure 3.1 Composition d'un bâtiment 3D (source : Minery[2011])**

Dans son projet de fin d'études effectué au SEMO, Cédric Minery[2011] s'est notamment intéressé à la gestion des données bâti3D et de leur intégration au sein de modèles 3D.

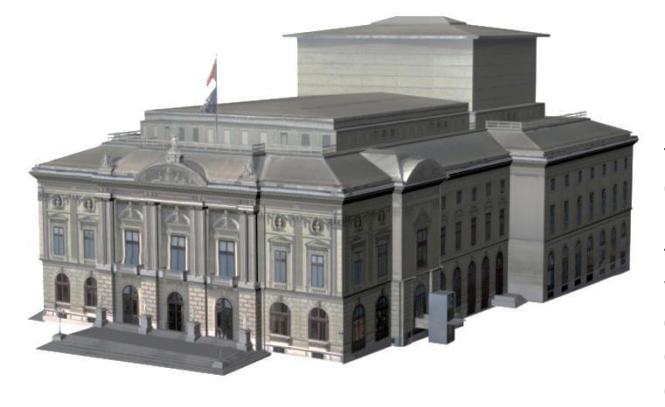

**Figure 3.2 Exemple de bâtiment remarquable : le Grand Théâtre de Genève (RhinoTerrain)**

En plus de cela, environ 150 ouvrages d'art (ponts, tunnels) et une quinzaine de bâtiments remarquables ont été modélisés par photogrammétrie terrestre, lasergrammétrie terrestre et mesures topographiques par des cabinets de géomètres privés de Genève. Les bâtiments sont livrés texturés au format 3DS<sup>7</sup> et ESRI Multipatch. Les ouvrages d'art et les bâtiments remarquables disposent d'un niveau de détail plus élevés que les bâtiments classiques. Le processus de relevé, modélisation 3D et intégration SIG d'ouvrages d'art pour le projet Genève 3D est décrit plus précisément par Desbuisson et al.[2009] dans un article du magazine XYZ.

## <span id="page-21-1"></span>**3.2 Prise en main des logiciels de traitements à disposition**

Pour ce projet de fin d'étude nécessitant la manipulation, le traitement, la visualisation de nuages de points LiDAR, le SEMO a mis à ma disposition une série de logiciels imposés, déjà utilisés au sein du service.

Les besoins en performances et en traitements plus spécifiques sur les nuages de points ont fait que j'ai dû étendre ma panoplie de logiciels avec soit des logiciels gratuits et/ou en Open/Source, soit avec des licences d'évaluation de un ou plusieurs mois, pour les logiciels payants.

Les licences professionnelles à ma disposition fournies par le SEMO étaient les suivantes :

- ESRI ArcGIS 10.1 avec l'extension 3D analyst.
- SAFE SOFTWARE FME Desktop 2013
- Rhinoceros 5.0 (64-bit) avec le module RhinoTerrain/RhinoCity 2.0.0

<sup>&</sup>lt;sup>7</sup> Format de fichier 3D utilisé par Autodesk 3D StudioMax

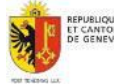

-

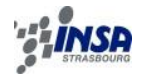

<span id="page-22-0"></span>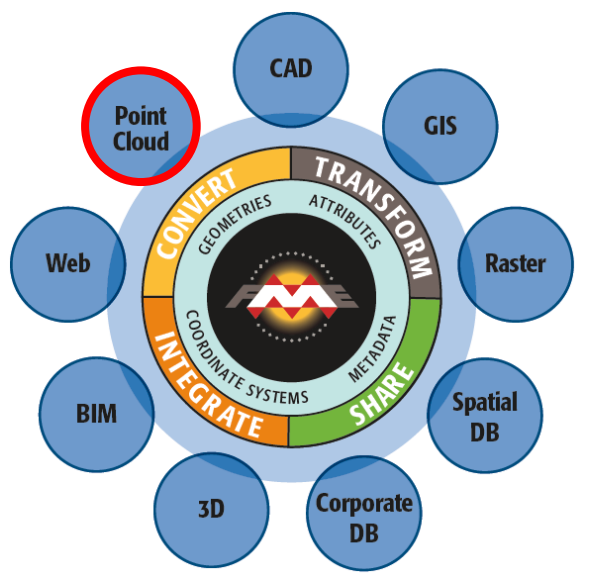

### **3.2.1 FME Desktop**

<span id="page-22-2"></span>**Figure 3.3 Organigramme fonctionnel de FME (source : FME@[2013], modifiée)**

Le logiciel FME (« The Feature Manipulation Engine ») est sans aucun doute celui que j'ai le plus utilisé durant ce stage.

Le logiciel FME Desktop est la boîte à outils ultime permettant de manipuler, transformer, convertir n'importe quelle donnée géo spatiale. Depuis quelques années, le logiciel a su intégrer à son panel d'outils FME , ceux destinés à la manipulation de nuages de points LiDAR, sous la plupart les formats existants (cf. [Figure](#page-22-2)  [3.3\)](#page-22-2).

La grande force de ce logiciel est une interface très intuitive permettant de concevoir des chaines de traitement plus ou moins complexes suivant le besoin (exemples de scripts disponibles en Annexe D).

La quantité de données pouvant être traitée n'est limitée que par temps de traitement nécessaire et la puissance des stations de travail.

Un premier traitement simple et conséquent effectué était de convertir l'ensemble des nuages de points LiDAR du canton de Genève, du format ASCII au format LAS. Plusieurs nuits de traitement ont été nécessaires à cette conversion de plusieurs centaines de GigaOctets de données (cf. § [3.4\)](#page-27-1).

Le support logiciel est aussi très actif et utile. J'ai eu l'occasion de suivre plusieurs webinaires en direct sur la manipulation de nuages de points LiDAR sous FME, sans lesquels plus de temps aurait été nécessaire pour maitriser le logiciel.

Malgré la présence d'un « viewer » permettant de visualiser la majorité des données géographiques supportées, un bémol serait le manque de visualisation directe des nuages de points sous FME. En effet, seuls les contours géographiques des nuages de points sont visualisables.

#### **3.2.2 ArcGIS 10.1**

<span id="page-22-1"></span>Il faut savoir que la version 10.1 d'ArcGIS est la première à avoir intégré la possibilité de manipuler des nuages de points LiDAR dans son format natif. Les détails promotionnels des possibilités d'ArcGIS 10.1 vis-à-vis des données LiDAR peuvent être lus dans le magazine ESRI@[2013]. L'extension « 3D Analyst » est nécessaire à l'utilisation des fonctionnalités dédiées au LiDAR.

Sous ArcMap, l'intégration en 2D de fichiers LiDAR s'opère via des « LASdatasets ». La visualisation en 2D est possible jusqu'à 5 millions de points simultanément (seuil très vite atteint !) avec une option de colorisation par élévation, classe ou nombre d'échos. De petits outils permettent d'ouvrir une fenêtre de visualisation en 3D ainsi qu'une fenêtre de profil (ici aussi le nombre maximal de points gérés, environ 50000, est très vite atteint…). La seule édition possible s'opère via la possibilité de classifier les nuages de points : soit via la fenêtre de profil en faisant une sélection manuelle, soit via un outil de la « Toolbox » ArcGIS permettant de classifier à partir de couches shape 2D superposées aux nuages de points.

Sous ArcScene, une visualisation 3D des nuages de points (toujours sous forme de LASdatasets) est sans réelle limite à l'affichage du nombre de points à l'écran (les limites se font

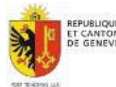

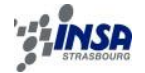

vite sentir suivant les caractéristiques de la station de travail utilisée). ArcScene prend en charge les couleurs RGB des fichiers LAS en plus de la classification ou de l'élévation. Un outil très pratique est la création de vidéos sous ArcScene, permettant facilement d'avoir des rendus, explicites et communicatifs (un exemple est disponible sur SEMO@ [2013b]).

#### **3.2.3 Rhinoceros avec RhinoTerrain**

<span id="page-23-0"></span>RhinoTerrain est une application du logiciel Rhinocéros qui permet de modéliser des terrains de toutes dimensions et de manière très rapide. Il permet de manipuler de très importants nuages de points LiDAR en profitant de toute la puissance de la station de travail.

Il permet de créer, d'éditer et d'analyser les informations du terrain.

Durant mon stage, j'ai utilisé Rhinoterrain pour créer des maquettes, des modèles et des scènes.

La [Figure 3.4](#page-23-1) est un exemple de scène créée pour la couverture du magazine Géomatique-Expert n°91, à partir de plusieurs types de données 3D du SEMO, à savoir du bâti3D, des bâtiments remarquables, un MNT issus des vols LiDAR 2009, des orthophotos 2011 et du levé de corps de rues 3D de Genève réalisé en 2013. J'ai réalisé cette couverture à la demande de Laurent Niggeler, avec l'aide de Geoffrey Cornette et de Pepito Lopez.

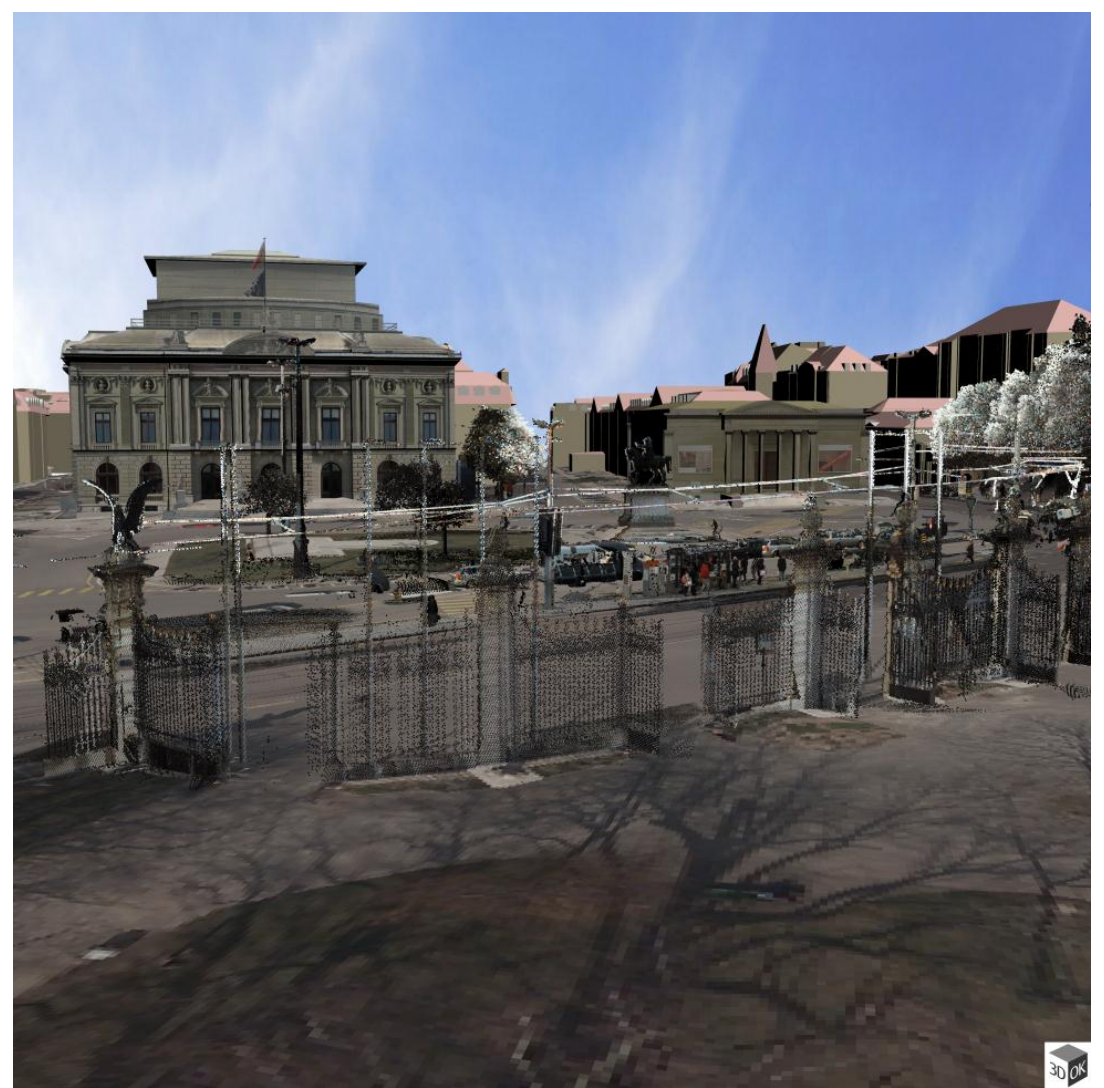

**Figure 3.4 Fusion des données 3D du SEMO avec RhinoTerrain - Place De Neuve – Genève** 

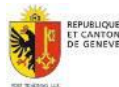

<span id="page-23-1"></span>Septembre 2013 Mémoire de PFE Mayeul Gaillet

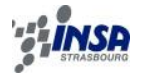

## <span id="page-24-0"></span>**3.3 Contrôle des données laser du levé de corps de rues 3D**

Le mandat d'acquisition du levé de corps de rues 3D de Genève arrivant à termes, l'entreprise mandatée procède à la livraison des données.

Le SEMO doit vérifier la conformité de la livraison avec le cahier des charges du contrat liant le SEMO à la société HKD-Géomatique.

Avec l'aide de ce cahier des charges et des spécifications techniques attachées, mon travail a été d'élaborer un processus pour contrôler les données de type nuage de points et de rédiger un rapport de contrôle, document de base pour le mandataire afin d'entreprendre les corrections exigées. Le rapport est disponible en annexe C.

#### **3.3.1 Livraison**

<span id="page-24-1"></span>Données livrées par HKD Géomatique le 11 mars 2013 :

- Support de livraison : disque dur externe *WD My Book* 2To
- Produit 1 : Photographies terrestre orientées, 3 canaux (RVB, 3x8bits), format JPG
- Produit 2 : Nuages de points bruts, format LAS (x, y, z, rouge, vert, bleu, intensité)
- $\triangleright$  Produit 3.1 : Index des images bruts au format Shape
- $\triangleright$  Produit 3.2 : Index des fichiers de nuages de points au format Shape

Reste à livrer :

fichiers avec les paramètres d'orientation des photographies terrestres

 $\triangleright$  Rapport technique

#### **3.3.2 Nuages de points**

<span id="page-24-2"></span>Les données ont été livrées en format de nuage de points LAS, sous 3 formes de découpage :

- o Données « brutes » des lasers scanners ou selon l'index (produit 3.2) : pour une portion de ligne, un nuage « gauche » et un nuage « droite ».
- o Données triées par rues : à chaque nom de rue par laquelle le système est passé correspond un nuage de point.
- o Données triées par tuiles géographiques de 250x250m

#### Problèmes rencontrés :

- 1) Taille de fichier LAS importante pour les fichiers des types suivants :
	- Triés par nom de rue et lorsque la rue est longue (>500m)<br>Triés par tuiles et lorsque plusieurs lignes levées passent ou
		- Triés par tuiles et lorsque plusieurs lignes levées passent dans une même tuile
- 2) Pour les données triées par noms de rues et par tuiles, les données sont segmentées au-delà de 30m de la trajectographie du véhicule d'acquisition.
- 3) Pour les données triées par noms de rues et par tuiles, les données ne sont pas complètes :
	- Absence de données sur certaines portions de rues
	- **Fichiers corrompus**

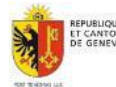

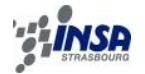

#### Processus de vérification ayant permis de vérifier l'intégralité des données pour chaque type de découpage:

Pour chaque type de découpage, l'ensemble des fichiers LAS du levé ont été réunis en un seul puis décimés 500 fois pour permettre son affichage sous ArcMap+LP360 (en vert sur la [Figure 3.5\)](#page-25-1). L'affichage de la trajectographie (en rouge sur la [Figure 3.5\)](#page-25-1) sous le nuage de points permet de détecter les zones manquantes.

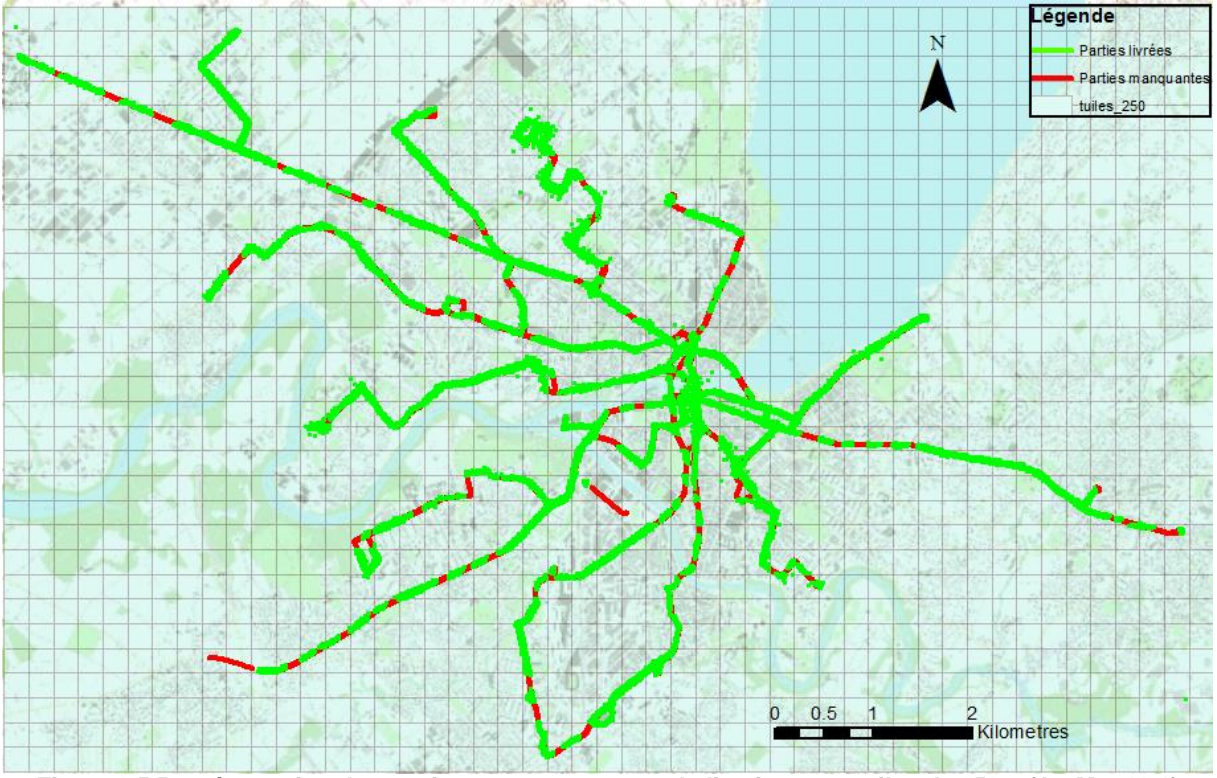

<span id="page-25-1"></span><span id="page-25-0"></span>**Figure 3.5 Représentation des parties manquantes pour la livraison par tuiles de 250m (ArcMap10.1)**

#### **3.3.3 Densité**

La densité de points souhaitée par le SEMO dans les spécifications techniques du cahier des charges était de « 500 points au mètre carré à une distance de 30m de l'axe centrale

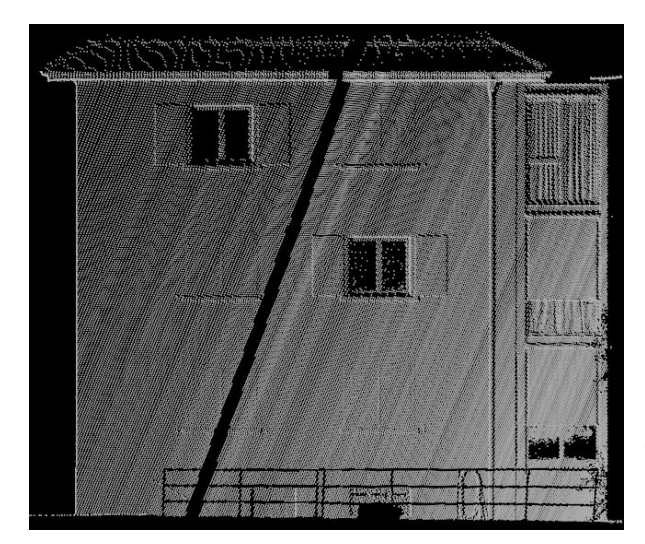

**Figure 3.6 Façade de bâtiment avec zones d'ombre(ArcMap10.1)**

des voies, pour les surfaces perpendiculaires à ce même axe ».

Ce contrôle a été effectué localement à quelques endroits bien distincts sur l'étendue du mandat. Des surface de façade de bâtiments ont été extraites sur sélection manuelle en conservant une bande horizontale dense de 1 m. C'est-à-dire sans « trou » de point ou « zone d'ombre », correspondant généralement à des surfaces vitrées (cf[.Figure 3.6\)](#page-25-2).

Enfin pour chaque bande de façade, quatre carrés de 1m sont sélectionnés puis classifiés différemment afin d'avoir le décompte des points dans les statistiques du nuage par classe.

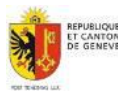

<span id="page-25-2"></span>Septembre 2013 Mémoire de PFE Mayeul Gaillet

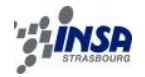

### **3.3.4 Précision altimétrique**

<span id="page-26-0"></span>La quantification de la précision altimétrique sur l'ensemble du levé de corps de rues 3D de Genève a pu être faite de manière automatique et quasi-exhaustive, en mesurant des écarts entre le nuage de points et des points de référence altimétriques géoréférencés au sol appartenant au cadastre (PFP3 $\textsuperscript{8}$ ).

Cela s'est déroulé selon les différentes étapes suivantes :

- 1) Extraction des points PFP3 sous ArcMap potentiellement visibles sur le nuage de points du levé 3D :
	- À moins de 30m de l'axe de la trajectoire du véhicule (requête spatiale)
	- Visible par le laser, c'est-à-dire à ras le sol donc non enterrés (requête attributaire).
- 2) Extraction sous FME avec l'outil « clipping » pour chaque PFP3 sélectionné à l'étape 1, du nuage de points correspondant dans le levé de corps de rues 3D avec un rayon de 0,5 m (cf. script FME en annexe D.1).
- 3) Des écarts altimétriques peuvent être calculés à partir des altitudes de références des PFP3 et celles extraites à partir des nuages de points de l'étape 2 (en prenant l'altitude au sol).

Certains filtrages doivent être effectués pour supprimer les aberrations pouvant provenir :

- D'un nuage de points pas assez dense pour pouvoir obtenir une altitude cohérente avec la réalité (création d'un seuil : nombre de points minimal)
- D'incohérences dues à la topographie locale (travaux, obstacle sur le point de référence au moment du levé….)

Ce processus a été réalisé de manière automatique grâce à un script FME (Annexe D.2). On obtient un rapport détaillé des écarts pour les points de référence conservés (199 sur 230 au départ).

<span id="page-26-1"></span>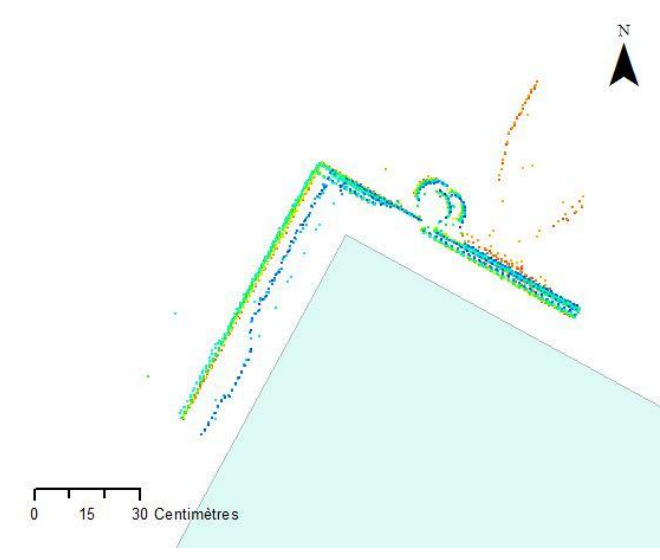

## **3.3.5 Précision planimétrique**

**Figure 3.7 Visualisation d'un écart planimétrique important entre le nuage de points levé et le bâti cadastral (ArcMap10.1)**

Les contrôles de la qualité planimétrique du nuage de points 3D se sont fait par la comparaison du nuage de points avec des coins de bâtiments cadastrés. Une centaine de coins de bâti a été choisi en tenant compte de la répartition globale du mandat, et de l'année de cadastration du bâti en question pour garantir un bon point de référence (après 1990).

Pour alléger la quantité de données à manipuler, des extractions du nuage de points global ont été effectués de la même manière qu'au [3.3.4](#page-26-0) (cf. Annexe D.1).

L'écart est ensuite mesuré manuellement sous ArcMap pour chaque coin de contrôle (Figure ci-contre).

 $8$  Points fixes planimétriques de 3<sup>ème</sup> ordre dont beaucoup sont aujourd'hui nivelés

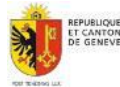

-

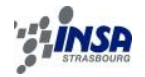

## **3.3.6 Conclusion**

<span id="page-27-0"></span>Les contrôles effectués à la réception des données du levé de corps de rues 3D de Genève ont permis de déceler certaines omissions dans la livraison pour les nuages de points 3D sous des découpages particuliers. Le mandataire étant rapidement tenu informé des résultats des contrôles, une livraison complémentaire/corrigée peut être prévue.

Les contrôles de précision altimétrique, planimétrique et de densité ont permis de vérifier les conditions du contrat et des spécifications techniques du mandat

Les graphiques et figures des résultats peuvent être visualisés en Figures C.7, C.8, C.9 et C.10 de l'annexe C.

A la vue des courbes, les répartitions des écarts se révèlent bien être gaussiennes. Aucun systématisme aberrant ne peut être visuellement détecté. Cependant on notera une perte de précision (altimétrique et planimétrique) dans les zones de l'hyper-centre de Genève que l'on peut considérer comme des « canyons urbains ». Cela s'explique par une diminution de la qualité de géoréférencement par GNSS dans ces zones, en raison d'une moins bonne visibilité satellitaire.

De plus, pour les écarts altimétriques, pour chaque point de référence PFP3, la distance de chaque point par rapport à la trajectoire a été calculé. On confirme une corrélation entre la valeur de cette distance avec celle de l'écart altimétrique calculé. En effet, plus on s'éloigne de la trajectoire, moins la densité du nuage de point est importante et plus l'erreur de géo référencement entre la cible et le système d'acquisition est importante.

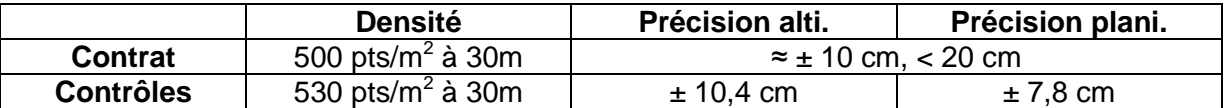

<span id="page-27-2"></span>**Tableau 3.2 Rappel des résultats des contrôles en densité et précision des nuages de points, par rapports aux conditions fixées dans le contrat**

Pour conclure, on retiendra que le SEMO dispose de données de qualité, prêtes et adéquates pour de nombreuses applications à venir. Les quelques manques décelés lors de la première livraison ne sont pas problématiques pour le PFE dans le cadre de travaux expérimentaux.

## <span id="page-27-1"></span>**3.4 Modifications des données aéroportées**

A mon arrivée au service, les données LiDAR aéroportées à disposition étaient sous forme de fichiers ASCII représentant pour chacun une surface du canton de 1x1km (cf. [Figure 2.4\)](#page-13-3). C'est-à-dire que les fichiers étaient lisibles avec un simple éditeur de texte. Les données sont écrites de manière où chaque ligne correspond à un point LiDAR. On retrouve les informations suivantes :

Pour le MNT : X, Y, Z, écho, Intensité

- Pour le MNS : X, Y, Z, écho, Intensité, classe

Les coordonnées étant données dans le système de référence suisse actuel MN95.

Des premiers tests de traitements simples de ces données avec ce format ASCII ont permis de révéler une lenteur d'exécution non négligeable par rapport au format LAS, en plus d'une taille de fichier beaucoup plus importante (jusqu'au double selon les fichiers).

Le tableau ci-dessous reporte les résultats d'un test de « clipping » sous FME (version 2013 SP2<sup>9</sup>) d'une tuile LiDAR MNS 2009 de 1x1km par une surface horizontale circulaire de 100m de rayon au centre de la tuile de test. L'objectif étant de réécrire un fichier de même format que celui d'entrée, ne contenant que les points à l'intérieur de la surface circulaire.

<sup>&</sup>lt;sup>9</sup> Les résultats peuvent varier en fonction des caractéristiques et performances de la station de travail

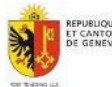

-

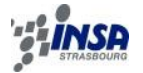

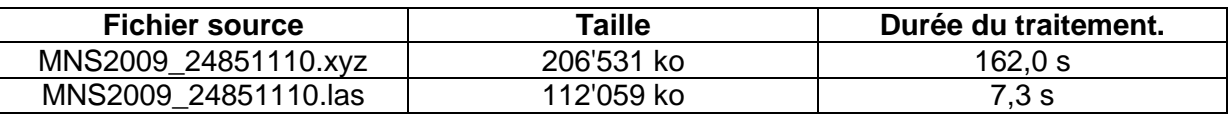

**Tableau 3.3 Comparaison du temps de clipping entre les formats LAS et ASCII**

<span id="page-28-3"></span>A la vue de ces résultats, en pensant à tous les traitements de nuages de points LiDAR plus ou moins complexes que j'aurai à effectuer par la suite, il m'a semblé indispensable d'opérer a une transformation complète des données LiDAR concernant le format de stockage, afin d'optimiser les temps de calcul et l'espace de stockage.

De plus, pour les MNS, le choix des classes dans l'écriture des fichiers ASCII diffère (cf. [Ta](#page-14-2)[bleau 2.1](#page-14-2) et [Tableau 2.2\)](#page-14-3). Il a donc paru judicieux de profiter de cette opération pour homogénéiser la classification des deux MNS en utilisant une classification chiffrée. La classification utilisée en 2005 (TER, VEG, BAT, PON, AUT) est donc devenue (1, 2, 3, 4, 5) grâce à l'outil de détection et de remplacement de chaines de caractères de FME (« StringReplacer »).

Ce sont ainsi, en comptant pour les années 2005 et 2009, les nuages de points MNS et MNT, 1660 tuiles LiDAR de 1x1km qui ont été converties au format LAS. Une petite semaine de traitement fut nécessaire pour compléter cette opération.

#### <span id="page-28-0"></span>**3.5 Analyse des besoins liés au données 3D type nuage de points des services de l'Etat de Genève**

#### **3.5.1 Démarche**

<span id="page-28-1"></span>Un des points forts de ce projet de fin d'études a été de travailler en collaboration avec un bon nombre de services différents de l'état de Genève. En plus du SEMO, c'est vers ces services que les recherches en besoins auxquels les données LiDAR pourraient répondre se sont orientées.

Pour cela, un premier contact par mail aux responsables des services a été engagé avec une pièce jointe d'informations contenant les éléments suivants :

- un bref descriptif des données LiDAR et levé de corps de rues 3D du SEMO,
- les utilisations effectives de ces données au SEMO et quelques exemples des principales applications,
- un petit formulaire permettant de situer les connaissances des services contactés envers : les données 3D en général, les données LiDAR, leurs utilisations effectives de données 3D ; et de commencer à sonder leur besoins en la matière.

Seulement 6 formulaires (sur 14) complétés ont été retournés. Pour les autres services, l'échange s'est déroulé de suite de manière orale.

Lors des deux premiers mois au SEMO, j'ai eu l'opportunité de rencontrer beaucoup de personnes au sein de différents services de l'Etat de Genève. Services pour lesquelles de petites présentations orales m'ont été demandées de réaliser, pour faire connaitre et promouvoir la politique du SEMO en matière de données LiDAR et scans terrestres de corps de rues de Genève.

#### **3.5.2 Résultats et statistiques pour les services contactés**

<span id="page-28-2"></span>Liste des services contactés (14 au total) :

- Direction de la biodiversité
- Service d'incendie et de secours
- Service d'archéologie
- Service de la Sécurité Civile
- Service de géologie, sols et déchet
- Services Industriels de Genève

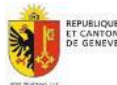

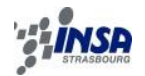

- Direction de la voirie cantonale
- Service des monuments et sites
- Ville de Genève, Sécurité et espaces publics
- Aéroport International de Genève
- Service de l'écologie de l'eau
- Service de planification de l'eau
- Service d'étude de l'impact sur l'environnement
- Projet agglomération Grand Genève.

Nombreux services ont suscité de l'intérêt pour exploiter des données LiDAR ou scans terrestres, même si cela s'avère non réalisable pour diverses raisons.

D'autres ont de suite refusé une discussion, par manque de temps, de moyens ou de réelle utilité.

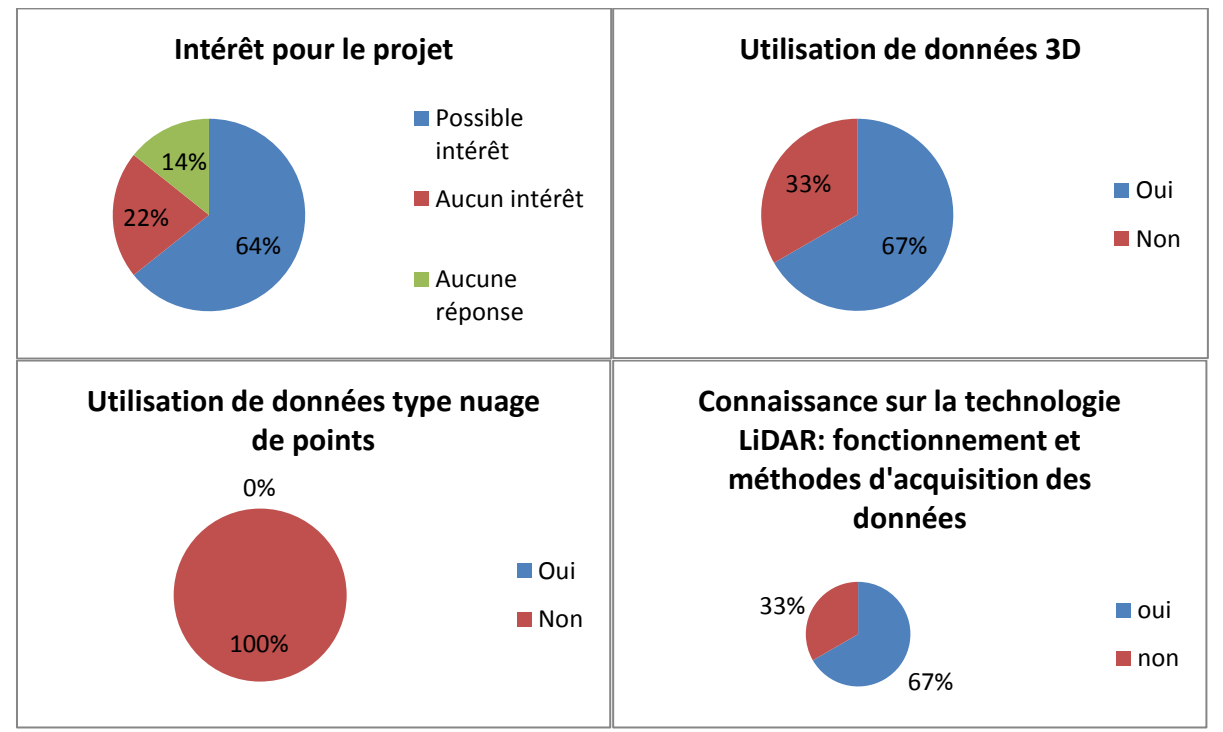

**Figure 3.8 Diagrammes résultats du sondage des services de l'Etat de Genève**

<span id="page-29-1"></span>De manière générale, les différents services sentent bien qu'avec les évolutions technologiques, la 3D a tendance à se démocratiser dans tous les milieux professionnels ayant affaire à des données géo spatiales. Même si les deux tiers utilisent déjà des données 3D, certains services n'ont encore pas trouvé leur compte dans cette utilisation. Les données 3D jusqu'à maintenant sont surtout des modèles fournis par le SEMO sous forme de grilles pour les MNT et MNS ou des modélisations du bâti 3D (cf. § [3.1.3\)](#page-21-0). L'utilisation des données brutes sous forme de nuages de points est inexistante, pour des raisons pratiques (données lourdes), de formations, d'utilisations, ou de moyens.

#### **3.5.3 Idées d'applications proposées par les services contactés**

#### <span id="page-29-0"></span>• **Biodiversité**

La 3D pourrait être intéressante dans un contexte d'aménagement du territoire (exemple : pour modéliser les zones avec des remblais afin de déterminer et anticiper l'impact de ces remblais sur le paysage et d'ainsi mieux les planifier)

#### • **Archéologie**

Pour repérer des sites archéologiques dans les forêts….dessin de profils.

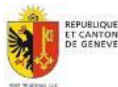

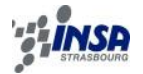

#### • **Eau**

- Détermination des bassins versants de cours d'eau.

- Extraction de courbes de niveau dans le cadre de projets de renaturation des cours d'eau et dans le cadre des grands projets de développement pour la mise en place des équipements publics d'assainissement (réseau et gestion des eaux).

- Détermination du lit des cours d'eau.

- Elaboration des cartes de dangers dus aux crues

• **Secours** 

Création de gabarits à partir de profils pour la circulation des véhicules de secours en zones urbaines.

#### • **Ville de Genève, Sécurité et espaces publics**

Améliorer la qualité des simulations d'intégration d'objets sur le domaine public communal afin d'en maîtriser l'occupation et faciliter la prise de décision.

#### • **Géologie, sols et déchets**

Suivre l'extraction et le remblaiement des gravières avec des estimations de volumes pour pouvoir ajuster les déclarations des exploitants.

#### • **Conservatoire et jardins botaniques**

Aide pour l'inventaire des arbres en milieux urbain

#### • **Aéroport International de Genève**

Détection des percements des surfaces de limitation des obstacles à la navigation aérienne.

#### • **Services Industriels de Genève**

Mesures directes sur objets apparents (lignes électriques, profils en long, luminaires urbains…)

#### • **SEMO**

Améliorer le terrain via des lignes de ruptures (détection automatique?)

Détection de ruisseaux

Détection de bâtiments non cadastrés (petits, couverts)

Détermination de caractéristiques altimétriques d'objets surfaciques (2D=>3D)

## <span id="page-30-0"></span>**3.6 Conclusion du chapitre 3**

Afin de pouvoir correctement travailler avec des données du type LiDAR, il va de soi qu'il convient de connaitre précisément leurs caractéristiques afin de mieux anticiper leur potentiel. Les caractéristiques les plus déterminantes lorsqu'il s'agit de données LiDAR sont la densité de points au sol et la précision altimétrique.

Les moyens de traitement d'aujourd'hui (logiciels, stations de travail) permettent de traiter des masses de données de plus en plus conséquentes et de plus en plus rapidement. Les avancées ont été remarquables depuis les 10 dernières années et devraient s'améliorer tout autant dans les 10 prochaines. L'utilisateur devra cependant être conscient du travail à accomplir afin de cibler au mieux le type de logiciel de traitement à utiliser.

Les données 3D en général souffrent déjà d'un manque de communication et de formation à travers les services non-spécialistes. Cela est d'autant plus marqué avec les données brutes LiDAR qui sont peu utilisées en produit final sous forme de nuages de points en tant que tel.

Pourtant, leur potentiel a su susciter de l'intérêt au sein de plusieurs services. Comme on peut le voir au paragraphe précédent, les besoins susceptibles d'être servis par les données LiDAR du SITG sont variés. Certains font appels aux données brutes et ne nécessitent pas en soi un post-traitement spécifique. D'où la nécessité de proposer aux partenaires concernés un moyen d'extraction simple et efficace de la donnée LiDAR qui sera abordé au prochain paragraphe. D'autres doivent faire l'objet d'une recherche plus approfondie, et d'une élaboration de processus de traitement intermédiaire qui se traduit souvent par l'écriture d'algorithmes spécifiques et d'un choix de représentation finale. Ces besoins spécifiques et plus complexes constitueront la suite de ce mémoire, en distinguant les produits valorisés par le type de données LiDAR utilisées en matière première.

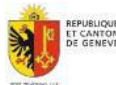

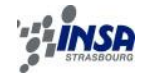

## <span id="page-31-0"></span>**4. VALORISATION DES DONNEES AERIENNES LIDAR DU SEMO**

## <span id="page-31-1"></span>**4.1 Diffusion des données sur le Géoextracteur du SITG**

#### **4.1.1 Principe du Géoextracteur et contexte du besoin**

<span id="page-31-2"></span>Le Géoextracteur est le guichet cartographique d'extraction du SITG. Il nécessite un compte utilisateur et propose à l'extraction, les données du SITG téléchargeables sous plusieurs formats. On retrouve les données vecteurs du cadastres en 2D, des données raster et les données 3D visibles sur le portail Geo3D.

L'utilisateur doit d'abord choisir la couche à extraire, le système de géoréférencement et un format d'export. La surface de données extraites est déterminée via un polygone que l'on doit dessiner à l'écran.

Le SEMO en tant que détenteur des données LiDAR du canton de Genève souhaite mettre à disposition aux potentiels utilisateurs adhérents du SITG les données altimétriques brutes sous formes de nuages de points LiDAR. Ces données sont déjà sollicitées par certains cabinets de géomètres ou architectes du canton et doivent les commander pour les obtenir. C'est le SSIG<sup>10</sup> qui est chargé de la gestion et du bon fonctionnement du Géoextracteur. Michel Terron, responsable du Géoextracteur est la personne avec qui j'ai pu mettre à bien cette idée de diffusion des données LiDAR grâce à ce service. Le Géoextracteur fonctionne via une interface web avec en arrière-plan un traitement des données sous FME. Toutes les

## **4.1.2 Préparation des données et mise en place**

données se trouvent sur des NAS<sup>11</sup>.

<span id="page-31-3"></span>Les données LiDAR stockées sont les MNT et MNS de 2005 et 2009 (cf. [§2.3.1.2](#page-14-0) et [§2.3.1.3\)](#page-14-1). Ces données se trouvent sous un format d'origine ASCII colonné. Le gros défaut de ce format est la lenteur de traitement (voir § [3.4\)](#page-27-1), par rapport au format LAS qui de plus dispose d'une indexation géographique permettant de cibler rapidement la zone d'extraction malgré une très grande quantité de données en entrée.

La préparation des données en amont de ce projet était indispensable pour ce projet de diffusion.

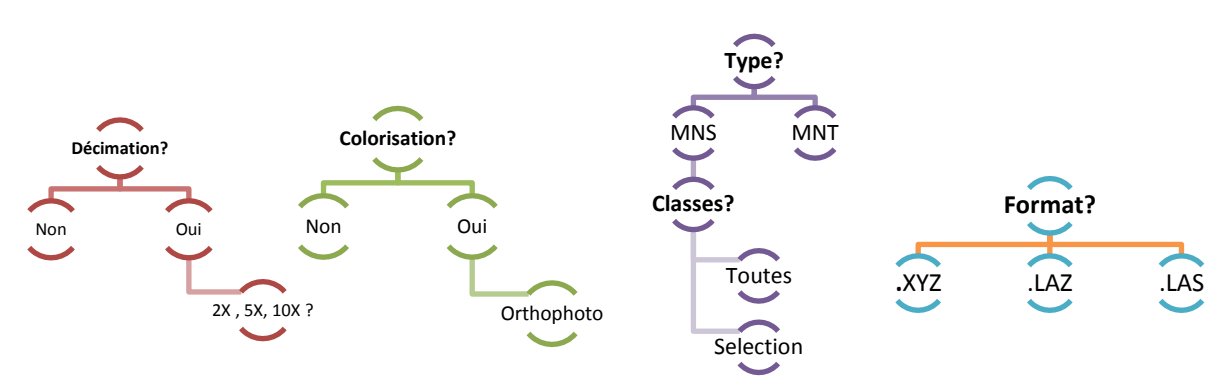

<span id="page-31-4"></span>**Figure 4.1 Fonctions possibles avec FME pouvant être intégrées au Geoextracteur**

<sup>&</sup>lt;sup>11</sup> NAS «Network Attached Storage » ou serveurs de stockage en réseau

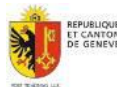

<sup>1</sup>  $10$  Service des systèmes d'information et de géomatique

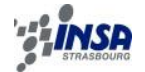

Finalement, après concertation, sont disponibles sur le Géoextracteur les nuages de points LiDAR de 2009 (MNT et MNS les plus à jour bien que la qualité concernant la classification soit moindre) au format LAS (le plus efficace, le plus utilisé et le moins lourd). Une limite de surface d'extraction a été fixée à 400ha afin d'éviter les temps de traitement et de téléchargement trop long. Il faut compter moins de 5mn afin d'obtenir un nuage de point pour une surface pareille, en ligne.

Les nuages de points sont aussi proposés avec un code couleur RGB issus directement des orthophotos de 2009 (pour être cohérent temporellement).

La page de présentation de cet outil est disponible sur SITGLIDAR@ [2013].

Cette mise à disposition sous forme d'extraction automatique « à la demande » des données LiDAR du SEMO constitue en soi une étape importante dans le processus de valorisation des données.

## <span id="page-32-0"></span>**4.2 Modélisations numériques de sites de stockage de déblais**

#### **4.2.1 Contexte de l'étude**

<span id="page-32-1"></span>Les nombreux chantiers de grandes ampleurs présents dans la région de Genève comme la nouvelle ligne ferroviaire transfrontalière CEVA (Cornavin – Eaux-Vives – Annemasse) produisent chaque jour des volumes très importants de déblais dont la gestion et le stockage sont des enjeux cruciaux.

Certaines zones du canton ont été sélectionnées pour accueillir ces stocks de déblais. Celles-ci sont soumises à de multiples critères afin d'évaluer la faisabilité des travaux de par les impacts que cela engendrera.

C'est la Direction de la biodiversité, appartenant comme le SEMO au DIME (cf. Annexe A) qui a proposé d'utiliser les données LiDAR pour permettre de consolider ou réfuter des décisions prises par l'apport d'informations précises et modélisables.

Il s'agit de simuler l'impact d'un apport de grand volume de matière sur une zone vierge choisie. Cet impact aura principalement une répercussion visuelle (esthétique) et topographique sur l'environnement.

Dans un premier temps, il m'a été confié deux périmètres tests déjà sélectionnés pour accueillir des remblais, avec pour chacun des types de forme à modéliser et une estimation du volume souhaitant être entreposé.

Ensuite, plusieurs zones étudiées m'ont été confiées en fonction de l'importance du projet et de l'urgence de la situation.

#### **4.2.2 Solution retenue et mise en œuvre**

<span id="page-32-2"></span>Les personnes avec qui j'ai collaboré pour ce proiet étant non spécialistes de données 3D. le produit rendu au service demandeur se doit d'être simple d'utilisation et représentatif des effets voulus. C'est pourquoi dans un premier temps, un produit de format PDF-3D a été retenu pour son universalité de lecture et sa simplicité d'utilisation. Il est possible aussi de créer des calques activables ou non à la visualisation. Cependant, nous verrons que Rhino-Terrain permet un modèle plus abouti du projet. Notamment en termes de qualité du rendu et de possibilités de vues lointaines et au ras du sol.

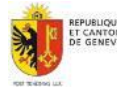

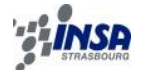

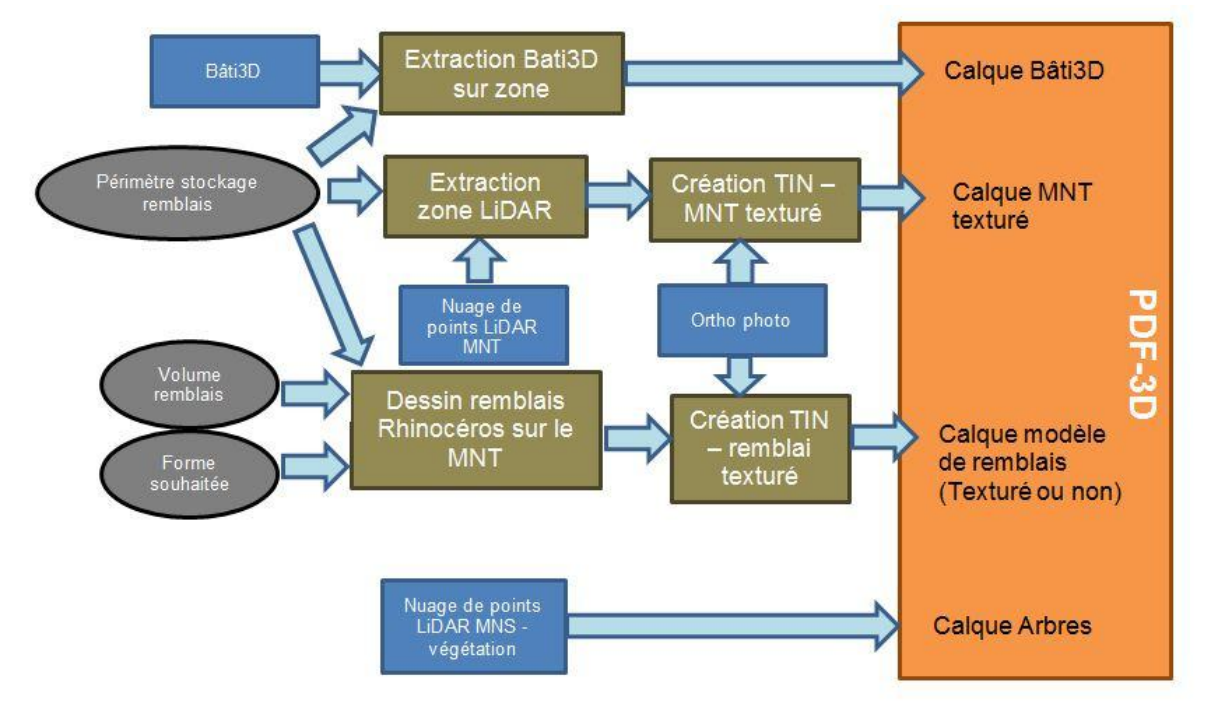

**Figure 4.2 Processus d'élaboration d'une scène PDF-3D de simulation de stockage de déblais**

<span id="page-33-0"></span>On peut visualiser sur la [Figure 4.2](#page-33-0) comment avec les différentes données et outils du SEMO, une maquette 3D peut être créée autour d'un périmètre de remblai. La seule étape manuelle consiste à dessiner le remblai avec RhinoTerrain selon les paramètres imposés (forme et volume).

#### Création sur RhinoTerrain du volume de remblai à ajouter au terrain d'origine :

Pour créer ce volume supplémentaire à ajouter sur le terrain existant, il m'a fallu trouver une méthode rapide, efficace et au résultat visuel réaliste. Ne disposant que de la surface d'emprise au sol et du volume de matière à entreposer, l'objectif est d'ajuster le remblai avec une forme approximative déterminé, à savoir un dôme simple.

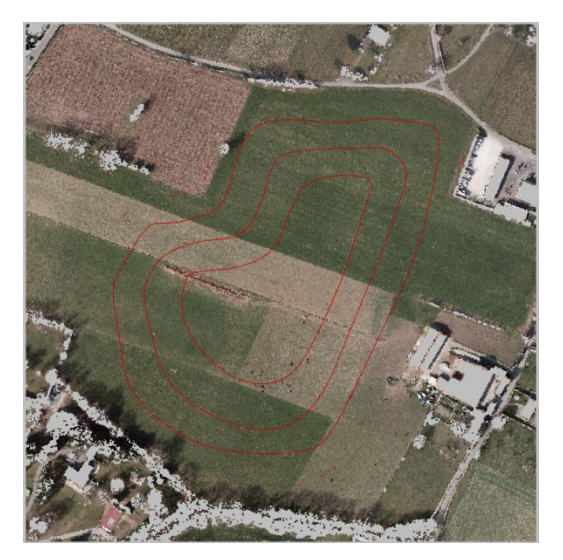

**Figure 4.3 Création d'un dôme par dessin de courbes de niveau**

Dans un premier temps, des courbes situées à l'intérieur de la surface sont dessinées (cf. [Figure](#page-33-1)  [4.3](#page-33-1) ci-contre). Elles constitueront par la suite les futures courbes de niveau du dôme en leur donnant à chacune une élévation plus ou moins importante par rapport au terrain naturel. L'élévation de chacune des courbes est donnée graduellement selon l'importance du volume et de la surface totale au sol du remblai. On créé ensuite un maillage selon ces courbes grâce à la fonction « PatchMaillage ». Le volume exact du remblai est enfin calculé grâce à la fonction de RhinoTerrain « Terrain\Analyser\Volumes Déblais/Remblais ». Les volumes de déblai et de remblai sont calculés entre deux terrains A et B à analyser : ici le terrain original (maillage de la zone sans le remblai) et le maillage créé. Plusieurs essais et ajustements sont nécessaires en répétant l'opération afin que le volume final du dôme créé corresponde bien au volume demandé.

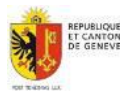

<span id="page-33-1"></span>Septembre 2013 Mémoire de PFE Mayeul Gaillet

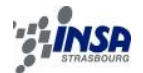

## <span id="page-34-0"></span>**4.2.3 Résultats**

4.2.3.1 Rendu en PDF-3D

<span id="page-34-1"></span>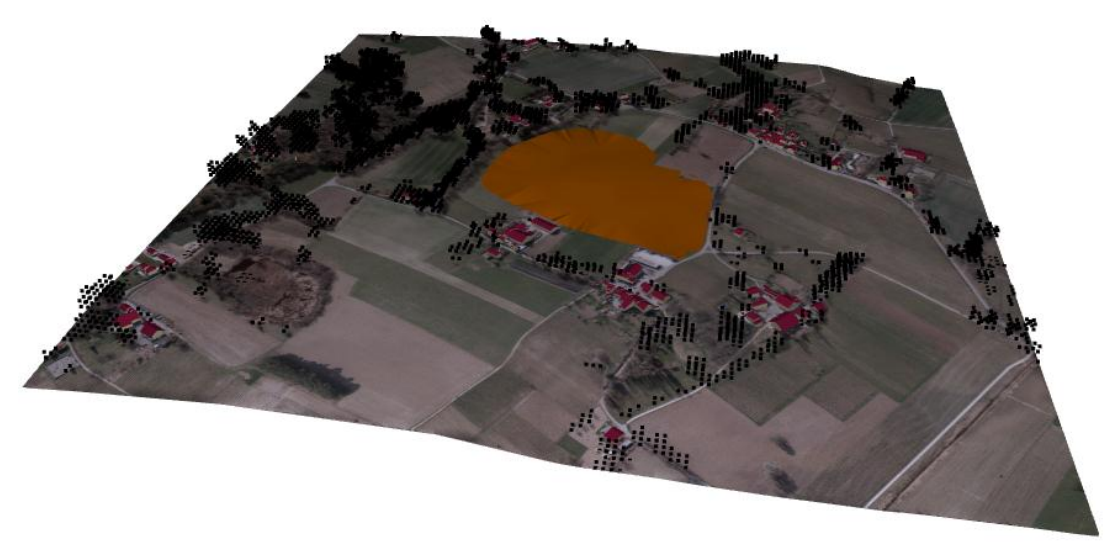

**Figure 4.4 Rendu d'une modélisation sous PDF-3D d'un remblai – zone n°1 - 300 000m<sup>3</sup>**

<span id="page-34-3"></span>Ainsi on peut voir sur la [Figure 4.4](#page-34-3) un aperçu du rendu PDF-3D d'une scène d'étude. Le socle est créé à partir du MNT LiDAR 2009 drapé d'une orthophoto récente. Le bâti3D vient s'ajouter ainsi que des points LiDAR issus de la classe végétation du MNS 2009. Les nuages de points sont très mal pris en charge par ce type de modélisation (aucune couleur et points grossiers) et alourdissent considérablement le modèle.

<span id="page-34-2"></span>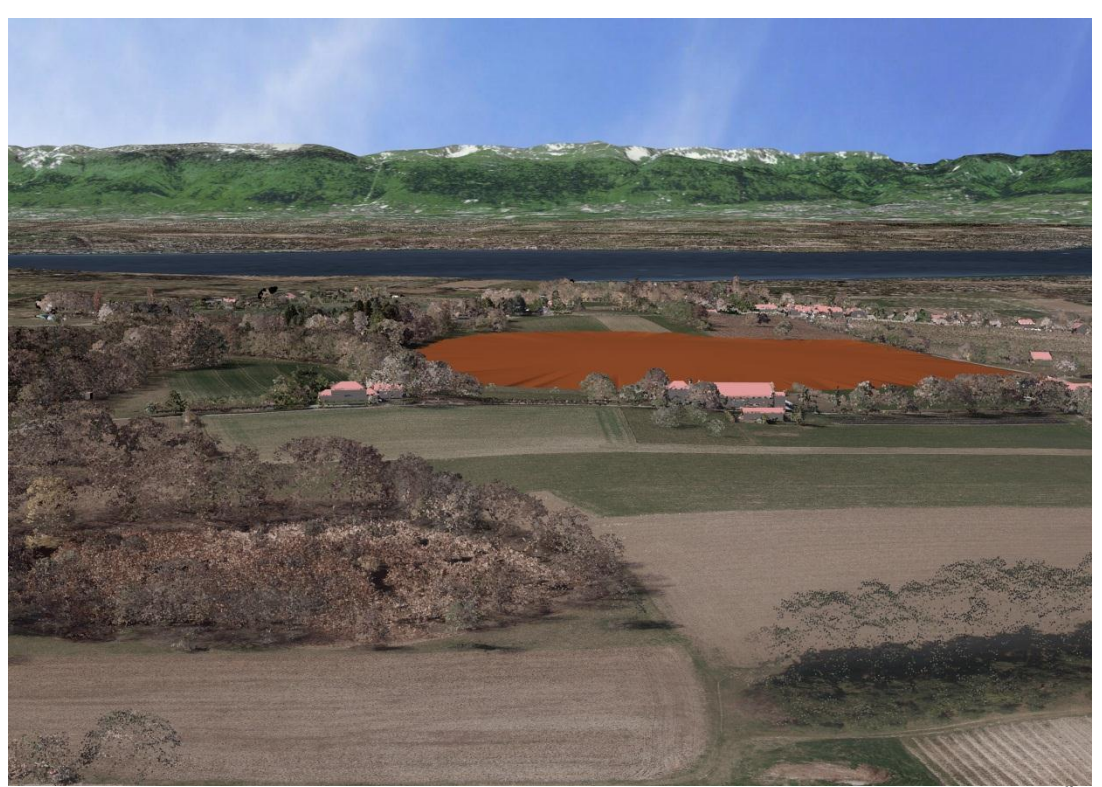

## 4.2.3.2 Rendu sous Rhinoterrain

<span id="page-34-4"></span>**Figure 4.5 Rendu d'une modélisation sous Rhinoterrain d'un remblai – zone n°1 - 300 000m<sup>3</sup>**

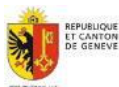

Septembre 2013 Mémoire de PFE Mayeul Gaillet

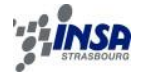

On voit sur la [Figure 4.5](#page-34-4) que Rhinoterrain permet une excellente prise en charge des nuages de points LiDAR texturés (ici pour la végétation).

De plus, grâce aux précédents travaux de Cedric Minéry sur la 3D en 2011 (Minéry[2011]), un MNT texturé de la région très simplifié vient s'ajouter au modèle pour avoir un arrière-plan lointain à l'horizon représentant la réalité. Afin de gérer correctement la quantité de données nécessaires à ce type de rendu, qui impacte sur la fluidité de la navigation dans le logiciel (dépendant aussi des performances de la station de travail), la résolution des orthophotos utilisées ou le niveau de détail des maillages construits pour le terrain en 3D doivent être adaptés selon la situation par rapport à la zone d'étude :

- zone d'étude autour du remblai 500x500m : 20 cm de résolution,
- zone « canton de Genève » : 5 m de résolution.
- zone « région lointaines » constituant les arrière-plans : 20 m de résolution.

<span id="page-35-0"></span>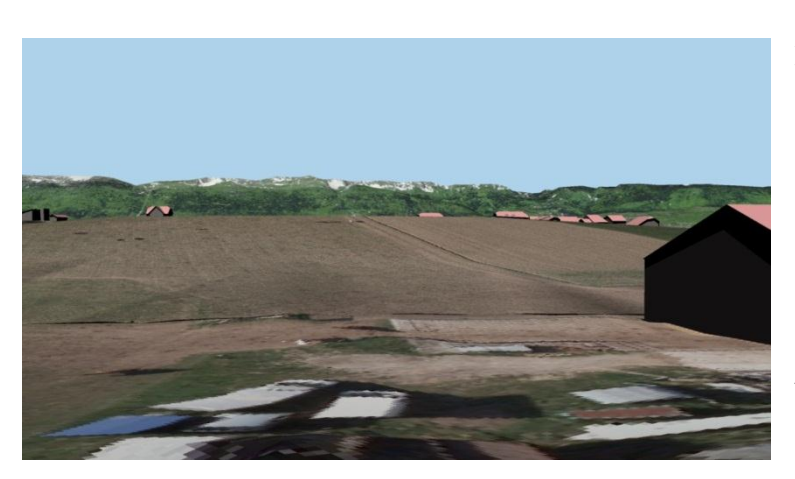

4.2.3.3 Vues au ras du sol

<span id="page-35-3"></span>**Figure 4.6 Simulation du remblai avec vue en ras du sol avec RhinoTerrain – zone n°1 - 300 000m<sup>3</sup>**

Afin de simuler au mieux l'impact visuel d'un projet de remblai sur une zone, il est préférable de s'appuyer sur des vues réelles ou « à taille humaine » [\(Figure 4.6\)](#page-35-3) plutôt que sur une vue en survol [\(Figure 4.5\)](#page-34-4). Ici le volume de remblai ajouté est en plus texturé avec l'orthophoto locale pour lui donner un rendu réaliste.

A partir d'un emplacement pour le point de vue et d'une direction, plusieurs photos avec différents volumes de remblai modélisés permettent de valider un volume adéquat.

Huit sites ont été traités lors de ce stage, qui correspondent en fait aux sites dits prioritaires car les plus susceptibles d'être choisis à courts termes comme lieux de stockage de matière.

## <span id="page-35-1"></span>**4.3 Suivi de gravières et calculs de volumes**

#### **4.3.1 Contexte de l'étude**

<span id="page-35-2"></span>Le service de géologie, sols et déchets (GESDEC) de la Direction Générale de l'Environnement, (cf. Annexe A) a pour tâche de suivre l'évolution de l'état des zones de gravières du canton de Genève, plus nombreuses que l'on pourrait le croire dans la région. Il établit notamment les plans directeurs et les plans d'extractions des zones de gravières. Afin de conforter les données du service concernant les volumes extraits ou stockés dans

certaines zones (données fournies par les exploitants), les données LiDAR à chaque période d'acquisition permettent de suivre l'évolution d'une zone entre ce laps de temps en calculant les différences de volume.

Si les volumes d'un déblai/remblai peuvent être calculés manuellement avec RhinoTerrain, l'intérêt de produire un processus automatisé s'est fait ressentir à la vue du nombre important de zones à étudier entre différentes périodes.

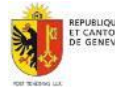

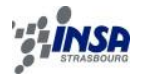

#### **4.3.2 Mise en œuvre**

<span id="page-36-0"></span>Le processus de calcul a été créé avec FME. Il permet un calcul rapide et précis des écarts de volumes entre deux nuages de points de la même zone géographique.

Comme le précise la [Figure 4.7,](#page-36-1) le calcul de volume s'appuie sur des modèles numériques d'élévation sous forme raster produits à partir de MNT bruts (Cf. Annexe D.4 pour le script FME complet) en effectuant une interpolation barycentrique dans des triangles de points. Le script élaboré permet la détection automatique des contours de zone de déblais/remblais

et le calcul des volumes correspondant. Le paramètre P1 permet de choisir la résolution du calcul (cf. § [4.3.3\)](#page-37-0).

Chaque zone détectée doit satisfaire 2 critères modifiables pour être prise en compte :

- P2 : seuil plat : valeur à partir de laquelle un changement notable est détecté entre les 2 nuages de points LiDAR sur un même pixel (différence d'altitude en m)
- P3 : seuil aire : valeur en  $m^2$  à partir de laquelle une surface est suffisante pour être considérée comme changement notable et calculable en tant que remblai/déblai.

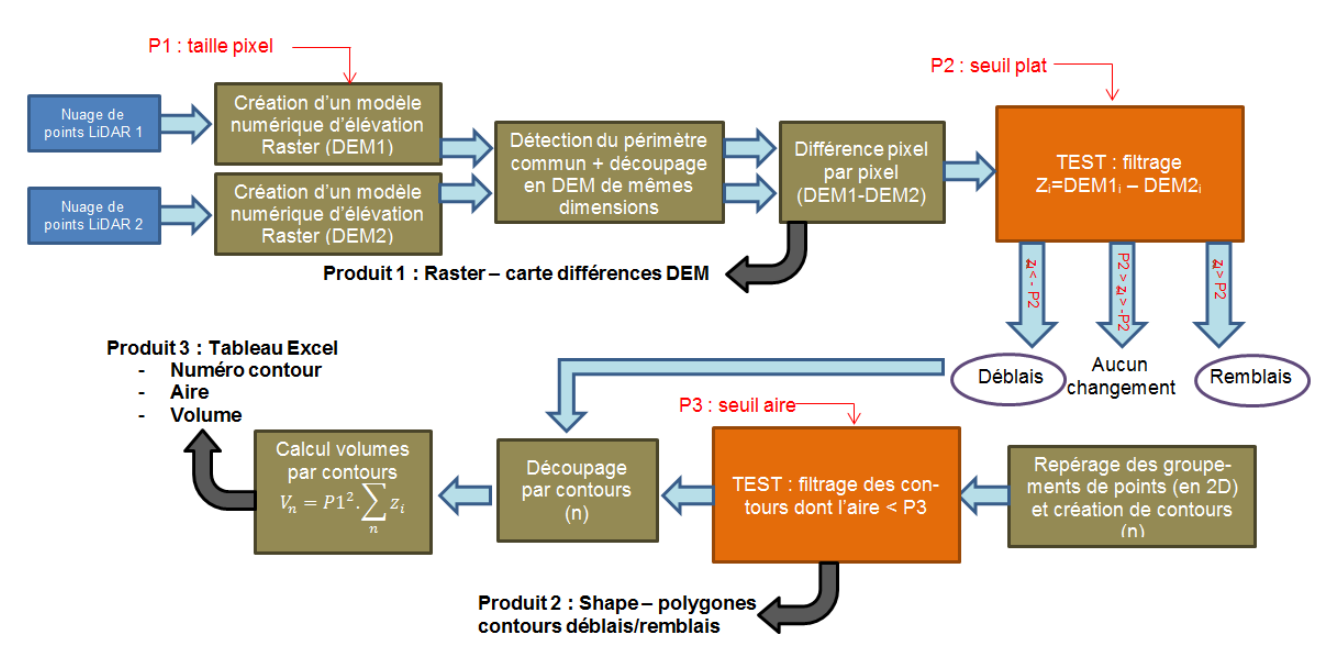

**Figure 4.7 Processus de calcul de différence de volumes dans le cadre d'un suivi de gravière**

<span id="page-36-1"></span>Le script fourni en sortie 3 types de produits différents :

- L'image raster représentant la différence des modèles numériques d'élévation (MNE), avec la valeur du pixel en mètre
- 1 fichier ESRI SHAPE avec les polygones représentants les contours des zones de changement détectés (attributs disponibles : type, N°, aire, volume)
- 1 fichier Excel avec les récapitulatifs des volumes correspondant aux différentes zones de déblais/remblais numérotées.

La [Figure 4.8](#page-37-1) présente une mise en page sous ArcMap du fichier de sortie ESRI Shape. Une colorisation par type (déblai/remblai) a été choisie avec en fond de plan : la carte officielle du canton mixée avec l'image DEM des différences en légère transparence.

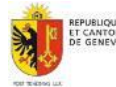

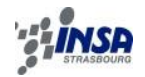

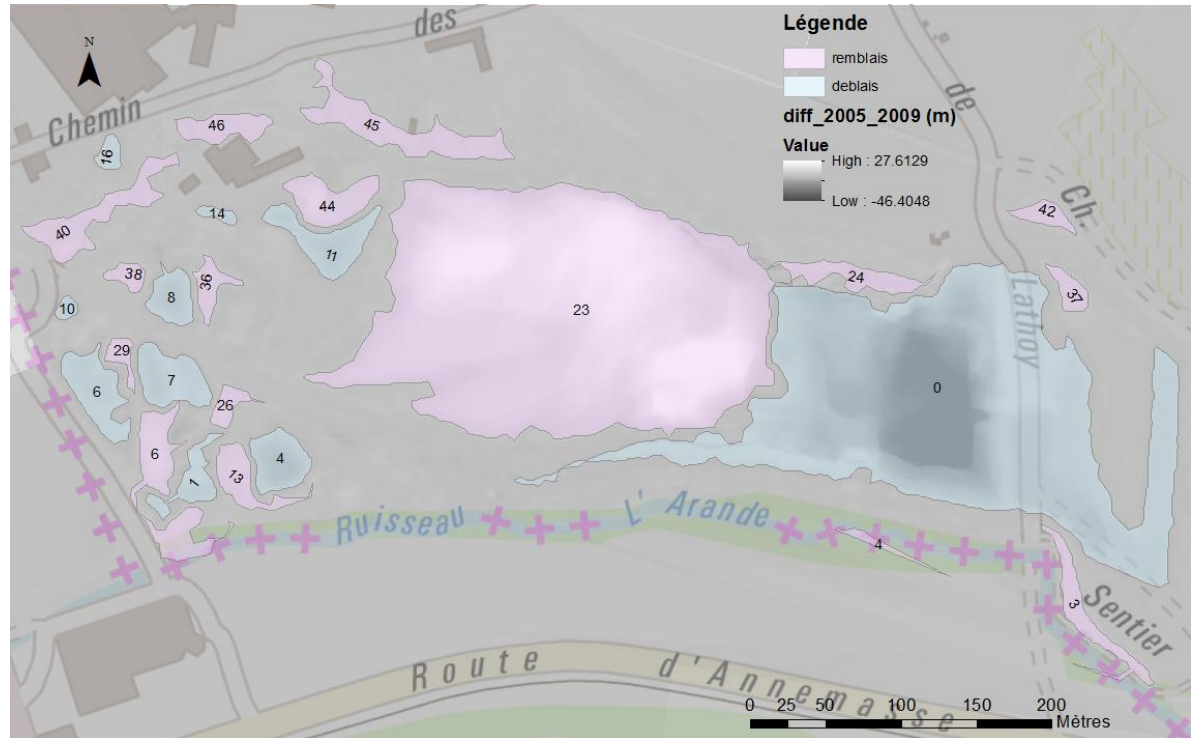

<span id="page-37-1"></span>**Figure 4.8 Mise en page sous ArcMap des détections des déblais/remblais – Gravière « Bardograve » LiDAR MNT 2005-2009**

#### **4.3.3 Tests et vérifications**

<span id="page-37-0"></span>Afin de vérifier la cohérence des résultats, un premier test sur la détection de changements entre 2 nuages de points de périodes d'acquisitions différentes a été de comparer l'image produite par le script FME (Produit 1 - [Figure 4.7](#page-36-1) ) avec une image produite par le logiciel CloudCompare représentant la différence de distances entre 2 nuages de points (cf. [Figure](#page-37-2)  [4.9\)](#page-37-2). Les valeurs maximales et minimales détectées sont semblables et les zones colorés correspondent pour les différentes zones testées.

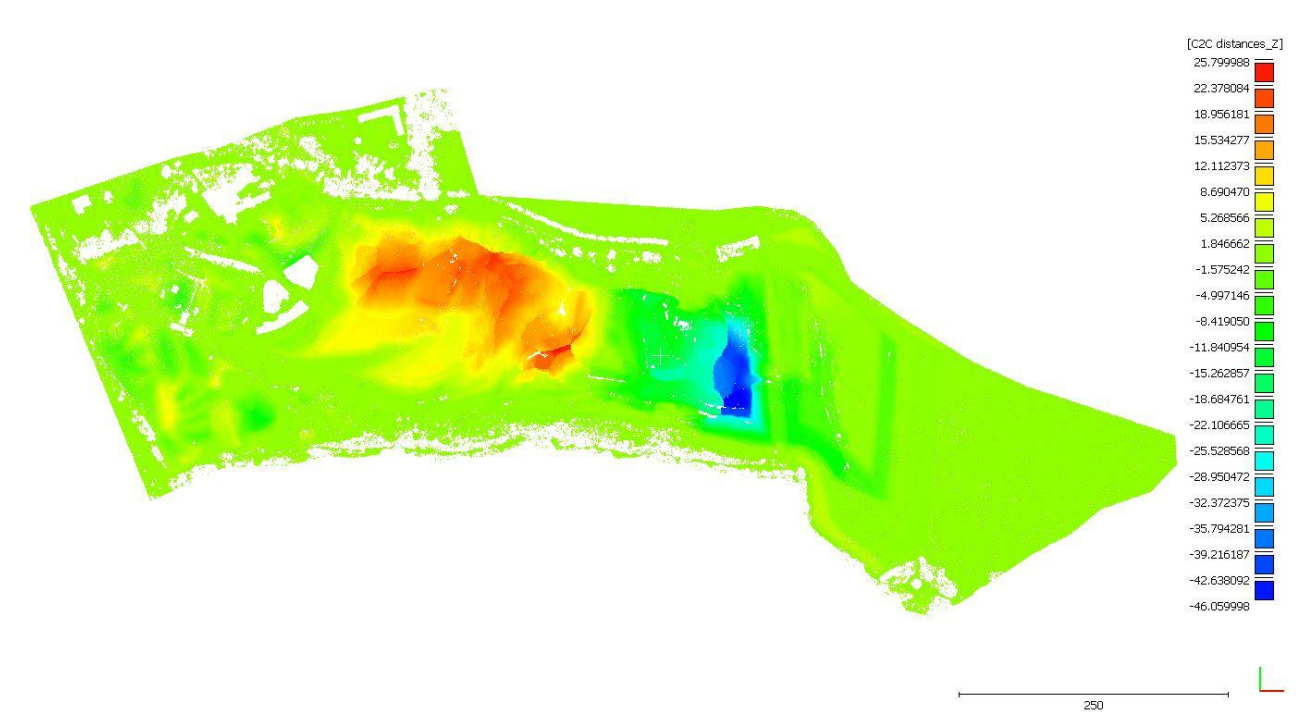

<span id="page-37-2"></span>**Figure 4.9 Calcul de distances sous CloudCompare entre les nuages de points LiDAR MNT 2005 et 2009**

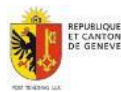

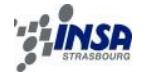

Afin de calculer au mieux les volumes considérés, le script FME doit être « calibré » en ajustant les 3 paramètres facilement modifiables P1, P2 et P3. Des tests ont été effectués sur les paramètres P1 et P2 afin de visualiser l'impact du changement de ces paramètres sur les volumes finaux calculés.

La zone test est celle représentée sur les Figures ci-dessus. Les volumes détectés sont de l'ordre de 470 000m<sup>3</sup> de remblais et 530 000m<sup>3</sup> de déblais entre 2005 et 2009.

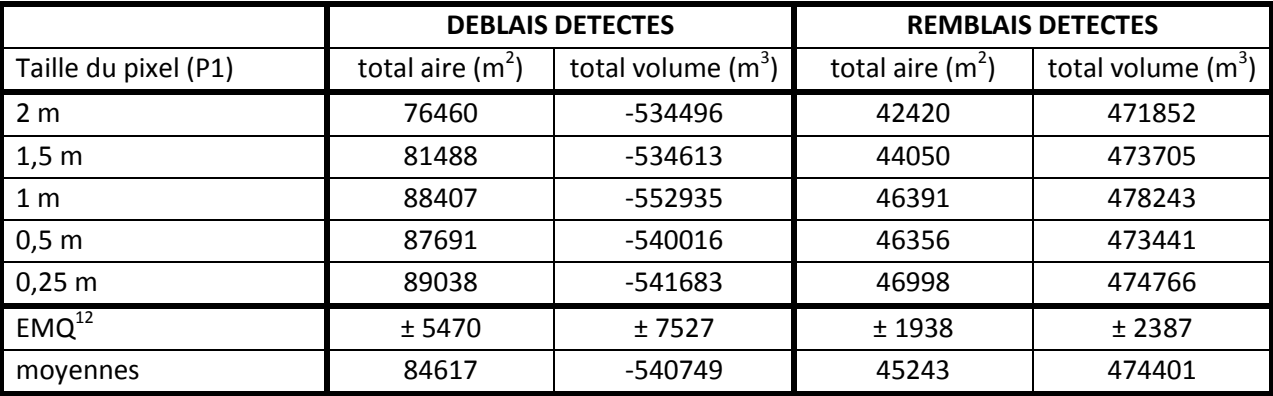

<span id="page-38-2"></span>**Tableau 4.1 Impact de la variation du paramètre P1 sur les volumes détectés – gravière « Bardograv » 2005/2009**

Le choix de la taille du pixel (P1) des images raster est très important et aura un impact sur le résultat. Théoriquement, en diminuant la taille du pixel, les volumes calculés convergent vers les volumes réels. Cependant, la taille du pixel à choisir est à corréler avec la densité de points LiDAR disponible dans les MNT injectés dans le script. Malgré des écarts notables voir anormaux pour P1=1m, les volumes tendent à se stabiliser lorsque P1 diminue. A la vue des erreurs moyennes quadratiques calculées dans le tableau ci-dessus, on peut facilement garantir les volumes à environ ± 10 000 m<sup>3</sup> près pour cet exemple, soit environ ± 2% du volume total détecté.

## <span id="page-38-0"></span>**4.4 Détermination des caractéristiques altimétriques d'objets surfaciques de la MO par LiDAR – application aux escaliers**

## **4.4.1 Introduction et état de l'art**

<span id="page-38-1"></span>La volonté du SEMO de posséder un cadastre en 3D ne date pas d'hier. Une mise à jour complète des objets de la mensuration par un nouveau levé en 3D serait trop longue et trop couteuse. Une solution envisageable déjà étudiée par Adrien VieiraDeMelo [2006] serait donc d'utiliser les données existantes qui jouissent déjà d'une très bonne précision 2D (< 10 cm selon les objets). La couverture LiDAR du canton apporte par définition l'information altimétrique nécessaire et suffisamment précise pour accomplir cette tâche. A la demande du SITG, des tests localisés ont été effectués en 2006 par Cyrille Muller (Muller [2006]), collaborateur scientifique à la HEIG-Vd<sup>13</sup>, sur les escaliers et les routes de la ville de Genève.

Pour la modélisation des escaliers, deux méthodes ont été abordées : la modélisation marche par marche nécessitant beaucoup d'informations altimétriques, ou dans son ensemble en cherchant une droite de régression sur l'ensemble des points de la rampe. Si la seconde méthode fût favorisée en 2006 par sa robustesse et à cause d'une faible densité de points LiDAR à disposition, la situation aujourd'hui en termes de qualité des données et le progrès des logiciels de traitement (FME) nous permet de reconsidérer la première approche par un processus entièrement automatisé. Les scripts de traitement réalisés en 2006 n'étant plus disponibles, il a fallu repartir de zéro pour ces modélisations.

<sup>&</sup>lt;sup>13</sup> Haute Ecole d'Ingénierie et de Gestion du Canton de Vaud

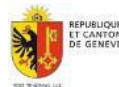

<sup>1</sup> <sup>12</sup> Erreurs moyennes quadratiques

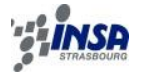

#### **4.4.2 Mise en œuvre**

<span id="page-39-0"></span>La mensuration officielle dispose des escaliers du canton levés avec une précision suffisante pour être utilisé (< 10cm selon l'endroit et le type du levé) via deux couches distinctes : les rampes d'escaliers (ou contours) sous forme de polygones fermés et les marches sous forme de polylignes, respectivement en vert et en bleu sur la Figure 4.10 [Exemple d'un es](#page-39-1)calier cadastré à Genève (rue de la Cité) – [rampe, marches et points LiDAR.](#page-39-1)

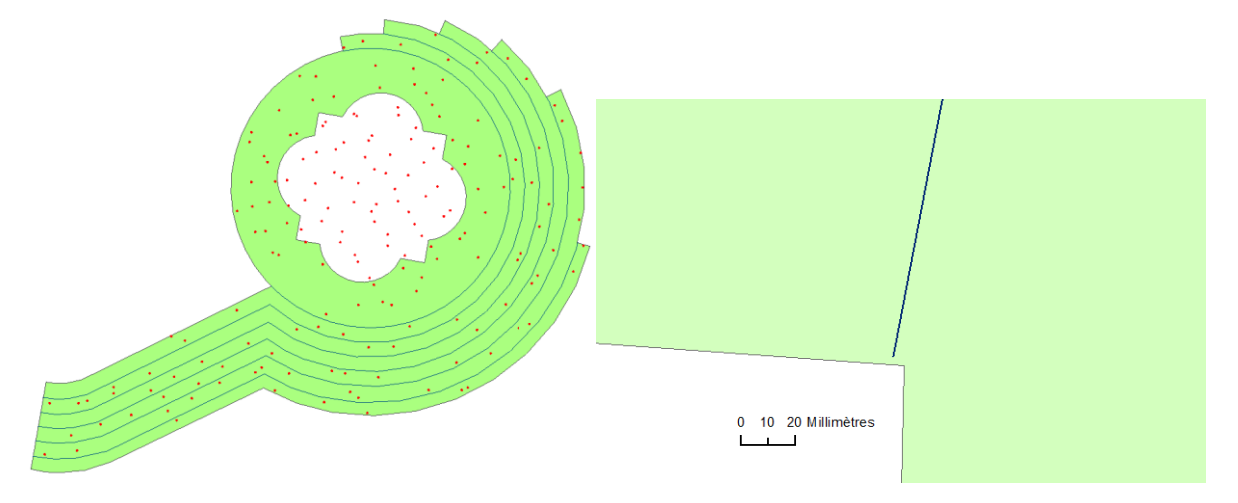

<span id="page-39-1"></span>**Figure 4.10 Exemple d'un escalier cadastré à Genève (rue de la Cité) – rampe, marches et points LiDAR – et agrandissement sur une erreur topologique**

Etapes du processus : (mises en œuvre dans un script FME en annexe D.5)

- Association des rampes et des marches d'escalier pour la zone concernée (canton, commune, rue….) – création de paires pour chaque escalier (« matching » marches/rampe) par requête spatiale grâce à l'outil « SpatialFilter » paramétré sur le mode « CONTAINS » : seules les entités candidates (marches) étant contenu dans l'entité de référence (rampe) sont conservées
- Corrections des problèmes topologiques (visibles sur la Figure 4.10 Exemple d'un escalier cadastré à Genève (rue de la Cité) – [rampe, marches et points LiDAR](#page-39-1) à droite) par étirement ou « snapping » automatique de lignes sur des points.
- Intersection des marches avec la rampe
- Création de polygones fermés un polygone correspond à une marche d'escalier
- Les points LiDAR de la zone d'escalier sont associés à une marche les points situés trop près des cassures (tampon de 2 cm) sont ignorés pour diminuer le risque qu'un point soit assigné à la mauvaise marche à cause des erreurs de géoréférencement planimétriques.
- Pour chacune des marches avec ses points LiDAR assignés, des statistiques sont calculées sur les altitudes des points (nombre de points, moyenne, minimum, maximum, médiane, erreur moyenne quadratique sur l'altitude)
- Chaque marche est placée à l'altitude choisie (« 3DForcer ») : plusieurs tests ont révélé que la médiane ou le minimum permettent le plus souvent le rendu d'un escalier régulier, le maximum correspond souvent à une erreur (objet ou personne sur l'escalier au moment du levé)
- Chaque marche est ensuite extrudée jusqu'à l'altitude minimum de l'escalier global
- Les marches 3D sont exportées dans un fichier ESRI Multipatch. Chaque marche comporte plusieurs attributs : numéro de la marche, son altitude, sa hauteur d'extrusion, le nombre de points LiDAR sur la marche, l'erreur moyenne quadratique de l'altitude de la marche (en dessous de  $\pm$  10cm dans un cas normal, ce qui correspond à la précision du levé LiDAR aéroporté).

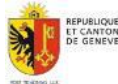

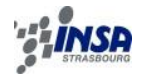

#### **4.4.3 Résultat et conclusion**

<span id="page-40-0"></span>L'objectif du script FME créé pour la modélisation des escaliers et de fournir « à la volée » une banque 3D complète des escaliers du canton figurant déjà dans la couche 2D de la mensuration. Le nombre d'entités à transformer sur le territoire genevois étant très important (31519), plusieurs étapes de traitement sont nécessaires en traitant par exemple chaque commune du canton l'une après l'autre (48 communes).

Pour chacun des escaliers, le résultat dépend évidemment de la qualité de la couverture LiDAR locale. Dans les cas « sans ombre », la densité de points disponible en 2009 permet confortablement d'obtenir un résultat satisfaisant (cf. [Figure 4.11\)](#page-40-1). Les cas insatisfaisant sont ceux avec des marches manquantes ou incohérentes, dus à un manque d'informations (cf. [Figure 4.12\)](#page-40-2).

Pour avoir une idée de la proportion des cas insatisfaisants en sortie de script, le traitement a été réalisé sur la commune « Genève-Cité », qui est le cas le plus critique à cause des nombreux escaliers situés dans des « canyons urbains ». Pour un total de 1307 escaliers sur zone, 473 ont été rejetés (36%).

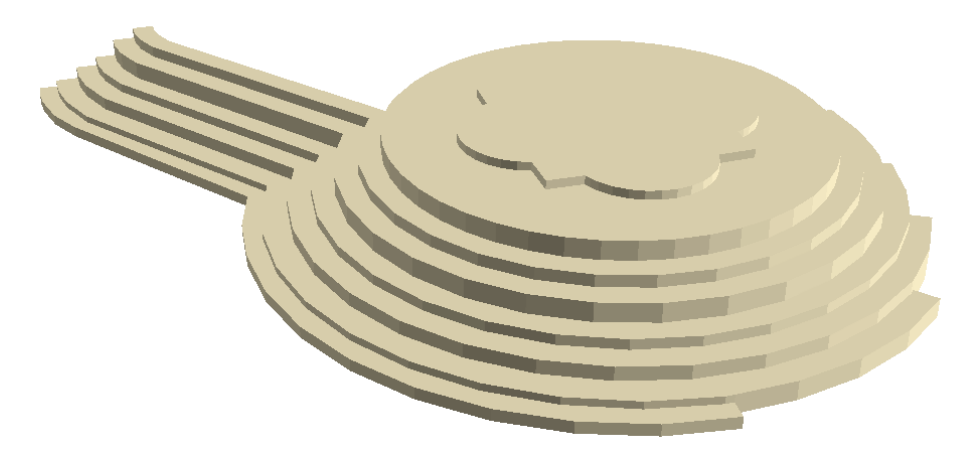

**Figure 4.11 Modèle 3D d'un escalier à Genève (rue de la Cité)**

<span id="page-40-1"></span>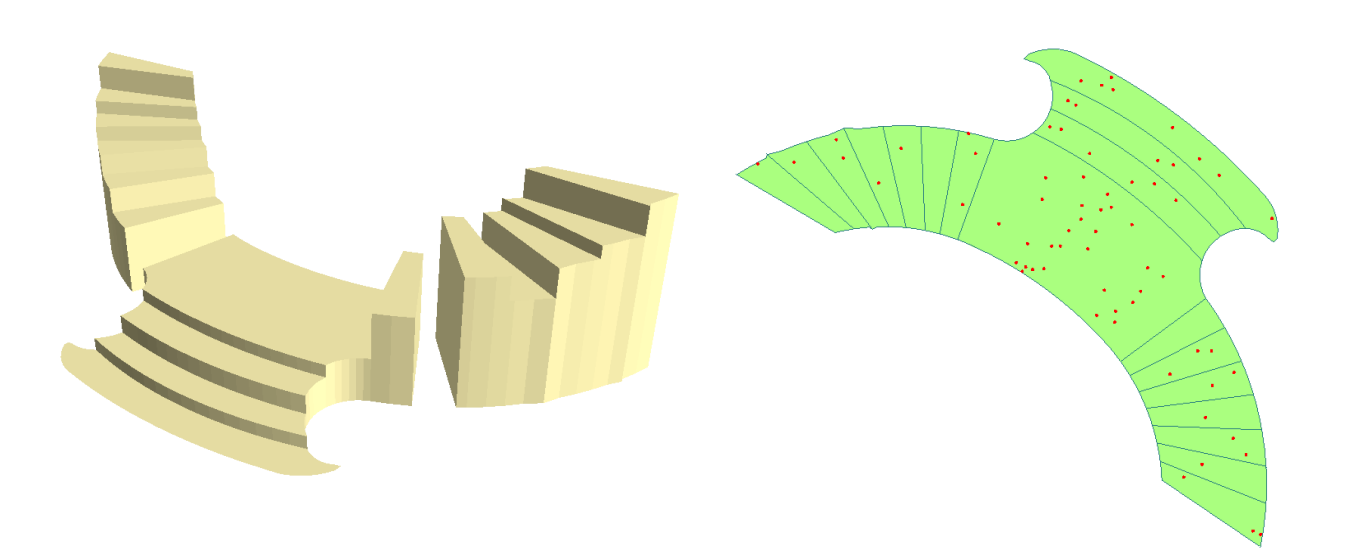

**Figure 4.12 Escalier 3D incomplet à cause d'une couverture LiDAR insuffisante (à droite)**

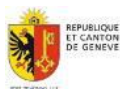

<span id="page-40-2"></span>Septembre 2013 Mémoire de PFE Mayeul Gaillet

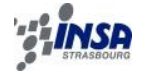

Les résultats sur les escaliers sont concluants et très encourageants sachant que les données LiDAR 2013 seront bientôt disponibles et qu'elles bénéficieront d'une densité de points au sol plus importante. Ce cas de modélisation pourra servir d'exemple pour d'autres éléments surfaciques de la mensuration (murs, rampes, plateformes quelconques…). Maiscelui-ci est un cas « simple » en partant du fait qu'une marche d'escalier est souvent (par définition) un plan horizontal…

## <span id="page-41-0"></span>**4.5 Conclusion du chapitre 4**

La disponibilité exceptionnelle des données aériennes en nuages de points LiDAR du SEMO (tout le canton tous les 4 ans) fait que ces données constituent un vivier d'informations au potentiel certain que très peu de territoires au monde disposent. D'abord utilisés pour la création et la mise à jour du modèle numérique de terrain du territoire genevois, les nuages de points LiDAR bruts disponibles sont de plus en plus demandés par différents acteurs souvent professionnels et interviennent dans de nombreux processus de traitement, de visualisation, ou de modélisation.

C'est d'abord en permettant la diffusion de manière simple et pratique des données LiDAR par le SEMO aux partenaires du SITG que ces données s'intègrent parfaitement dans un processus de valorisation, par le biais d'un extracteur intégré aux guichets cartographiques du SITG.

La modélisation du territoire pour des objectifs de simulation ou de calculs de volumes reste une problématique récurrente à travers laquelle la donnée LiDAR prend tout son sens. Les services de la biodiversité et de géologie de l'Etat de Genève ont su trouver leur compte dans les applications que j'ai pu leur fournir.

Enfin, la donnée altimétrique de masse que constitue un nuage de points LiDAR, forme un maillon à part entière du processus long et ambitieux du SEMO qu'est de proposer une base de données riche et complète du territoire en 3 dimensions, à l'image du travail sur les escaliers effectué ci-dessus.

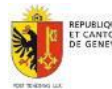

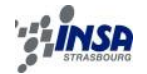

## <span id="page-42-0"></span>**5. VALORISATION DES DONNEES TERRESTRES LIDAR DU SEMO**

## <span id="page-42-1"></span>**5.1 Extraction d'éléments cadastrés dans le nuage de points**

### **5.1.1 Contexte de l'étude**

<span id="page-42-2"></span>Les données cadastrales de la mensuration officielle à Genève et les nuages de points du levé 3D des rues disposent d'une cohérence, en termes de précision altimétrique et planimétrique, suffisante pour mettre une donnée au service de l'autre à des fins de traitements ou d'extractions géo localisées très performants (cf. informations sur les données : § [2.3.2.2](#page-17-0) et [3.1.1\)](#page-20-2).

Une des problématiques récurrentes pour la manipulation de données laser denses est la gestion de l'espace nécessaire aux données, mais aussi dans un même temps l'optimisation de la donnée pour permettre une visualisation ou un travail plus fluide dans les logiciels.

La première étape est donc souvent de procéder à un découpage du nuage de points sur la zone qui nous intéresse en se débarrassant de tous les points superflus. L'objectif de cette étude est alors de rendre plus simple aux opérateurs du SEMO ce découpage en tirant profit des données de la mensuration par la création d'un processus d'extraction automatique de nuages de points LAS limité sur une zone déterminée.

Pour cette étude, nous nous intéresserons à deux types d'objets susceptibles d'avoir de l'intérêt dans un nuage de points :

- les façades de bâtiments en effet le nuage de points dense du levé de corps de rues 3D de Genève apporte des informations très précises sur la constitution d'une façade. Même si la mensuration dispose déjà de la modélisation 3D « simple » des bâtiments (cf. § [3.1.3\)](#page-21-0), l'intérêt de ces données LiDAR est de permettre un levé de façade précis sans avoir à effectuer des mesures sur le terrain.
- les arbres en milieu urbains la densité du levé (500points/m<sup>2</sup> à 30m) permet, pour les arbres situés à portée du laser, d'obtenir une idée très précise des caractéristiques géométriques des arbres, avec de plus un rendu très esthétique.

#### **5.1.2 Mise en œuvre et résultats**

<span id="page-42-3"></span>C'est le logiciel FME qui permet l'élaboration la plus efficace de ce processus dont le principe général est décrit ci-contre, reprenant les grandes étapes du script disponible en annexe D.6.

Avant d'exécuter le script, l'utilisateur choisis via une fenêtre d'interface (cf. cicontre) si l'extraction concerne un arbre ou un bâtiment, l'identifiant unique de l'obiet considéré (disponible en attribut dans les données cadastrales, P1 sur la figure), le dossier de destination où seront écrits

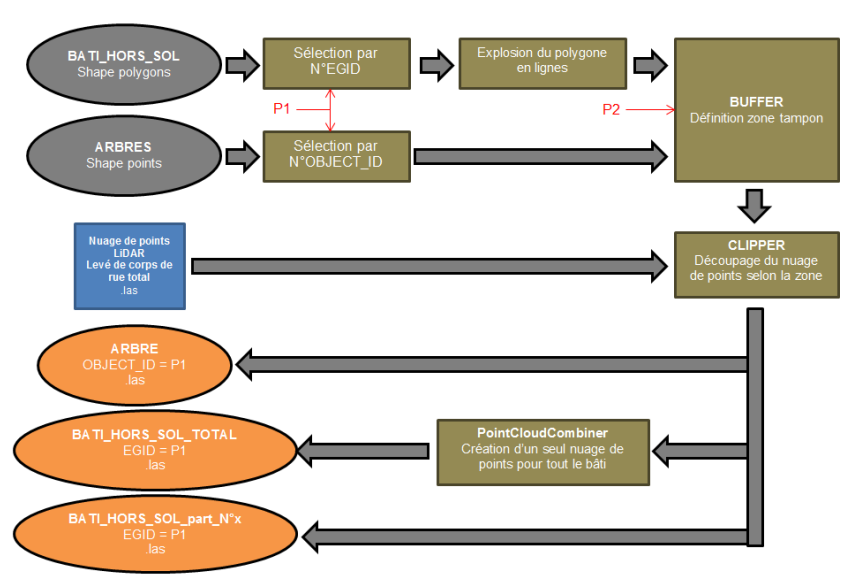

<span id="page-42-4"></span>**Figure 5.1 Processus d'extraction de façade ou d'arbres avec les données de la mensuration officielle.**

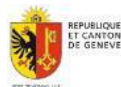

#### **VALORISATION DES DONNEES LIDAR/LASER DU SITG**

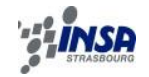

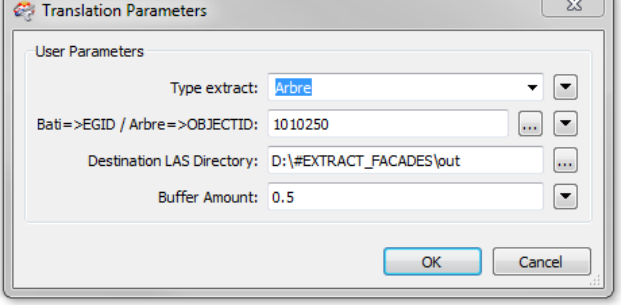

**Figure 5.2 Interface des paramètres pour l'extraction sous FME des éléments en nuages de points**

les fichiers LAS ainsi que la valeur du rayon de la zone tampon (P2 sur la [Figure](#page-42-4)  [5.1\)](#page-42-4) appliquée autour de l'objet (un point pour un arbre et des lignes pour un bâtiment).

Pour l'extraction d'un bâtiment, plusieurs fichiers LAS sont écrits, à savoir un pour chaque façade présente dans le nuage de points ainsi qu'un fichier regroupant toutes les façades du bâtiment.

De plus, les nuages de points créés disposent toujours de la couleur réelle des cibles ce qui permet de mieux se repérer à l'intérieur.

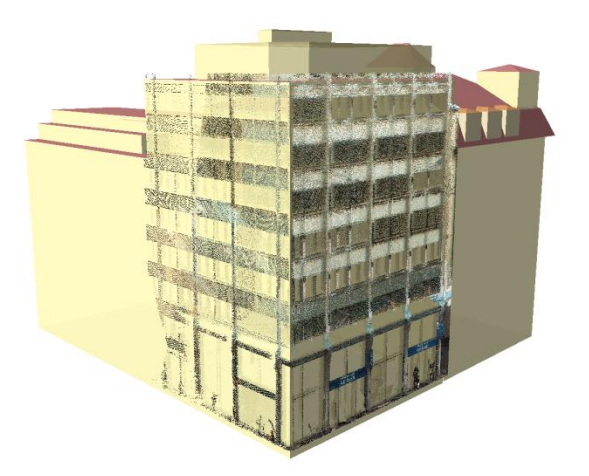

**Figure 5.3 Nuage de points d'une façade de bâtiment avec le bâti3D – Rue de Rive - Genève**

Pour l'extraction d'un arbre, le script fournit en réalité un nuage de points segmenté selon un cylindre autour de la position de l'arbre (donnée par un point géoréférencé) avec pour rayon la valeur indiquée en début de traitement ou la taille de la couronne disponible en attribut. L'arbre de la [Figure 5.4](#page-43-0) est un des plus imposants de la ville. L'acquisition est très complète car l'arbre se situe à l'intersection de 2 lignes de transports en communs levées. La partie au sol (bitume) a été supprimée pour une meilleure visualisation de l'arbre sur lequel des mesures peuvent être effectuées (diamètre du tronc, largeur de la couronne, hauteur, volume). Ces informations, dorénavant faciles d'accès, peuvent servir au service du Conservatoire et Jardins Botaniques de la ville de Genève pour l'inventaire des arbres en zone urbaine. Un œil expérimenté serait même capable de reconnaitre l'essence à partir du nuage de points créé.

Pour les bâtiments, le levé laser apportent au bâti 3D les détails supplémentaires aux façades pour permettre une digitalisation ou une mesure directement dans le nuage de points. Une superposition des points laser extraits avec le bâti 3D de la mensuration confirme le bon géoréférencement des données.

La manipulation des nuages de points créés est alors très facile puisque les fichiers sont « légers » selon l'importance du bâtiment (une dizaine de mégaoctets en moyenne).

<span id="page-43-0"></span>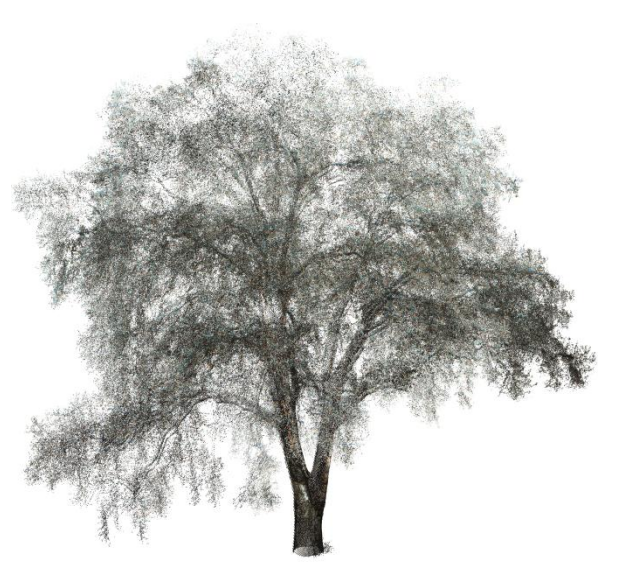

**Figure 5.4 Nuage de points d'un arbre dans le levé de corps de rues de Genève – Plaine de Plainpalais**

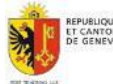

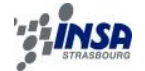

## <span id="page-44-0"></span>**5.2 Optimisation de nuages de points dans le cadre d'un levé des lignes aériennes tram et trolleybus**

### **5.2.1 Contexte de l'étude**

<span id="page-44-1"></span>L'étendue du levé de corps de rues 3D à Genève correspond à celle des lignes de trams et de trolleybus pour en fait permettre le levé 3D des lignes aériennes d'alimentation en énergie ou « ligne aériennes de contact » (LAC) des transports publics genevois (TPG). Niggeler et al. [2013] font référence à une « toile d'araignée des lignes aériennes des TPG » et décrivent plus en détails ce projet spécifique confié au **Figure 5.5 La toile d'araignée des lignes aériennes**  bureau HKD jusqu'en début d'année 2014.

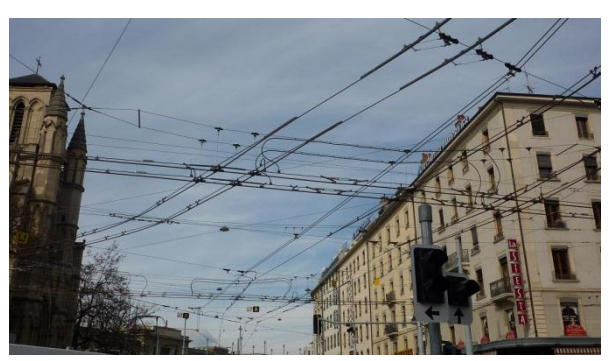

**des TPG – source : Niggeler et al. [2013]**

La solution retenue par HKD est une digitalisation semi-automatique des lignes dans un logiciel 3D couplée à la construction d'une base de données attributaire sous ArcGIS.

Pour l'étape de digitalisation, le problème de gestion des nuages de points complets à l'affichage du logiciel de visualisation devrait se poser. J'ai donc proposé mon aide grâce à l'expérience que j'ai pu acquérir sur le traitement des fichiers LAS afin d'optimiser les nuages de points pour simplifier la digitalisation des lignes.

#### **5.2.2 Mise en œuvre et résultats**

<span id="page-44-2"></span>En effet, pour ce travail, seules les lignes aériennes TPG des nuages de points sont vraiment utiles à leur digitalisation. Le reste des nuages de points permettent à l'opérateur de se repérer à l'intérieur mais constituent l'essentiel du poids total des données. Ici la problématique est la même qu'au paragraphe précédent, à savoir supprimer les points inutiles à l'étude. Cependant dans ce cas, le processus d'isolement des lignes aériennes ne peut pas faire appel à des données déjà existantes de la mensuration officielle (d'où le projet de digitalisation des lignes pour constituer cette donnée).

Sur la figure ci-dessous, la méthode choisie consiste à supprimer les points de la route et d'alléger les façades en décimant les points. On utilise pour cela la trajectoire du véhicule (disponible au format Shape – polylines 3D) surélevée de 2m, ce qui correspond approximativement à la position des lignes qui servent de référence.

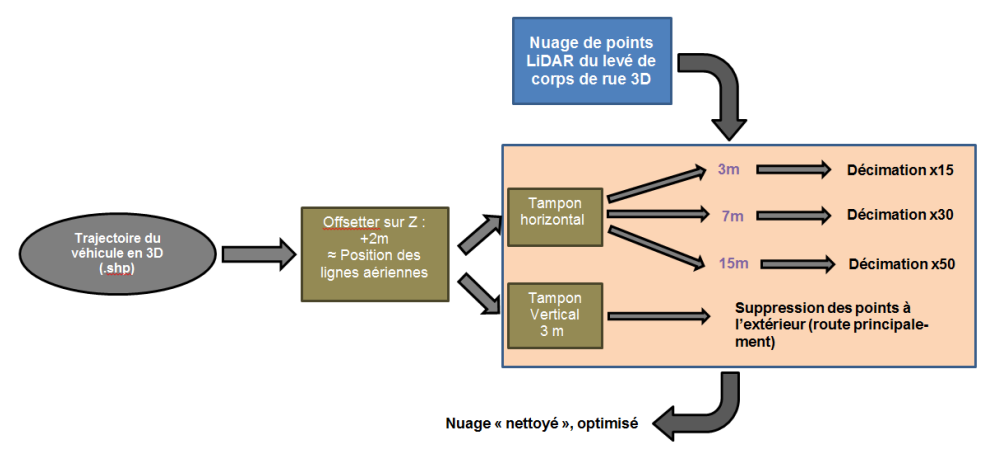

<span id="page-44-3"></span>**Figure 5.6 Processus simplifié de « nettoyage » des nuages de points pour une digitalisation de lignes aériennes**

## Cf. annexe D.7 : script FME

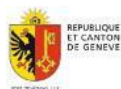

Septembre 2013 Mémoire de PFE Mayeul Gaillet

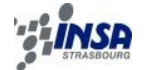

FME intègre nativement un outil « clipping » permettant de séparer des données selon leurs situations géographiques (utilisé ici avec une succession de zones tampons horizontales pour une décimation progressive selon la distance d'éloignement par rapport à la trajectographie du véhicule).

Afin d'effectuer la même opération selon l'altitude des points (zone tampon verticale), l'astuce est d'utiliser un outil FME permettant d'inverser pour chaque entité (ici des points LiDAR et une ligne de trajectographie) des coordonnées. Concrètement, l'outil effectue :  $X \Leftrightarrow Y$  ou  $X \Leftrightarrow Z$  ou  $Y \Leftrightarrow Z$ . (X, Y, Z) étant les coordonnées géographique d'un point LiDAR dans le système de référence actuel suisse MN95. On choisit d'utiliser pour la suite  $Y \otimes Z$  (on aurait très bien pu prendre  $X \Leftrightarrow Z$  mais pas  $X \Leftrightarrow Y$  !)

Problème rencontré : ici la ligne de référence pour la suppression ou la décimation des points LiDAR est la trajectographie du véhicule surélevée de 2m. Dans le cas où la trajectographie est en pente (souvent le cas à Genève) et que son orientation sur la zone de traitement n'est pas perpendiculaire à l'axe Nord-Sud, inverser les coordonnée  $(Y \otimes Z)$  et supprimer les points à l'extérieur d'une zone tampon de 3 m de part et d'autre de la trajectoire ne suffira pas à supprimer les points de la route sur la zone d'étude. L'effet pourrait même être pire puisque des points importants risqueraient d'être supprimés.

Solution : étapes à suivre

- 1) Travailler successivement sur une zone (portion de rues) la plus rectiligne possible dans la mesure où l'orientation du segment de rue traité soit déterminable.
- 2) Déterminer l'orientation du segment de rue en calculant le gisement G entre les deux extrémités de la trajectoire sur le segment traité.
- 3) Effectuer une rotation d'angle  $\theta = 90^\circ$  G (changement de repère) afin de placer la trajectoire et les points LiDAR associés perpendiculairement à l'axe Nord-Sud.
- 4) Effectuer le basculement  $Y \otimes Z$  de la trajectographie et des points LiDAR.
- 5) Procéder au « clipping » des points LiDAR par une zone autour de la trajectographie
- 6) Effectuer le basculement  $Y \otimes Z$
- 7) Effectuer une rotation d'angle θ (changement de repère) afin de replacer la trajectoire et les points LiDAR associés dans leur situation d'origine.

Cette méthode sera aussi utilisée dans un processus décrit plus tard dans le paragraphe [5.4.3.](#page-50-0)

Le résultat de cette opération est un nouveau nuage de points de la zone considérée, de taille environ 15 fois inférieure à celui d'origine, avec la totalité des points proches des lignes aérienne TPG, sans la route, et avec des façades de bâtiments très décimées (cf. [Figure](#page-46-3)  [5.7\)](#page-46-3).

#### Autre approche :

Une approche différente pour effectuer ce travail serait d'utiliser dans le processus, le modèle numérique de terrain de la ville (LiDAR aérien), afin de comparer l'altitude des points du levé terrestre avec l'altitude du terrain, donc de la route. Les points seraient alors conservés ou éliminés suivant leur hauteur par rapport à la route sachant que les lignes aériennes se situent à environ 4m du sol. Cette solution n'est pas viable par le fait que ce traitement procède par une analyse point par point au lieu de considérer le nuage de points dans son ensemble (comme ci-dessus). Le temps de traitement se voit donc augmenter de manière considérable…

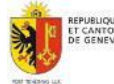

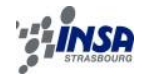

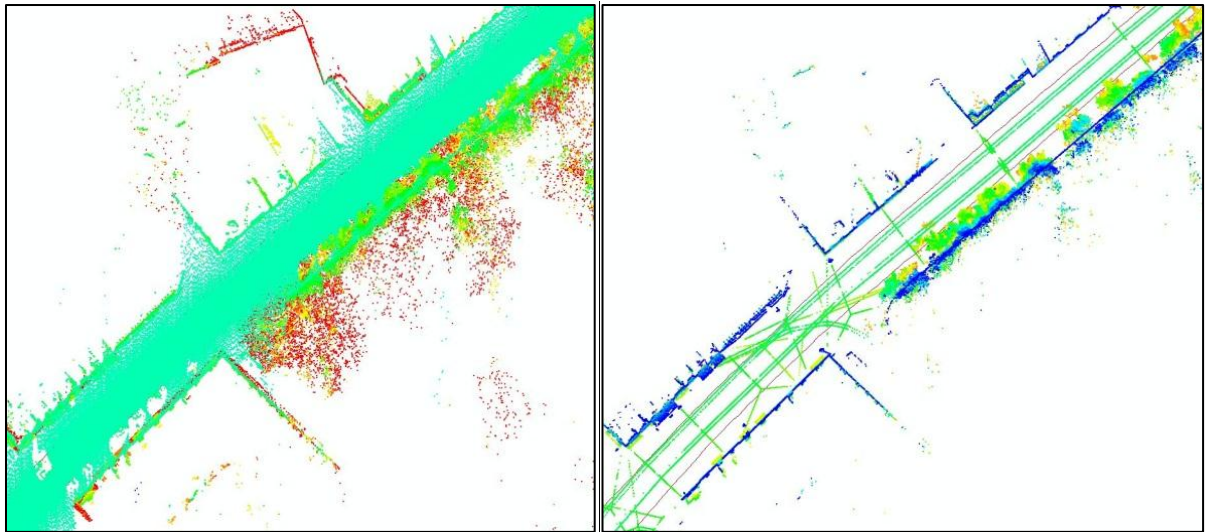

<span id="page-46-3"></span>**Figure 5.7 Visualisation de l'impact du script d'optimisation de nuage de points pour l'isolement de lignes aériennes – avant traitement (à gauche) et après traitement (à droite)**

## <span id="page-46-0"></span>**5.3 Extraction selon le retour en intensité du signal : application aux marquages routiers**

## **5.3.1 Contexte de l'étude**

<span id="page-46-1"></span>On a décrit aux chapitres 2 et 3 comment le levé de corps de rues à Genève par lasergrammétrie terrestre mobile a pu fournir un nuage de points très dense et au géoréférencement précis. Une des caractéristiques du levé laser est l'enregistrement pour chaque point levé du niveau de réflectance de la cible, ou intensité du signal (cf. Annexe B.1.3). Certains éléments du mobilier urbains ont été conçus pour réfléchir au maximum la lumière émise par les phares des véhicules, et cela se répercute naturellement sur cette valeur en intensité parmi les points LiDAR du levé de Genève correspondant par exemples aux panneaux de signalisation verticale ou au marquage routier.

C'est donc en exploitant cette propriété que l'on peut opérer à un filtrage des points LiDAR pour isoler de manière automatique ceux dont l'intensité du signal dépasse un certain seuil. Dans cette étude, on s'est intéressé uniquement à l'extraction de marquages routiers sur une zone test en se donnant l'objectif de vectoriser les marquages de la manière la plus adéquate. Une comparaison des résultats pourra être faite avec la base de données de la Direction Générale de la Mobilité (DGM) répertoriant les marquages au sol du canton de Genève.

#### **5.3.2 Mise en œuvre**

<span id="page-46-2"></span>Le logiciel FME s'est tout de suite imposé comme étant la meilleure solution pour effectuer ce traitement de manière automatique.

#### Seuils d'intensité choisis :

Avant de commencer l'écriture du script, les seuils d'intensité correspondant aux points des marquages routiers doivent être déterminés. Pour cela, il a fallu interroger directement les points en question dans le nuage de points total de la zone test avec une visualisation du nuage par valeur d'intensité. Les points correspondant aux marquages sont très facilement repérables car très clairs à l'affichage. En testant plusieurs échantillons, l'intensité correspondant à ce type de points se situe entre 25000 et 29000 (unité arbitraire) alors que pour un autre point quelconque (bitume ou mur de façade par exemple) l'intensité se situe aux environs d'une valeur de 10000. Quelques points parasites, isolés dans le nuage de points, ayant aussi une très forte intensité, subsistent. Ils seront par la suite filtrés.

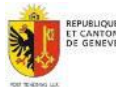

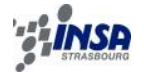

#### Etapes de traitement :

- 1) Optimisation du nuage de points en ne travaillant que sur les points du sol. Pour se faire, on utilise exactement le même principe que celui décrit au paragraphe [5.2](#page-44-0) en réajustant la ligne de référence autour de laquelle le nuage sera conservé. Ici on utilisera la trajectographie du véhicule abaissée de 1m, ce qui correspond environ à une ligne située sur la route. Les points hauts et les façades seront ainsi épurés. Cette étape n'est en soit pas obligatoire mais néanmoins fortement recommandée pour accélérer et fiabiliser les traitements qui vont suivre. Cette étape revient à effectuer une requête spatiale sur les points LiDAR afin de ne garder que ceux supposés faire partie de la route.
- 2) Filtrage des points en ne gardant que ceux ayant une valeur d'intensité comprise entre 25000 et 29000. Pour cela on utilise l'outil « Point-CloudSplitter » qui permet de donner un attribut à chaque point du nuage en fonction d'un critère. Sur la [Figure 5.8,](#page-47-0) on crée pour chaque point du nuage un attribut « marquage routier » auquel on associe la valeur « oui » si l'intensité du signal se situe entre 25000 et 29000, « non » sinon. On ne gardera ensuite que les points avec la valeur « oui » renseignée dans cet attribut.
- 3) Suppression des points isolés par requête spatiale pour chaque point par rapport aux autres. En effet avec une densité d'au moins 500 points au **Figure 5.8 Filtrage des points par intensité**  mètre carré, une bande de marquage routier est censé être représenté par une multitude de

points très proches les uns des autres (quelques centimètres au maximum). C'est pourquoi en utilisant l'outil « NeighborFinder », tous les points n'ayant pas de voisins dans un rayon de 5 cm (distance approximative entre les bandes de scannage visibles sur la [Figure 5.9\)](#page-47-1) peuvent être repérés et supprimés.

4) Modélisation des amas de points en polygones (avec les outils FME « HullReplacer et « DonutExtractor » ou en ligne simple en généralisant au maximum le polygone créé (outil « Generalizer ». Un polygone et une ligne par bande de signalisation sont créés, plus ou moins fidèlement à la réalité selon la disposition des points Laser détectés.

5) Des tests et filtrages supplémentaires

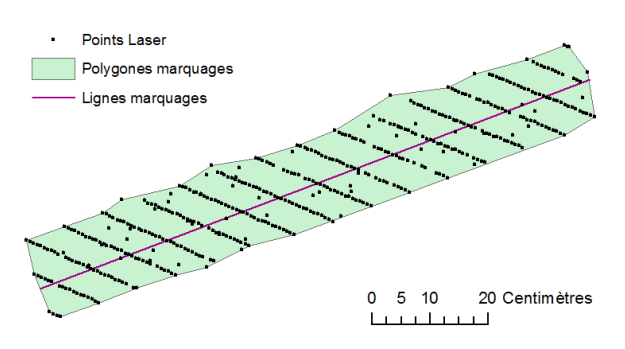

<span id="page-47-1"></span>**Figure 5.9 Modélisation de points Laser d'un marquage routier en polygone ou ligne**

sont effectués pour supprimer les polygones parasites qui pourraient être créés lors de l'étape précédente. Les polygones sont d'abord testés sur leur forme (« CircularityCalculator ») puis sur leur aire (« AreaCalculator »). Les seuils déterminants au-delà desquels ces polygones sont considérés comme valables sont fixés à la suite de plusieurs tests de valeurs.

6) Les éléments vectoriels créés peuvent enfin être écrits en fichiers ESRI SHAPE pour une visualisation sous ArcMap ou alimenter une base de donnée.

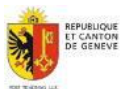

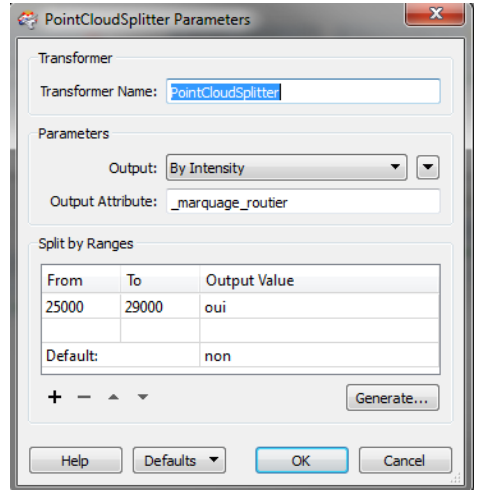

<span id="page-47-0"></span>**sur FME**

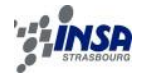

<span id="page-48-0"></span>Le script FME correspondant aux étapes 2 à 6 est visible en Annexe D.8.

#### **5.3.3 Résultats obtenus et vérifications**

Pour cette étude, la zone testée a fourni des résultats convainquants pour ce qui est de la modélisation des marquages routiers en entités vectorielles grâce à une extraction du nuage LiDAR limitée à une plage spécifique de valeurs d'intensité des points. Les polygones que l'on obtient correspondent aux bandes de marquages avec quelques défauts selon la couverture laser locale. Sur la figure ci-contre, les polygones obtenus ont été placés avec le logiciel RhinoTerrain dans le nuage de points LiDAR coloré, avec une surélévation de 50cm pour permettre une meilleure visibilité sur l'image.

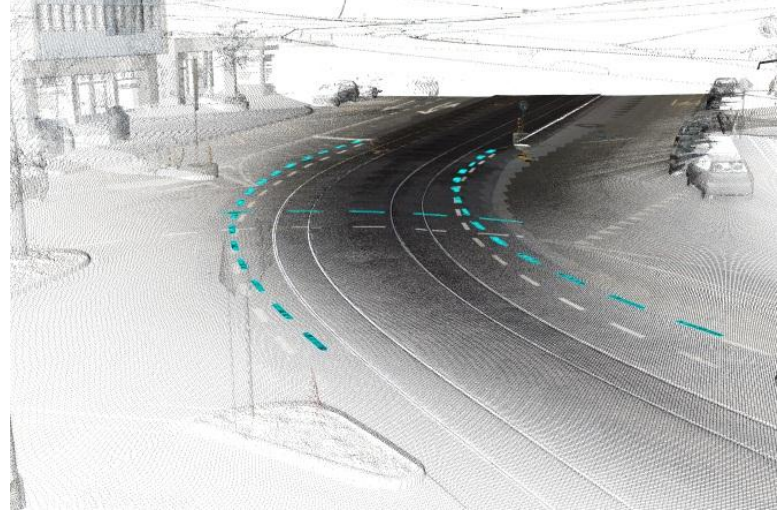

**Figure 5.10 Vue en 3D de la zone d'extraction de lignes de marquages au sol – modélisation des lignes (en bleue) surélevées de 50cm**

Pour contrôler la cohérence planimétrique des vecteurs créés, on peut les comparer avec l'orthophoto de la zone (2011 – résolution de 5cm) et comparer avec les données de la Direction Générale de la Mobilité (DGM) qui possède une couche de données comportant les marquages au sol où les bandes sont représentées par des bouts de ligne.

Sur la [Figure 5.11,](#page-48-1) les lignes ou polygones extraits du traitement correspondent bien aux emplacements réels visibles sur l'orthophoto. Des écarts d'une vingtaine de centimètres sont visibles entre les lignes issus du traitement et celles fournies par la DGM. Cela s'explique par le fait que lorsque les marquages sont rafraichis, la position géographique correspondante dans la base de données n'est pas mise à jour. Dès lors, le relevé de corps de rues pourrait permettre cette mise à jour à moindre coût bien que cela ne soit pas une priorité pour la DGM actuellement. Seules les mises à jour importantes sont faites.

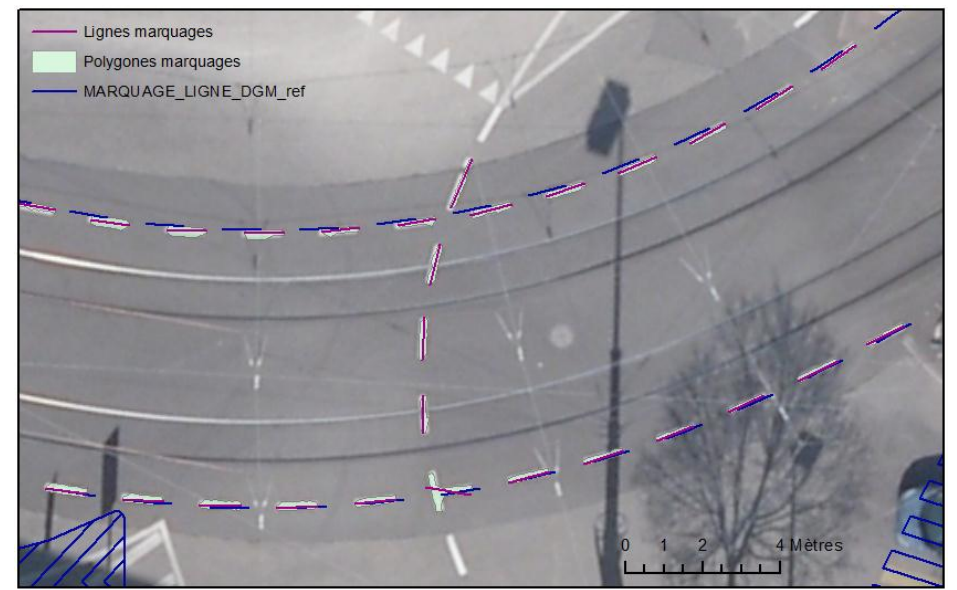

<span id="page-48-1"></span>**Figure 5.11 Comparaison (sous ArcMap) des données créées avec l'orthophoto et celles de la Direction Générale de la Mobilité**

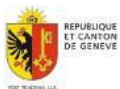

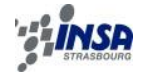

## <span id="page-49-0"></span>**5.4 Détection de percements des surfaces de limitation des obstacles à la navigation aérienne**

#### **5.4.1 Introduction**

<span id="page-49-1"></span>Pour terminer ce chapitre, l'étude qui suit va permettre de montrer dans quelles mesures les données terrestres et aériennes peuvent être complémentaires.

#### **5.4.2 Contexte de l'étude**

<span id="page-49-2"></span>L'aéroport International de Genève figure parmi les partenaires du Système d'Information du Territoire à Genève, et suscite un besoin constant d'informations géographiques fournies par le SEMO.

Chaque aéroport doit disposer d'un modèle de cartographie des percements des Surfaces de Limitation d'Obstacles (SLO) par les modèle numériques de surfaces sur les domaines définis par les limites théoriques des SLO.

La définition de ces surfaces varie en fonction des chaque aéroport et de l'environnement alentours pouvant faire l'objet de dérogations. La [Figure 5.12](#page-49-3) suivante représente ces surfaces en vue de dessus, avec les dérogations dues à la présence de relief localement.

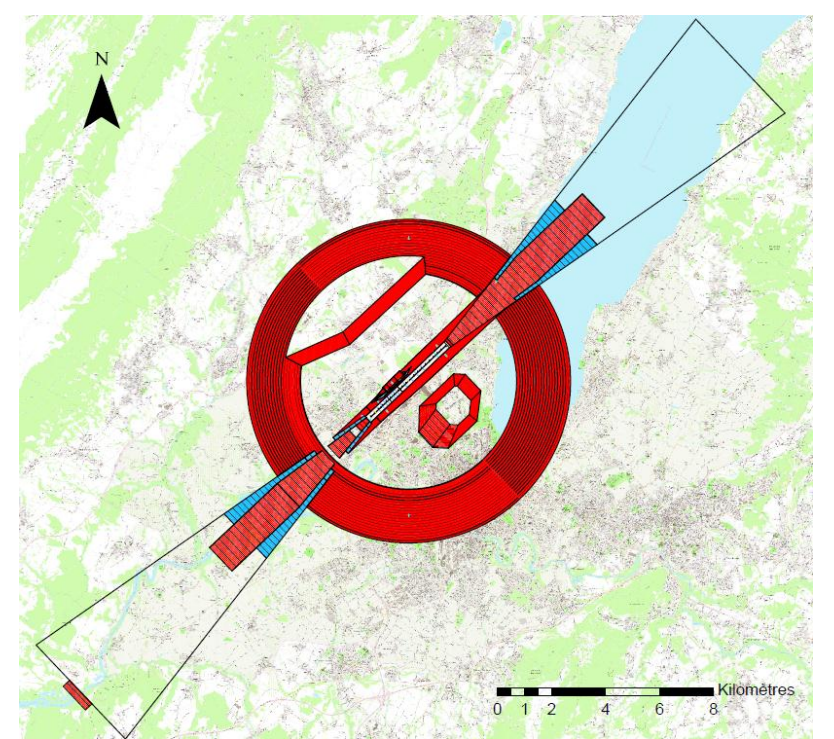

**Figure 5.12Surfaces de Limitation d'Obstacles de l'Aéroport de Genève**

<span id="page-49-3"></span>Pour cette étude, l'Aéroport International de Genève a fait appel à la société Eperon Informatique Technique SA, dont « la vocation est de fournir des prestations de conseil, gestion et analyse de grands projets et de développer et/ou personnaliser des logiciels techniques dans le domaine des constructions civiles, notamment en matière de Gestion Technique des Patrimoines et Infrastructures » (EIT-SA @[2013]). Cette société est dirigée par M. Pierre-Alain Eperon.

Jusqu'à aujourd'hui, les détections de percement des SLO s'appuyaient sur des modèles numériques de surfaces au format raster (DEM) en grille de 1m. L'apport du LiDAR pour ce type de détection est donc évident en termes de précision, de qualité de détection et d'exhaustivité.

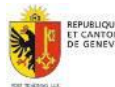

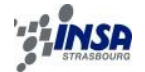

Il faut savoir que toute construction projet perçant une SLO se verra interdite à la construction. Les détections de percements d'arbres feront l'objet de campagnes d'élagage. Enfin les percements causés par des bâtiments anciens sont précisément répertoriés et intégrés dans le logiciel CRM (Collision Risk Model) utilisé pour la sécurité du trafic aérien.

### **5.4.3 Mise en œuvre et produits finaux**

<span id="page-50-0"></span>Dans cette étude, la zone de travail bénéficie de la couverture LiDAR aérienne ainsi que du levé 3D de corps de rues de Genève puisque une ligne de tramway traverse de part en part la SLO considérée (route de Meyrin). L'excellent géoréférencement (précision absolue) de ces données (cf. chapitre [3](#page-20-0) ) permet de pouvoir fusionner les nuages de points sans recalage.

L'objectif de cette étude est donc de procéder à une intersection des nuages de points Li-DAR par la surface de limitation des obstacle dont les caractéristiques m'ont été données par M. Eperon sous la forme d'un dessin 3D au format DWG.

La première étape a donc été de sélectionner et exporter les surfaces à considérer pour l'intersection en format 3D. Les SLO sont en fait plusieurs plans inclinés avec des caractéristiques différentes (altitude et pente) selon la zone. On distingue notamment l'aire de décollage (dans l'axe de la piste) de l'aire d'approche (bandes longeant l'aire de décollage). Une dérogation a aussi été créée en début d'aire de décollage (pente de 3.27% au lieu de 2%) permettant d'éviter la destruction d'anciens bâtiments existants avant la définition des SLO.

La [Figure 5.13](#page-50-1) permet de mieux comprendre l'emplacement des différentes zones formant les SLO.

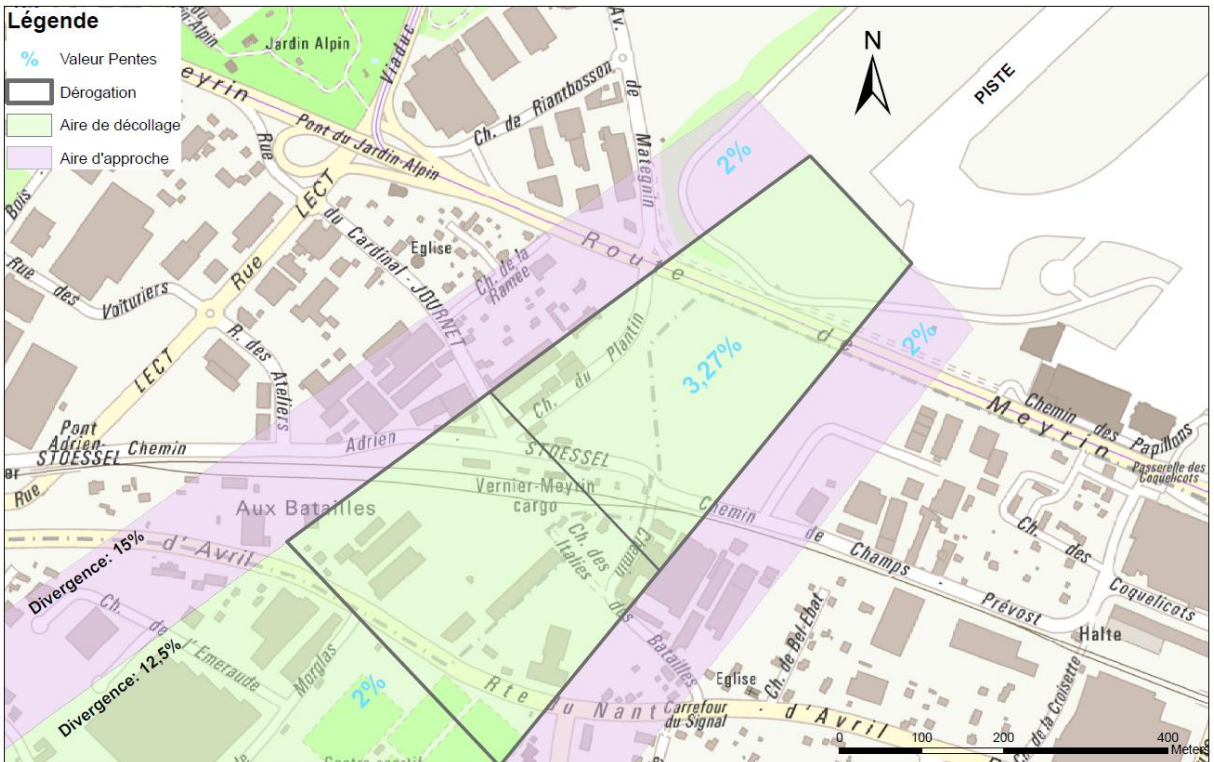

**Figure 5.13 Définition des SLO selon les indications fournies**

<span id="page-50-1"></span>La détection des points LiDAR considérés comme des percements, c'est-à-dire situés audessus des SLO, a été traité sous deux angles :

1) Avec FME – traitement brut de nuages de points. Le script permet de réécrire pour chaque zone de SLO (aire de décollage/d'approche) un nuage de point LAS contenant uniquement les percements. Le détail de ce script FME peut être visualisé en annexe D.9.

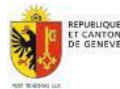

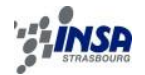

Le « clipping vertical » s'opère avec la même méthode que celle décrite au paragraphe [5.2.2](#page-44-2) (pour les nuages de points et les SLO 3D : calcul du gisement de l'axe de la piste, changement de repère et inversion des coordonnées Y et Z). Tous les points situés « sous » les SLO ne sont pas considérés comme des percements donc supprimés.

Les nuages de points sortants peuvent ensuite être visualisés avec n'importe quel « viewer » de fichiers LAS. En annexe E se trouve un exemple de présentation réalisée avec Arcmap permettant de situer les percements selon leur classe Li-DAR (terrain, végétation, bâtiment) et de quantifier approximativement leurs importances grâce à des vues de profil.

2) Avec Rhinoterrain – approche entièrement visuelle destiné à une modélisation de l'environnement entier (cf[.Figure 5.14\)](#page-51-0)

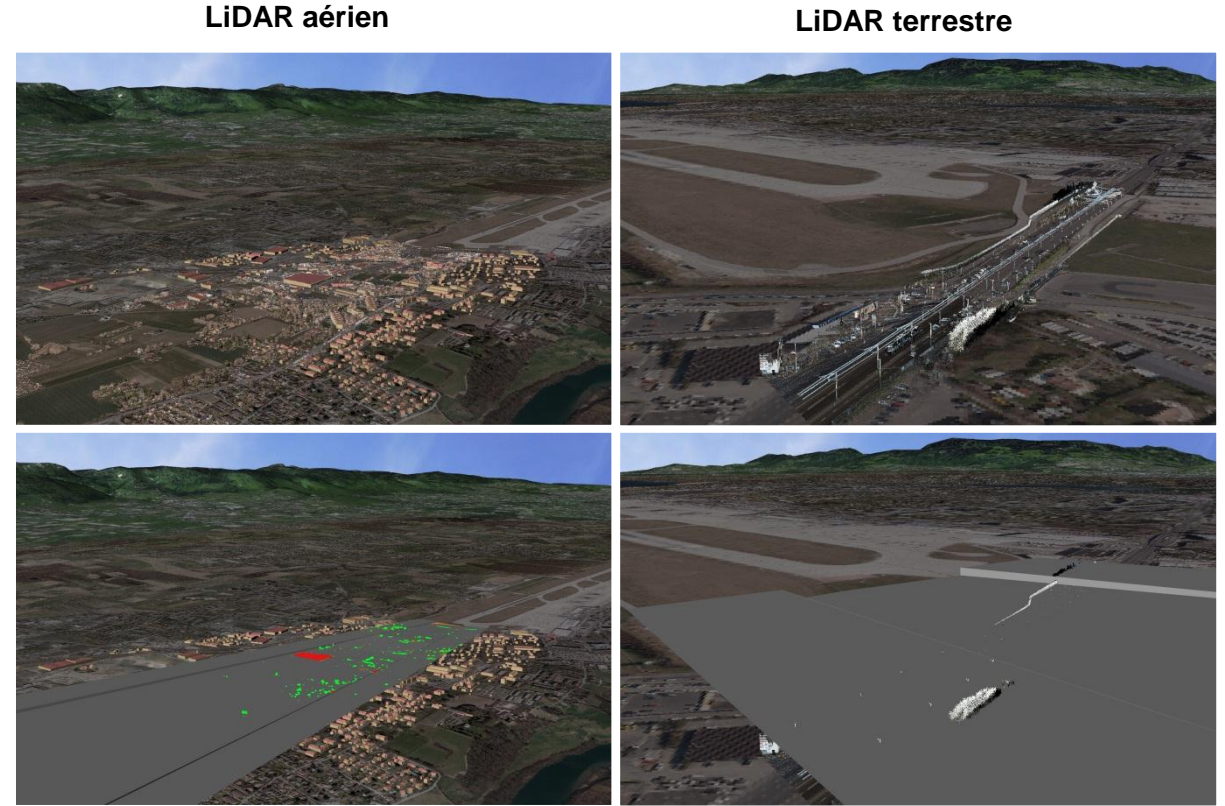

<span id="page-51-0"></span>**Figure 5.14 Modèle 3D sous RhinoTerrain des percements des SLO des données LiDAR aérien et terrestre**

Avec cette méthode, de nombreux percements ont été détectés. Plus nombreux et localisés de manière plus précise (celle de la mesure LiDAR, de ±10 à ±15 cm en altimétrie) qu'avec une méthode s'appuyant sur un MNS échantillonné à 1m.

Pour les données aériennes, la majorité des percements est constituée d'arbres et les statuts de bâtiments déjà connus comme étant des risques pour la navigation aérienne sont confirmés.

Concernant le levé 3D de corps de rues de 2013, des portions de haies végétales percent les SLO ainsi que quelques sommets de lampadaires longeant la route de Meyrin.

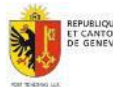

**Sans SLO**

Avec SLO **Avec SLO**

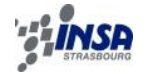

#### **5.4.4 Etude temporelle complémentaire**

<span id="page-52-0"></span>Rappelons que la situation étudiée précédemment est celle de 2009 pour le LiDAR aérien et de 2013 pour le mobile terrestre. Ce décalage temporel n'est pas à négliger pour la végéta-

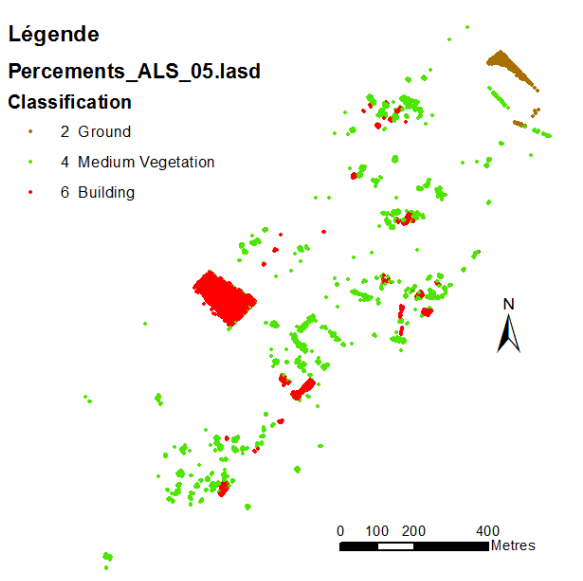

<span id="page-52-2"></span>**Figure 5.15 Percements LiDAR 2009 aériens des SLO représentés selon leur classification.**

tion par exemple : élaborer aujourd'hui une campagne d'élagage des arbres sur la base des résultats tirés de cette étude serait inutile et sans aucun sens. En analysant le [Tableau](#page-52-1)  [5.1](#page-52-1) avec la [Figure 5.15](#page-52-2) ci-contre, on remarque que la majorité des points détectés correspondent à des bâtiments (63.34%) car ce sont souvent des surfaces très denses en points LiDAR. Pourtant, beaucoup des percements différents détectés sont constitués d'arbres qui sont dus au développement naturel des végétaux.

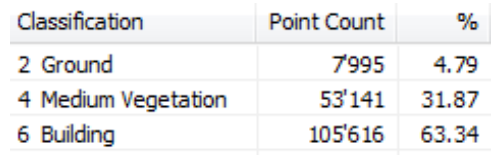

<span id="page-52-1"></span>**Tableau 5.1 Extrait des statistiques calculées par ArcMap des percements LiDAR 2009 aériens**

C'est dans ce contexte que réeffectuer cette étude avec des données différentes temporellement prend tout son sens, pour estimer l'importance de la pousse des arbres dans un intervalle de temps données et d'ainsi pouvoir coordonner, prévoir des campagnes d'élagage sur le long terme.

Malheureusement la différence de qualité de classification entre les levés 2005 et 2009 engendre des erreurs. En effet en 2009 certaines façades de bâtiments ont été classées en classe végétation.

La [Figure 5.16,](#page-52-3) réalisée avec le logiciel CloudCompare permet, sur les zones superposables, d'évaluer la pousse des arbres sur 4 ans de plusieurs mètres.

La différence de saison pour chacun des levés LiDAR 2005 et 2009 (fin d'hiver et fin de printemps) engendre aussi une erreur d'interprétation à cause de la différence d'avancement de la végétation lors de ces périodes.

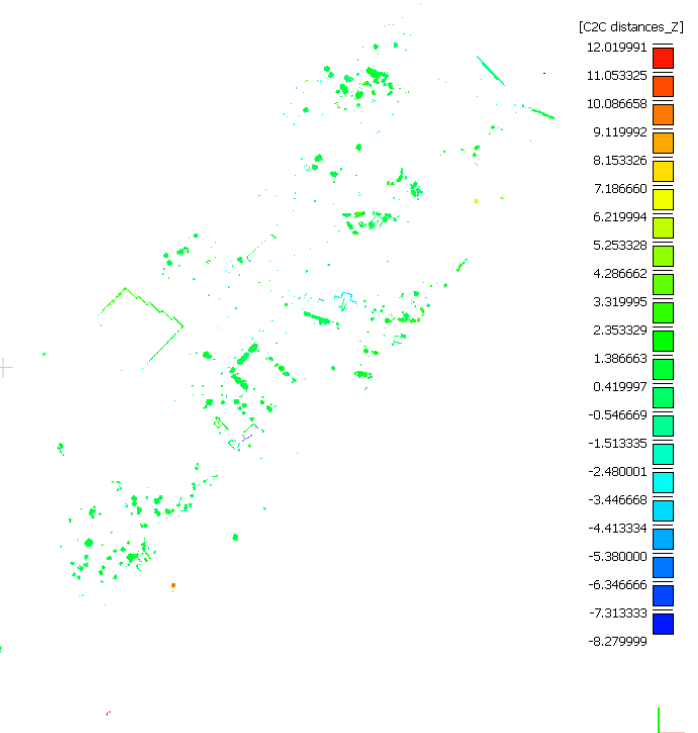

<span id="page-52-3"></span>**Figure 5.16 Représentation graphique du calcul des distances verticales des percements LiDAR végétaux entre 2005 et 2009**

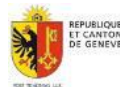

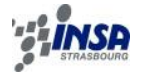

### **5.4.5 Conclusion**

<span id="page-53-0"></span>Ici l'objectif était surtout de montrer la faisabilité du processus afin de pouvoir l'envisager lors de chaque campagne LiDAR organisée par le SEMO tous les quatre ans.

Le logiciel FME permet l'automatisation complète du processus permettant de produire un nuage de points contenant les percements classifiés des SLO décrites en début de chapitre. Ainsi lors des prochains arrivages de données LiDAR récentes, la production de ce produit sera immédiate et prête à l'usage.

L'analyse temporelle sur plusieurs nuages de points LiDAR de la même zone tous les 4 ans permet en revanche d'anticiper la croissance de la végétation en cas de planification de campagnes d'élagage. La précision altimétrique du LiDAR aérien (10-15cm sur surface dure et <1m sur surface floue) est suffisante pour détecter ce type de percements.

La présence d'une ligne de tram en bout de piste du côté de la ville de Meyrin a permis d'intégrer les données laser du levé de corps de rues à ce processus. Dans ce cas la précision de détection de percements se voit aussi importante que la précision du géoréférencement du nuage de points terrestre, c'est-à-dire une dizaine de centimètre (cf. § [3.3.6\)](#page-27-0). Pour cette application, la qualité de ces deux types de données LiDAR permet de travailler avec un jeu de données fusionnées, le relevé de corps de rues 3D venant compléter de manière cohérente et très dense la couverture LiDAR du canton avec 70 km de rues dans Genève.

## <span id="page-53-1"></span>**5.5 Conclusion du chapitre 5**

Dans ce chapitre, quelques perspectives d'utilisation des données LiDAR du levé de corps de rues 3D à Genève réalisé en fin d'année 2012 ont été présentées. A l'origine réalisé dans le cadre d'une digitalisation des lignes aériennes des Transports Publics Genevois, ce ne sont pas moins de 70 km de rues en nuages de points Laser colorisés qui sont disponibles au Service de la Mensuration Officielle. La densité et la précision du géoréférencement de ces données Laser sont suffisantes pour permettre des traitements élaborés en adéquation avec les données cadastrales déjà présentes dans les bases de données.

Le logiciel FME s'est révélé être un grand atout pour procéder à ces divers traitements qui reposent essentiellement sur des principes de découpage et de décimation des nuages de points en fonction de la position de chaque point dans l'espace (§ [5.1](#page-42-1) et [5.2\)](#page-44-0). Puis en s'intéressant à la valeur de retour en intensité de chaque point LiDAR acquis, on a vu dans quelles mesures cette information peut être exploitée à travers l'exemple concret de la modélisation automatique des marquages routiers sur une zone test.

Enfin la dernière étape abordée dans ce chapitre suivant a été de confirmer via une étude spécifique, que les données LiDAR aériennes utilisées au chapitre 4 ont su être complétées de manière cohérente avec ces données terrestres. Chacun de ces types de données est en quelques sortes valorisé par l'autre.

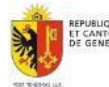

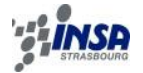

# **6. CONCLUSION GENERALE ET PERPECTIVES**

<span id="page-54-0"></span>Le projet de valorisation des données LiDAR du Système d'Information du Territoire à Genève, produites par le Service de la Mensuration Officielle, a nécessité plusieurs étapes afin d'être mené à bien.

Un état de l'art, suivi d'un inventaire détaillé des données disponibles au SEMO au printemps 2013 a permis d'évaluer le potentiel des données et de cibler les domaines d'applications susceptibles d'être concernés. Que ce soit pour les données aériennes du SEMO, renouvelées tous les 4 ans, ou les récentes données laser provenant du levé de corps de rue à Genève, des travaux préparatoires ont dû être effectués pour anticiper les futurs traitements : le format des données aériennes a été optimisé tandis que les nuages de points terrestres ont été contrôlés à la livraison.

Le SEMO dispose ainsi de données LiDAR/Laser de qualité : l'ensemble du canton est couvert régulièrement par plusieurs points LiDAR au mètre carré avec une précision altimétrique d'une vingtaine de centimètres tandis que le levé de corps de rue en 3D couvre 70 km des rues de Genève avec une densité supérieure à 500 points au mètre carré pour une précision 3D absolue inférieure à 10 cm..

Une période d'information sur les données et une évaluation des besoins a permis de créer des partenariats avec différents acteurs de l'Etat de Genève qui ont suscité le besoin prioritaire de disposer d'un outil efficace de diffusion de la donnée, qui s'est traduit par la distribution à la demande des données LiDAR via le Géoextracteur du SITG. Les différents besoins ont fait appel dans la plupart des cas à un type de données en particulier selon l'ampleur du projet et la situation géographique.

Les données LiDAR aériennes constituent dans un premier temps essentiellement une donnée géoréférencée de masse utilisable pour la modélisation du territoire dans l'optique de simulation, de calculs de volumes importants ou de détermination des caractéristiques altimétriques d'objets surfaciques. Le caractère esthétique des nuages de points colorés dans un environnement 3D a aussi souvent été utilisé car reproduisant très fidèlement la réalité.

Pour la donnée très lourde, à savoir les nuages de points du levé de corps de rues, les traitements ont pour objectif bien souvent d'optimiser la donnée par des extractions particulières, spatiales ou attributaires, en utilisant l'intensité du signal.

Finalement, ce projet de fin d'études confirme, avec l'exemple sur la détection de percements des surfaces à la navigation aérienne à l'aéroport de Genève, que les données terrestres viennent compléter les données aériennes grâce à un bon géoréférencement des deux types de données. Les points LiDAR se sont révélés être un moyen très efficace pour la détection des obstacles.

La majorité des chaines de traitement élaborées durant ce stage ont été produites avec le logiciel FME, sans quoi les taches auraient été bien plus compliquées.

Les principaux freins à l'utilisation de ces données peuvent être dus à certaines faiblesses concernant les données en elles-mêmes (volume conséquent, classification hasardeuse,…), les outils de traitement actuels (station de travail pas assez puissante, logiciels utilisés inadéquats) et le manque d'information et de formation sur ces données.

Le SEMO dispose donc d'une structure très ambitieuse sur la production des données Li-DAR sur le canton de Genève et dispose nécessairement d'un temps d'avance sur ce sujet.

La mise à jour des données est déjà opérationnelle concernant les données aériennes couvrant l'ensemble du canton de Genève. Une mise à jour des nuages de points des rues de Genève permettrait de suivre sur le plan temporel les évolutions des milieux urbains avec précision.

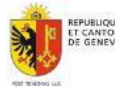

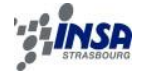

Le laboratoire MATIS de l'Institut Géographique National en France mène des recherches très ambitieuses sur ce sujet permettant non seulement de caler « à la volée » un nuage de points sur les données existantes mais aussi de permettre une modélisation automatique des structures.

Les problématiques futures sont donc principalement associées à la modélisation, ou à la détection automatique d'entités importantes telles que les lignes de rupture de pentes ou arrêtes de façades, cela nécessitant une approche purement mathématique. A ce propos, lors de la dernière semaine passée au SEMO, j'ai pu participer à une séance interne avec des chercheurs de la haute école du paysage, d'ingénierie et d'architecture (HEPIA) pour un projet futur de recherche sur des algorithmes travaillant avec des nuages de points. Cela confirme encore une fois la volonté du SEMO d'aller de l'avant au sujet de ces données et de leurs prochaines utilisations.

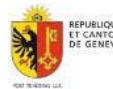

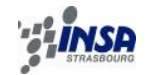

# <span id="page-56-0"></span>**TABLE DES ILLUSTRATIONS**

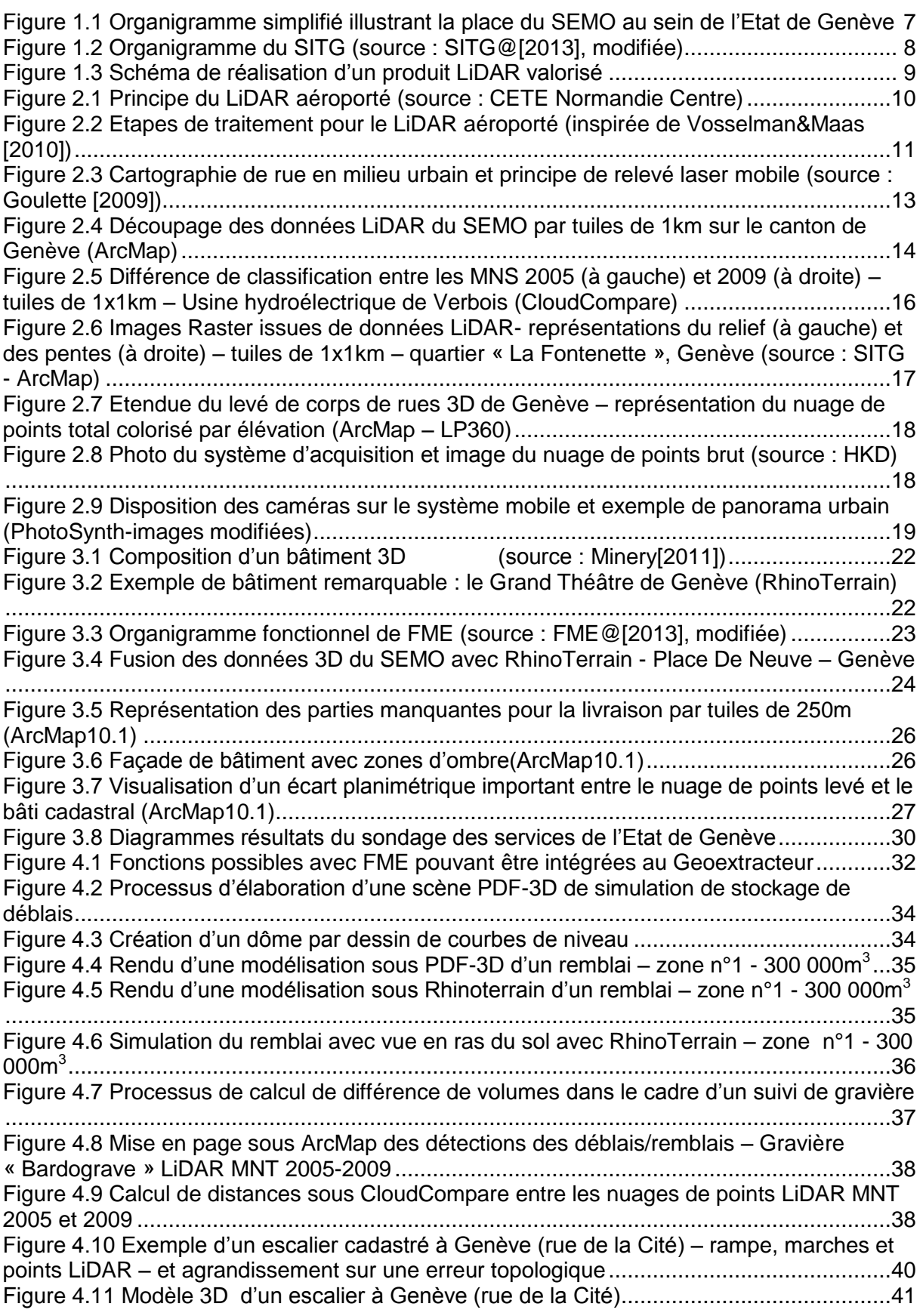

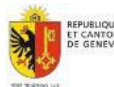

## **VALORISATION DES DONNEES LIDAR/LASER DU SITG**

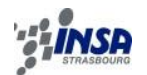

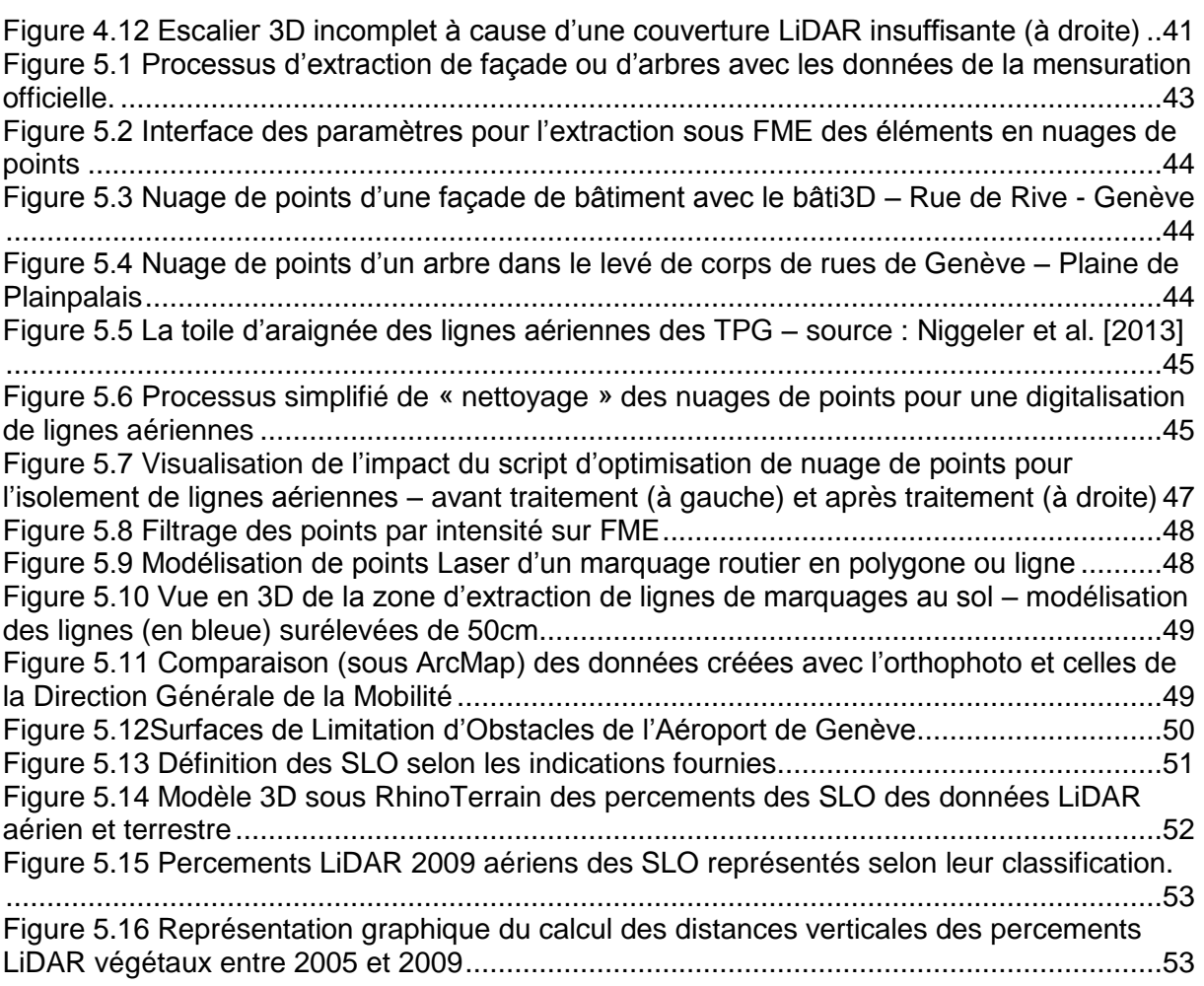

# <span id="page-57-0"></span>**TABLE DES TABLEAUX**

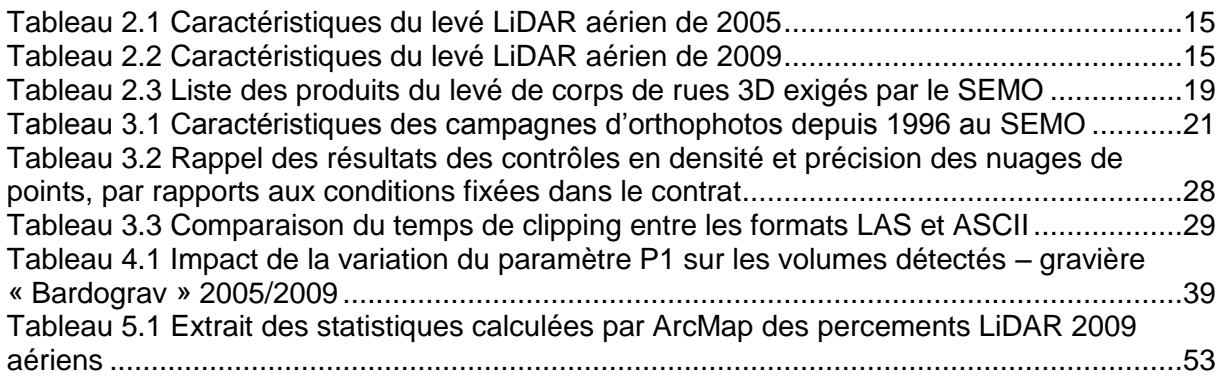

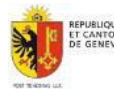

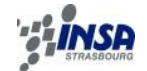

# **BIBLIOGRAPHIE**

#### <span id="page-58-0"></span>**Articles, ouvrages et revues**

Baltsavias, E. [1999], Airborne laser scanning: basic relations and formulas. ISPRS Journal of Photogrammetry and Remote Sensing, vol. 54, issue 2-3, pp. 199-214.

Berru, T. [2012], Rédaction d'un guide de recommandations à l'attention des maîtres d'ouvrage et maîtres d'oeuvre pour caractériser les travaux topographiques par méthodes aéroportées telles que la photogrammétrie, la lasergrammétrie et la thermographie. Mémoire d'ingénieur de l'INSA de Strasbourg, Annexe A01, spécialité Topographie, 104 p.

Bonnaz, J.M. [2007], Analyse du comportement des capteurs inertiels en trajectographie. Mémoire d'ingénieur de l'ESGT.

Bretar, F. [2009], L'altimétrie aéroporté de précision : LiDAR topographique et recherche. Revue XYZ n°118, 2009. pp. 13-15.

Desbuisson, D., Haller, C., Niggeler, L. et Sangouard, T. [2009], Relevé, Modélisation 3D et intégration SIG d'ouvrages d'art pour le projet Genève 3D. Revue XYZ n°121, 2009 pp.21- 26.

El-Sheimy, N. [2005], An Overview of Mobile Mapping Systems. The State of the Art in Positioning and Measurement of SDI. TS17.3. 24 p.

Gachet, G. [2009], Analyse et exploitation des données de LIDAR aéroportés pour la caractérisation des milieux boisés de la Suisse. Thèse N°4283 (2009) pour l'obtention du grade de docteur ès sciences, Ecole Polytechnique Fédérale de Lausanne, 278 p.

Goulette, F. [2009], Relevés laser urbains par Systèmes mobiles de Cartographie. Revue XYZ n°119, 2009. pp. 21-25.

Landes, T. [2011], Support de cours de télédétection. INSA de Strasbourg. Spécialité topographie.

Ledig, J. [2011], Pour le positionnement Géodésique (GNSS). Support de cours. INSA de Strasbourg. Spécialité topographie.

Mallet, C. & Bretar, F. [2007], Le lidar topographique à retour d'onde complète : état de l'art. Revue Traitement du signal, 2007 volume 24 n°6, pp. 385-409.

Mével, B. [2011], Cartographie et potentiel de l'utilisation du GNSS sur le canton de Genève dans le contexte de relevé de réseaux eau, gaz et électricité au sein de l'entreprise SIG. Mémoire d'ingénieur de l'INSA de Strasbourg, spécialité Topographie, 64 p.

Minery, C. [2011], Des données 3D pour les architectes, urbanistes et paysagistes. Mémoire d'ingénieur de l'INSA de Strasbourg, spécialité Topographie, 65 p.

Muller, C. [2006], Détermination des caratéristiques altimétriques d'objets surfaciques de la MO par LiDAR. Rapport d'étude. 24 p.

Niggeler, L., Donzé, O., Benmansour, Y. et Tranchellini, M. [2009], Genève entre dans l'ère de la 3D. Revue Géomatique Expert n°70. Edition CiMax. pp.38-42/ 80.

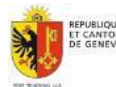

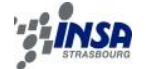

Niggeler, L., Henry, J. et Gaillet, M. [2013], Relevé de corps de rue à Genève. Magasine Géomatique-Expert n°91, pp. 50-55.

Schaer, P., Skaloud, J. et Vallet, J. [2003], Géoréférencement direct des images par GPS/INS : Approche rigoureuse pour le calibrage des excentricités angulaires, Géomatique Suisse, 8/2003, pp. 440-445.

VieiraDeMelo, A. [2006], Projet 3D-MO : Projet de levé de la troisième dimension dans la mensuration officielle. Rapport final. 119 p.

Vosselman, G. et Maas, H.-G. [2010], Airborne and Terrestrial Laser Scanning, 318 p.

Wehr, A. & Lohr, U. [1999], Airborne laser scanning – an introduction and overview. ISPRS Journal of Photogrammetry and Remote Sensing, 54, pp. 68-82.

Yen, K.S., Akin, K., Lofton, A., Ravani, B. et Lasky, T.A. [2010], Using Mobile Laser Scanning to Produce Digital Terrain Models of Pavement Surfaces. California Department of Transportation. AHMCT Research Center.

#### **Conférences**

Riedo, M. [2010], Applications concrètes du LIDAR dans le canton de Neuchâtel. SITN – système d'information du territoire neuchâtelois. Colloque LIDAR IKUB – Swisstopo – 5 novembre 2010.

Riedo, M. [2013], SITN : Réflexions et expériences avec le LIDAR et la 3D. SITN – système d'information du territoire neuchâtelois. Séance d'échange sur la 3D entre Genève et Neuchâtel – 23 janvier 2013.

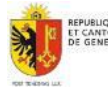

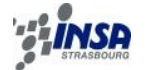

#### **Documents internet**

EIT-SA@ [2013], Site Internet de la société EPERON Informatique Technique SA (EIT SA) URL :<http://www.eperon-it.ch/>

ESRI@ [2013], ArcUser. The Magazine for Esri Software Users. Winter 2013. Working Directly with Lidar in Its Native Format.

URL: [http://www.esri.com/esri-news/arcuser/winter-2013/working-directly-with-lidar-in-its](http://www.esri.com/esri-news/arcuser/winter-2013/working-directly-with-lidar-in-its-native-format)[native-format](http://www.esri.com/esri-news/arcuser/winter-2013/working-directly-with-lidar-in-its-native-format)

ETATGE@ [2013], Site officielle de l'Etat de Genève. URL :<http://www.geneve.ch/welcome.html>

FME@ [2013], Site officielle du logiciel FME URL :<http://www.safe.com/fme/fme-technology/fme-desktop/>

HKD@ [2013], Site internet de la société HKD Géomatique SA. URL :<http://www.hkd-geomatique.com/>

LIDARETFORET@ [2013], Site Internet du groupe de travail inter-cantonal suisse sur les utilisations du LiDAR appliquées au milieu forestier suisse. URL :<https://sites.google.com/site/lidaretforet/>

MATIS@[2013], Site internet du laboratoire MATIS de l'IGN URL : <http://recherche.ign.fr/labos/matis/>

OPTECH@ [2013], Site officiel d'OPTECH. Présentation constructeur du système Gemini URL :<http://www.optech.ca/gemini.htm>

SEMO@ [2013], Site officiel du service de la mensuration officielle. URL : [www.ge.ch/semo](http://www.ge.ch/semo)

SEMO@ [2013b], Site officiel du service de la mensuration officielle, page de présentation de la campagne de relevé topographique de corps de rues 3D URL : [http://etat.geneve.ch/dt/dcmo/actualite](http://etat.geneve.ch/dt/dcmo/actualite-campagne_releve_topographique_dans_rues_routes_genevoises-13555.html)[campagne\\_releve\\_topographique\\_dans\\_rues\\_routes\\_genevoises-13555.html](http://etat.geneve.ch/dt/dcmo/actualite-campagne_releve_topographique_dans_rues_routes_genevoises-13555.html)

SITG@ [2013], Site officiel du Système d'Information du Territoire Genevois. URL :<http://ge.ch/sitg/>

SITGLIDAR@ [2013], Page de présentation pour la disponibilité des nuages de points LiDAR du SEMO en extraction sur le Geoextracteur du SITG. URL :<http://ge.ch/sitg/actualites/nuage-de-points-lidar-disponible-pour-le-mns-et-mnt-2009>

SITN@ [2013], Géoportail du Système d'Information du Territoire Neuchâtelois. URL :<http://sitn.ne.ch/>

SWISSPHOTO@ [2013], Site officiel de BSF SWISSPHOTO URL :<http://www.bsf-swissphoto.com/>

TRIMBLE@ [2013], Brochure officielle des systèmes de cartographie mobile Trimble. URL : [http://www.trimble.com/imaging/pdf/Trimble\\_Land\\_Mobile.pdf](http://www.trimble.com/imaging/pdf/Trimble_Land_Mobile.pdf)

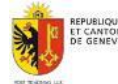

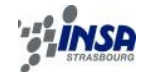

## <span id="page-61-0"></span>**SOMMAIRE DES ANNEXES**

ANNEXE A : Organigramme du Département de l'Intérieur, de la Mobilité et de L'Environnement

ANNEXE B : Nuages de points par lasergrammétrie, rappels fondamentaux

ANNEXE C : Rapport de contrôle de la livraison du levé de corps de rues 3D de Genève

ANNEXE D : Détails des scripts FME élaborés durant ce stage

D.1 : Extractions nuages de points du levé de corps de rues pour contrôles altimétriques et planimétriques bâti

D.2 : Calcul des écarts pour le contrôle altimétrique entre les altitudes références des PFP3 et celles des nuages de points extraits en annexe D.1.

D.3 : Modélisation d'un remblai sous un PDF-3D

D.4 : Calcul des volumes différenciés d'évolution de gravières à partir de nuages de points LiDAR

D.5 : Détermination des caractéristiques altimétriques d'objets surfaciques de la MO par LiDAR – application aux escaliers – modélisation 3D

D.6 : Extraction à la demande d'éléments urbains en nuages de points

D.7 : Optimisation des nuages de points urbains dans le cadre d'un levé des lignes aériennes tram et trolleybus.

D.8 : Extraction et modélisation du marquage routier à partir du retour en intensité des mesures LiDAR mobiles terrestres

D.9 : Détection de percements des surfaces de limitation des obstacles à la navigation aérienne

ANNEXE E : Résultats des percements LiDAR des surfaces de limitation des obstacles à la navigation aérienne – aéroport international de Genève – Zone 05 – Meyrin.

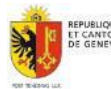